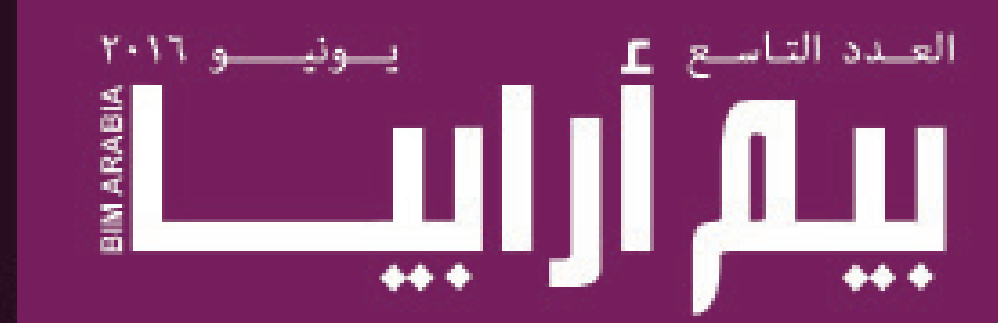

# 3D 4D 5D 6D

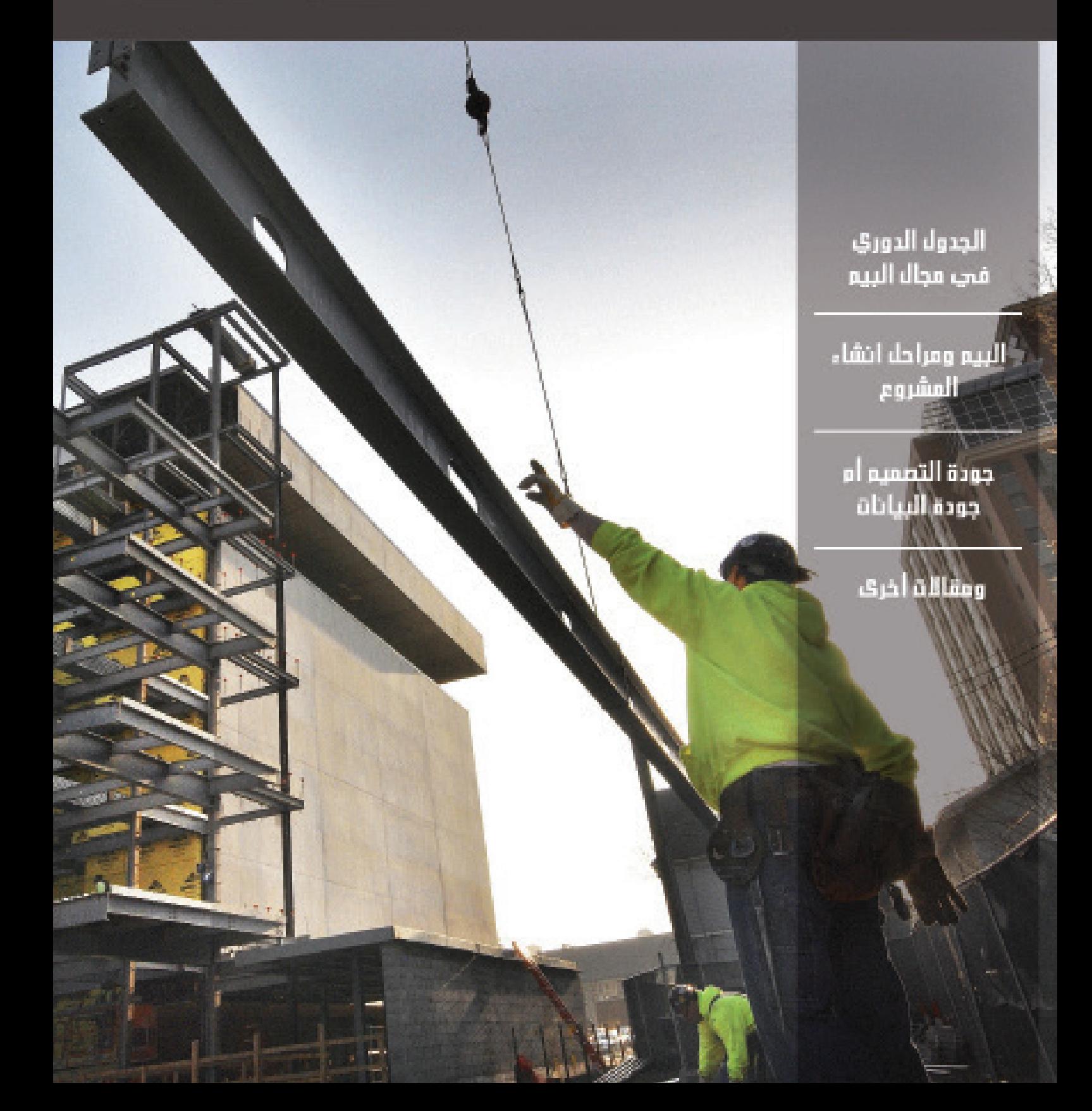

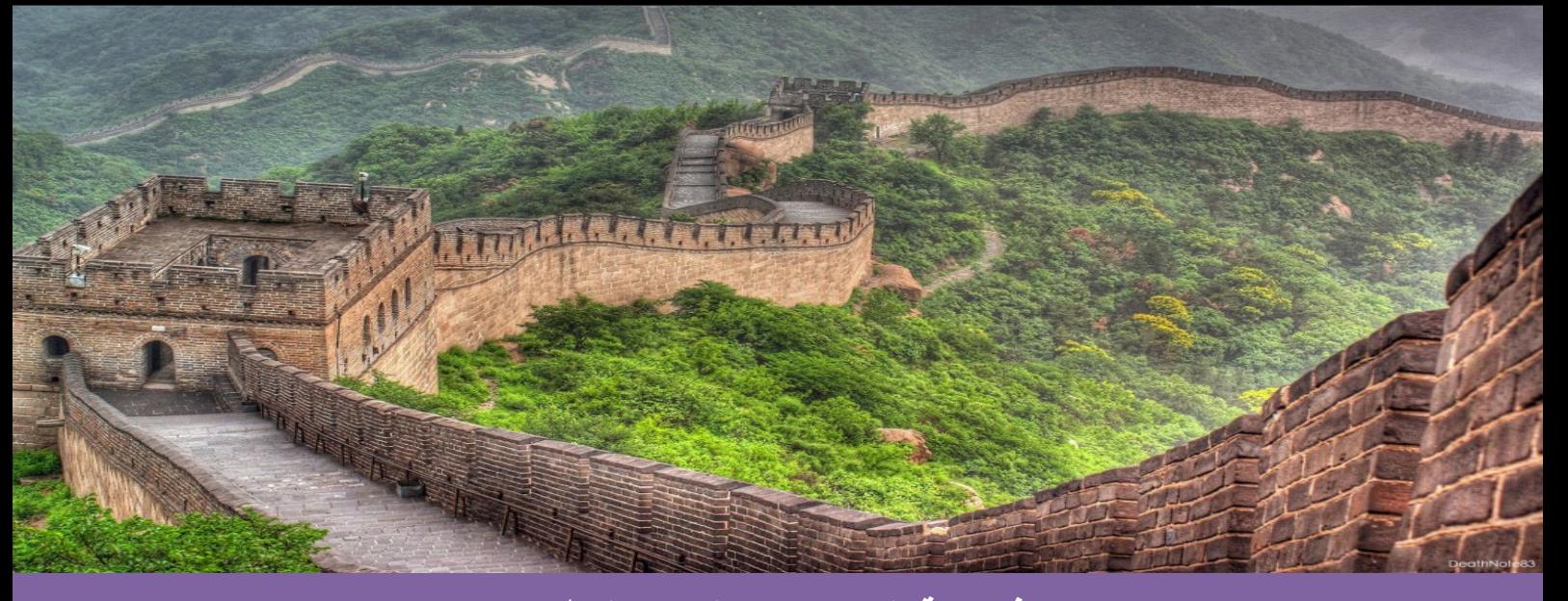

**افتتاحية العدد )سور الصين العظيم(**

تقول االسطورة عندما أراد الصينيون القدامى أن يعيشوا في أمان؛ بنوا سور الصين العظيم .. واعتقدوا بأنه اليوجد من يستطيع تسلقه لشدة علوه، ولكن ..! خلال المئة سنة الأولى بعد بناء السور تعرضت الصين للغزو ثلاث مرات ! وفى كل مرة لم تكن جحافل العدو البرية فى حاجة إلى اختراق السور أو تسلقه ..! بل كانوا في كل مرة يدفعون للحارس الرشوة ثم يدخلون عبر الباب. لقد انشغل الصينيون ببناء السور ونسوا بناء الحارس .. ! فبناء اإلنسان .. يأتي قبل بناء كل شيء وهذا ما نحتاجه اليوم .. كثير من مشاكل تبني الـ BIM ليست في االجهزة او البرامج فهذه يسهل شرائها . المشكلة في العمل بروح الفريق مثل موظف يقوم بالغاء شغل لزميل له او لو كان عبقري يصمم برنامج لعمل هذا بدل من تصميم برنامج يسهل عليهما العمل !

بناء فريق العمل و التأليف بينهم من اولويات القائد. فالقيادة هي تحريك الأخرين نحو الهدف .

عمر سليم

# **فهــــرس مواضيـــع المجلـــة**

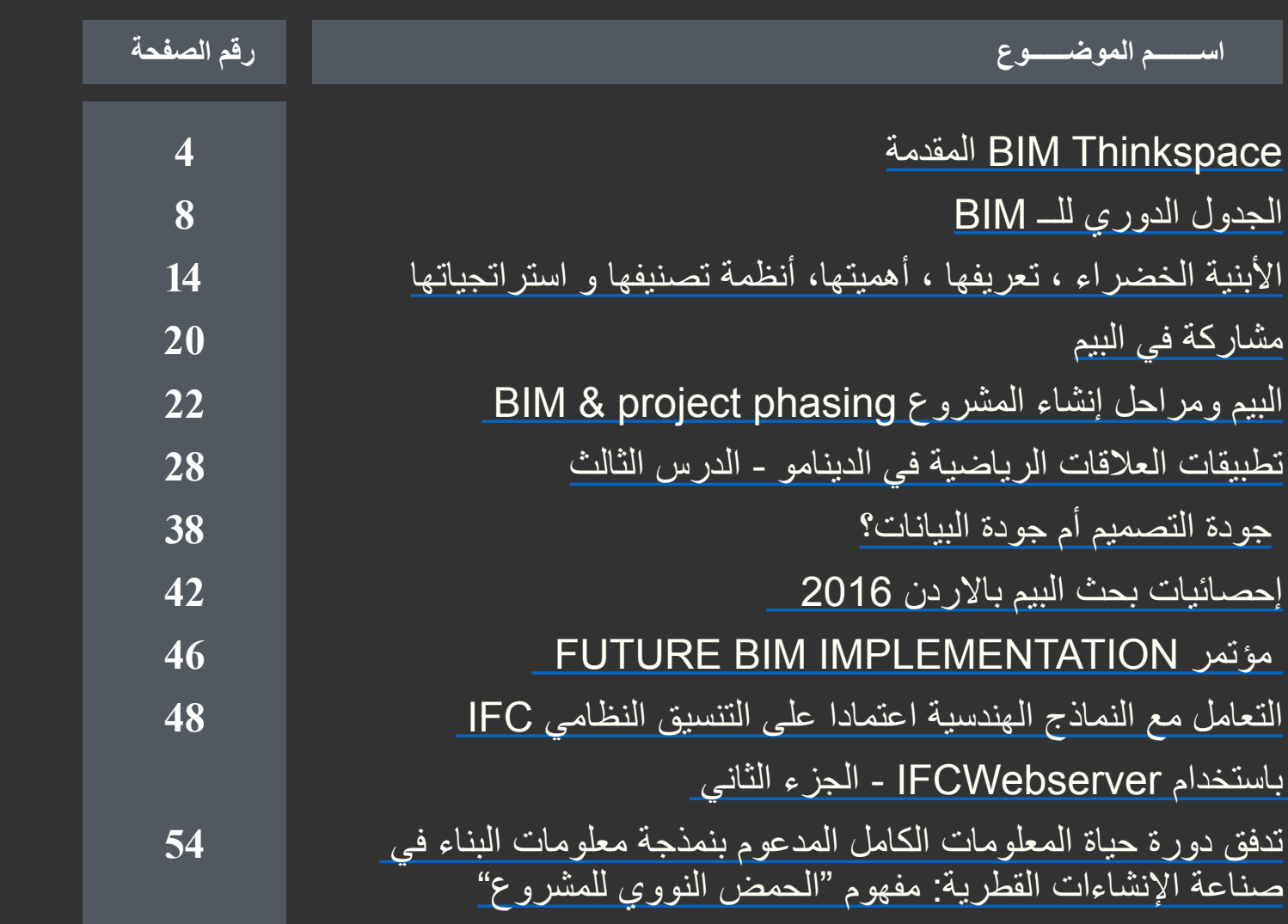

**فريــــق تحريــــر المجلـــــة**

**فريق التدقيق العلمي والتقني عمر سليم :** مدير نمذجة معلومات بناء Manager BIM

**فريق التصميم واالخراج عمار التوم :** مهندس معماري SPECIALIST BIM **َّانة باكير:** طالبة هندسة معمارية, جامعة دمشق **سف**

**فريق الترجمة والتدقيق اللغوي** س<br>س**حر كروي :** مهندسة مدني وطالبة دكتوراه بجامعة لوفبرا ببريطانيا

**كما نشكر أصحاب المقاالت والمواد العلمية على جهودهم و على صدرهم الرحب لتقبل المالحظات واالستفسارات و الشكر موصول للجميع من ّ مساهمين وقراء للمشاركة و االستفسارات : [com.gmail@BIMarabia](mailto:BIMarabia%40gmail.com?subject=) HTTP://BIMARABIA.COM** 

<span id="page-3-0"></span>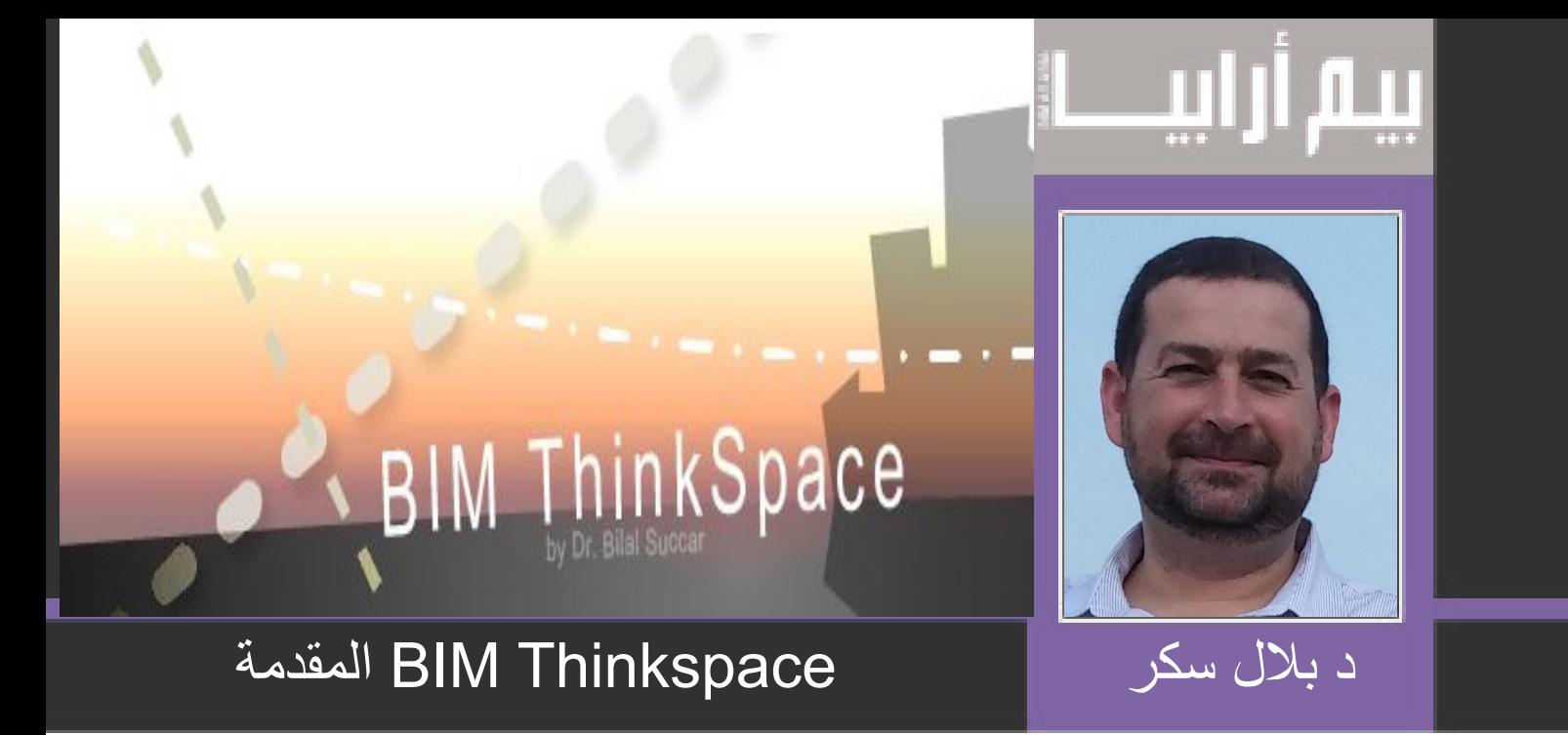

ترجمة المهندس حمزة مشرف

### مرحبا بكم في BIM THINKSPACE( مساحة التفكير بنمذجة معلومات البناء(

هناك تغيرات متسارعة تؤثر على قطاع العمارة والهندسة والبناء )AEC)؛ التغيرات التي تنتج عن التكنولوجيا والمعايير الناشئة وتغيير العمليات. كمية التحرك وآثاره المشاهدة هي قوية، واسعة ومتنوعة.

BIM ThinkSpace هو مساحة للراغبين في مناقشة نمذجة معلومات بالبناء )BIM)، التشغيل المتبادل والعملية المتكاملة، نمذجة األبعاد المختلفة والمواضيع ذات الصلة. آمل أن يثير هذا الفضاء نقاشا للتفكير بين المهنيين والباحثين في الموضوع. إذا وجدت هذه المدونة مثيرا لإلهتمام وترغب في تبادل األفكار من خالل ذلك، واسمحوا لي أن أعرف وسأضيفك كمؤلف.

المقال الأول- المقدمة استكشاف حدود نمذجة معلومات البناء

هناك الكثير من التعريفات المختلفة لنمذجة معلومات البناء (BIM) لكن معظمها لا يوفر فهماً شاملاً للمصطلح المتطور <sub>.</sub> هذه المقالة ليست استثنائيةً؛ هي محاولة أخرى لتحديد وفهم الحدود المتغيرة لمفهوم نمذجة معلومات البناء فضلا عن المشهد الرقمي المتوسع عن اي وقت مضى لقطاع العمارة، الهندسة والبناء )AEC). ما آمل تحقيقه في هذه المقاالت هو تغطية بعض األسس المفهومية والعملية للبيم. لقد سبق وكتبت بعض المقاالت القليلة وسيتم نشرها تباعا.

#### الجزء الأول: حدود البيم

حدود نمذجة معلومات البناء كتوضيح للمصطلح، مجموعة من التكنولوجيات والعمليات المتغيرة بسرعة حتى قبل اعتمادها على نطاق واسع من قبل الصناعة. كمصطلح، يبدو أن تعريف البيم قد استقر إلى حد ما الآن (انظر القسم 2)، ولكن كمجموعة من التكنولوجيات والعمليات، تبقى حدودها تتوسع بسرعة. هذا التوسع في الحدود (وأحيانا الطفرة) مقلق من عدة أوجه- طرق مع استمرار افتقار البيم إلى تعريف متفق عليه، خرائط عملية و أطر تنظيمية. ومع ذلك، تقابل هذه المخاوف من خلال الإمكانات الهائلة للبيم (كعملية متكاملة) ليكون بمثابة حافز للتغيير[1] موازن للحد من تشرذم الصناعة [2]، وتحسين كفاءتها / فعاليتها [3] وخفض التكاليف العالية لعدم ملاءمة التشغيل البيني [4].

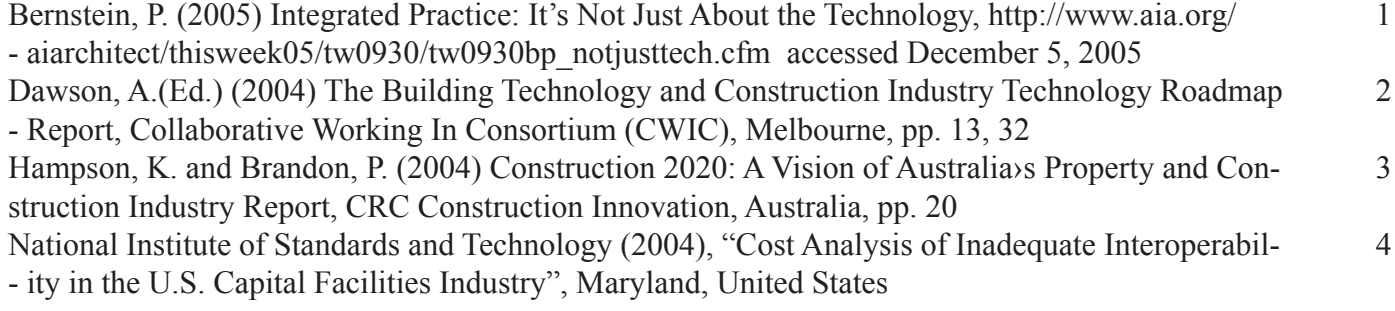

#### الجزء الثاني: تعريف المصطلح نفسه

للباحثين الأكاديميين، بيم هو مصطلح جديد يمثل مفاهيم ليست جديدة بالنسبة لهم، مصطلح نمذجة معلومات اللبناء والمصطلحات الأخرى تجسد العديد من الحلول الأكاديمية [5] المقترحة منذ فترة طويلة لأصحاب المصلحة في الصناعة (مثل المصممين والمهندسين والعملاء وشركات البناء ومديري المرافق والحكومات ...) بيم هو مصطلح جديد ولكن يمثل النضج التجاري وتوفر المفاهيم البحثية نفسها. أهمية بيم، كمفهوم عاود للظهور، تنبع من زيادة قوة العمليات، نضوج التطبيقات، مناقشات التوافقية (GSA، NIST IAI) والأطر التنظيمية الاستباقية [6].

كيفية قراءة مصطلح بيم:

البناء: هيكل [7]، مكان مغلق، بيئة مشيدة...

المعلومات: مجموعة منظمة من البيانات: ذات معنى، قابلة للتنفيذ

نمذجة: تشكيل، تمثيل، عرض، تحديد النطاق ...

لفهم أفضل هذه المجموعة غير المتجانسة من المعاني، دعونا نعكس ترتيب الكلمات:

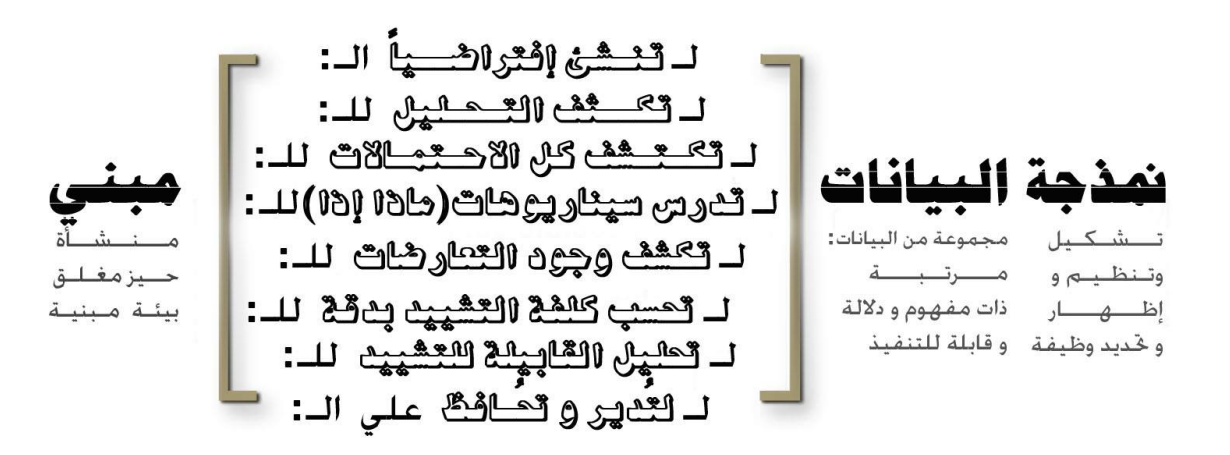

صورة 1.1 بيم تعادل ميب

الأطر المفهومية لنمذجة معلومات البناء تنبع من منتصف عام 1980 (موضوع آخر سيتم زيارته في وقت لاحق)، ولكن المصطلح نفسه هو التجسد الأخير ـ أسفرت محاولاتي السابقة لتتبع نشأة بيم عن مناقشة مطولة مثيرة للاهتمام كتبها جيري ليزرن [8] في مقارنة بوميس ونرانجس (Pommes and Naranjas)، يوفر جيري Jerry حجة سليمة لقبول المصطلح /اإلختصار كما هو بسبب اعتماده من قبل كبار مطوري برامج الكاد.

باختصار، يبدو أن (بيم) على المدى البعيد سيصبح أكثر شهرة بخلاف المصطلحات المتنافسة التي تمثل مفاهيم مماثلة. على الرغم من أن بعض الباحثين [9] حاول التفريق بينهما، إلا أن الحدود المتداخلة على نطاق واسع تجعل عملية البحث عن طابعها الفريد بعيد المنال الى حد ما. لا يمكن Khemlani, L. (2005) Academic Research in Architectural Computing, http://www.aecbytes.com/building-<br>5 - thefuture/ArchComputingResearch.htm , accessed December 1, 2005 Newton, R. S. (2005) AISC Updates Contract Standards to Reflect Model-Based Structural Engineering,  $\overline{\phantom{a}}$  6 - http://aecnews.com/articles/1056.aspx, accessed December 4, 2005 **The Oxford English Dictionary 2004 District Serverse 2006 C** Liaserin, J. (2002), Comparing Pommes and Naranjas, http://www.laiserin.com/features/issue15/feature01. 8 - php, accessed November 12, 2005 Lee, A., Wu, S., Marshall-Ponting, A., Aouad, G., Cooper, R., Tah, J. H. M., Abbott, C. and Barrett, P. S. 9 (2005) nD Modelling Roadmap: A Vision for nD-Enabled Construction, University of Salford, Salford, p. 96

-

االدعاء بأن جميع هذه التعريفات تمثل نفس المفاهيم الدقيقة، مرحلة دورة حياة المبنى أو ذات المخرجات لكن يمكن االدعاء بأن محاولة إيجاد الفروقات/النقائض هو نوع من الترف الفكري.

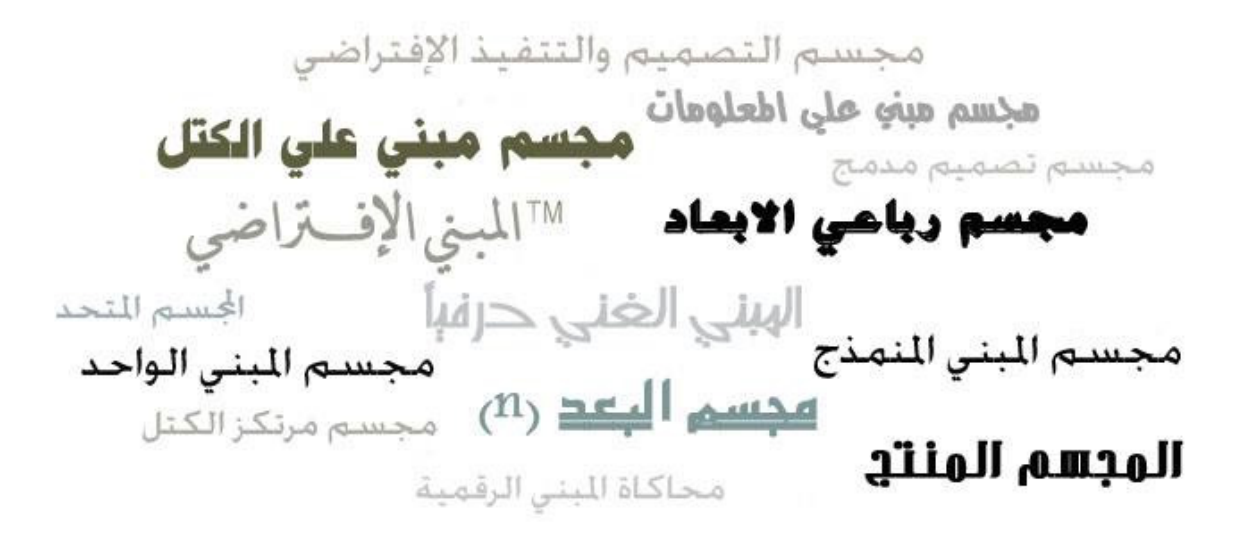

شكل 2 1<sup>.</sup> حساء المصطلحات

سيركز المقال القادم على النمذجة داخل نمذجة معلومات البناء.

المصدر: http://www.bimthinkspace.com/2005/12/bim\_episode\_1\_i.html

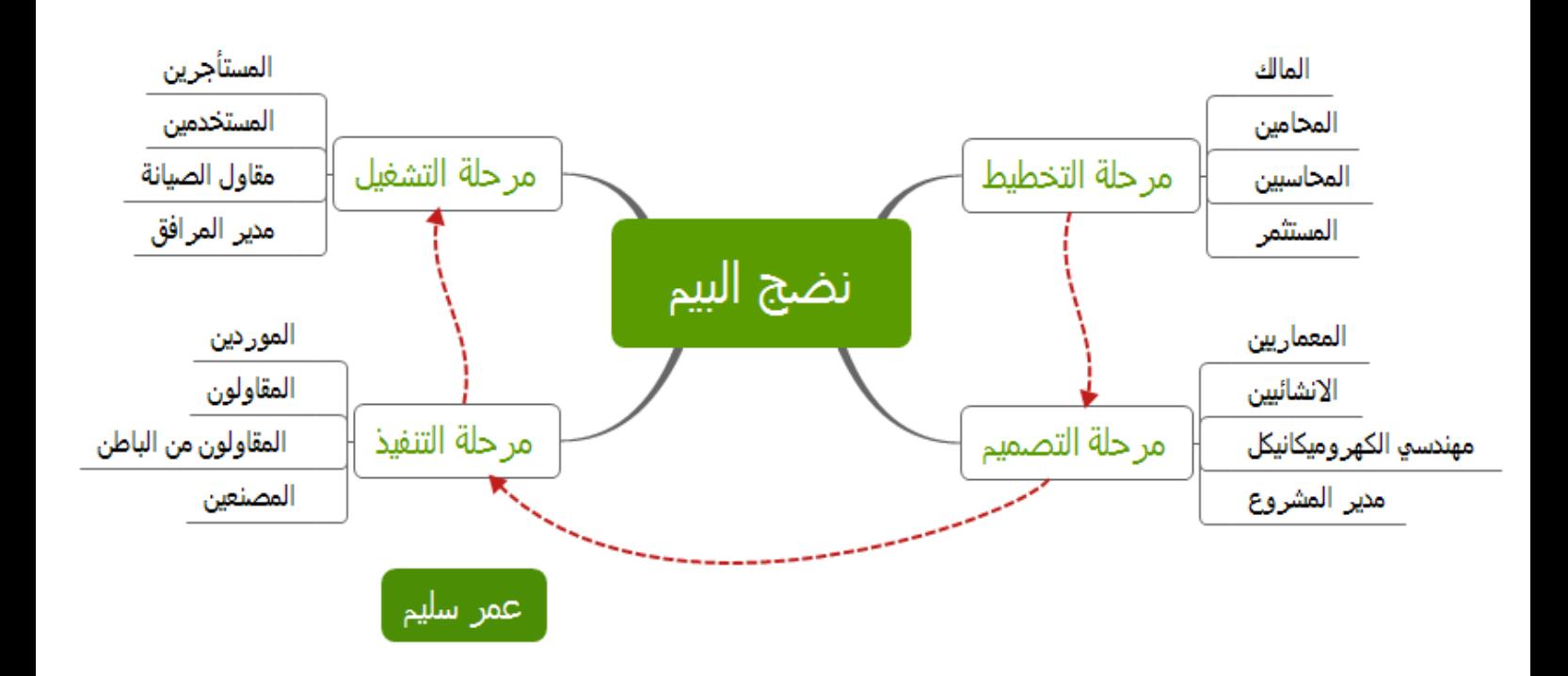

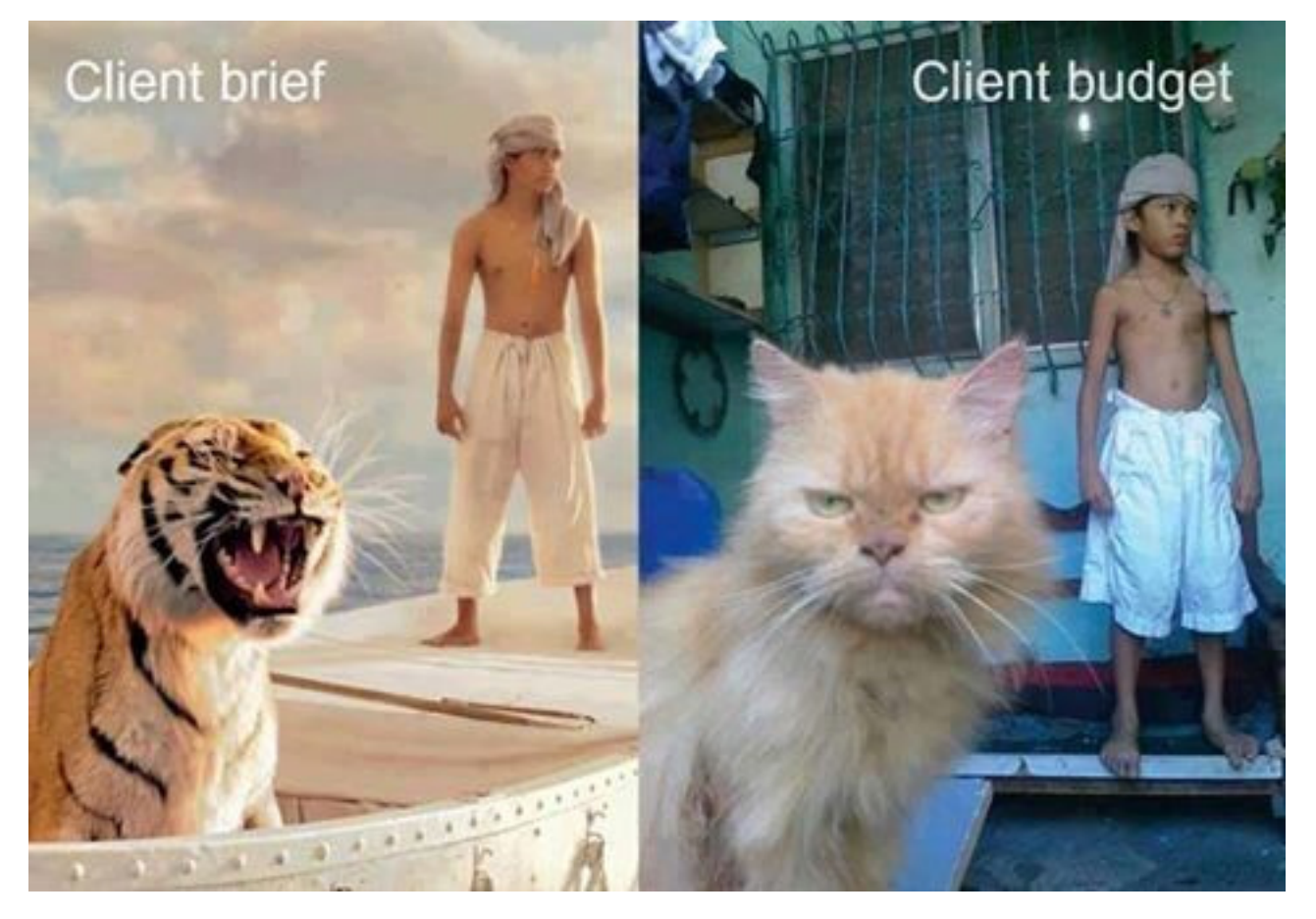

لهذا السبب يعتبر الER او Requirements Employer( متطلبات صاحب العمل ( غاية في الأهمية وحجر الأساس الأول لتطور سلس لسير عمل خطة تنفيذ البيم

to BIM or not to BIM thats the question#

<span id="page-7-0"></span>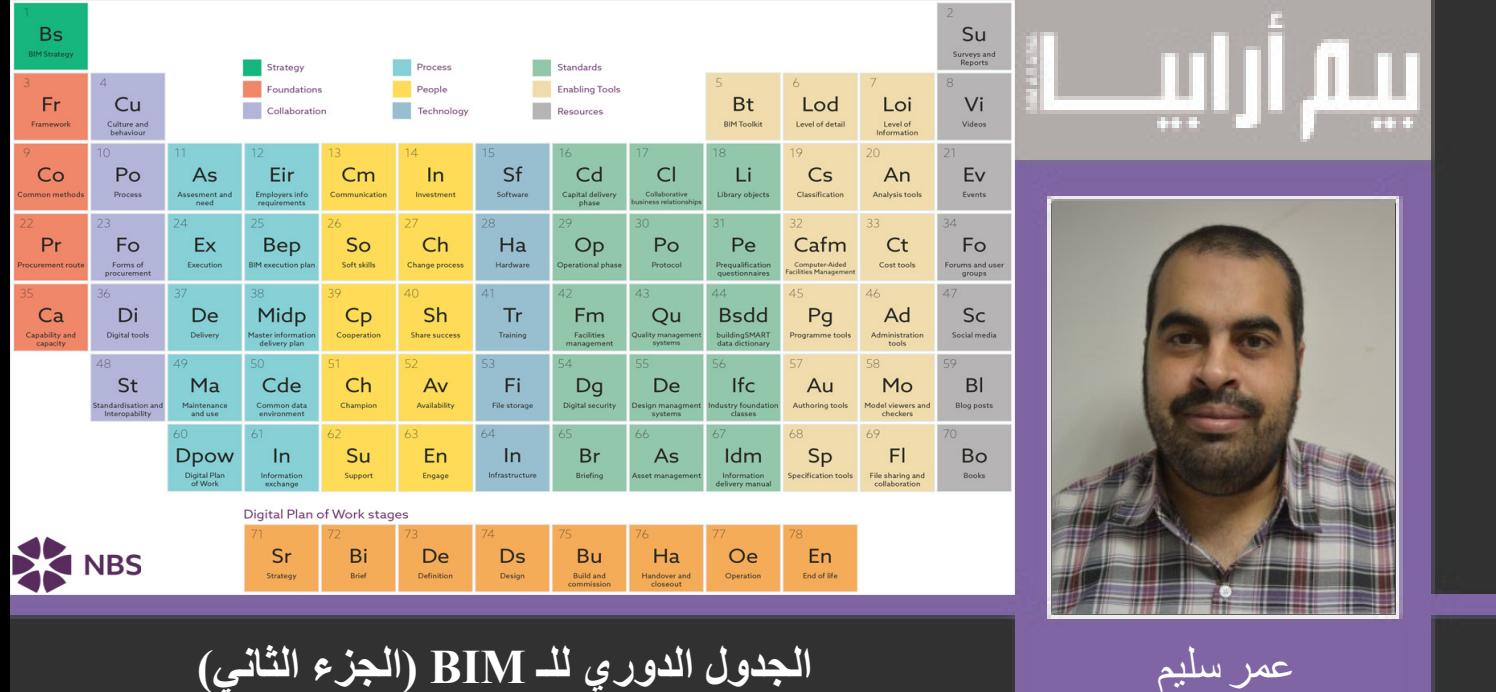

### MANAGER BIM **تكملة الجدول الدوري للـBIM تصميم Mordue Stefan**

#### Periodic Table of BIM

هل تذكر الجدول الدوري للعناصر الكيميائية؟ حسنا هذا الجدول يتبنى نفس الفكرة لشرح أهم المصطلحات المتعلقة بنمذجة معلومات البناء BIM

#### **Building Information Modeling**

Sf

28

41

53

64

Ir Infrastructure

 نمذجة معلومات المباني هي التمثيل الرقمي للخصائص الفيزيائية والوظيفية للمبنى في شكل ثالثى االبعاد موثق للمعلومات لدعم القرار منذ البداية وحتى عمله وهدمه.  $15$ 

او عمل نموذج ثلاثي الأبعاد يحتوي على كل المعلومات و خالٍ من التعارضات لدعم اتخاذ القرار

#### Software Technology تكنولوجيا تأكد انك تملك التكنولجيا التي تحتاجها لتحقيق االهداف وأنك تتحرك في بيئة رقمية، والنظر في كيف وأين يتم تخزين البيانات وأفضل وسيلة لتبادل ونشر المعلومات بطريقة أمنة. Ha 15 Software Sf البرامج Hardware 28 Hardware Ha االجهزة التي تصلح للعمل عليها 41 Training Tr التدريب Tr 53 storage File FI اين سيتم تخزين الملفات Training 64 Infrastructure In البنية التحتية Fi File storage Standards المعايير

تعرف على المعايير و الوثائق التي تساعدك في تحقيق بيئة BIM تعاونية 16 phase delivery Capital Cd مراحل التسليم الرئيسية 29 phase Operational Op مرحلة التشغيل و للقيام بذلك البد من التصديرلـ COBie COBie (Construction Operations Building information exchange)

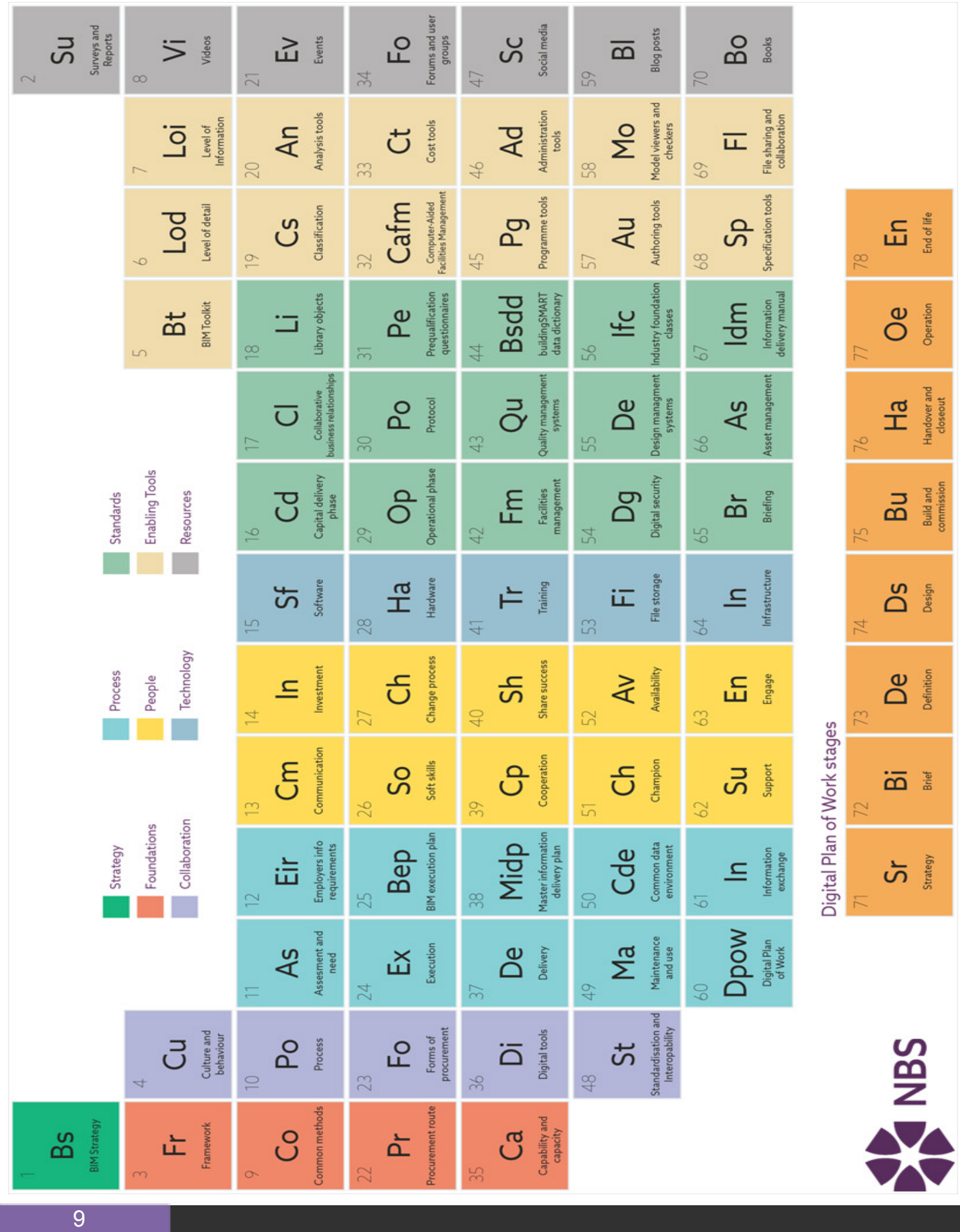

End of life

Operation

Handover and<br>closeout

Build and<br>commission

Design

Definition

Brief

Strategy

 تنسيق البيانات مهم لعملية تشغيل المبنى والصيانة و دورة حياة المنتج ولمدير المرافق لتنظيم المعلومات سواء للمبنى او البنية التحتية و هو مهم للمرحلة الثانية من ال BIM

االفتراضي انه ملفات اكسل و لكن هناك صيغ لبرامج اخرى وهذا بديل عن االوراق و ملفات ال pdf

في ديسمبر 2011 ثم ذكره في US-NBIMS (Model Information Building National)

االن BuildingSMART تطور فيه

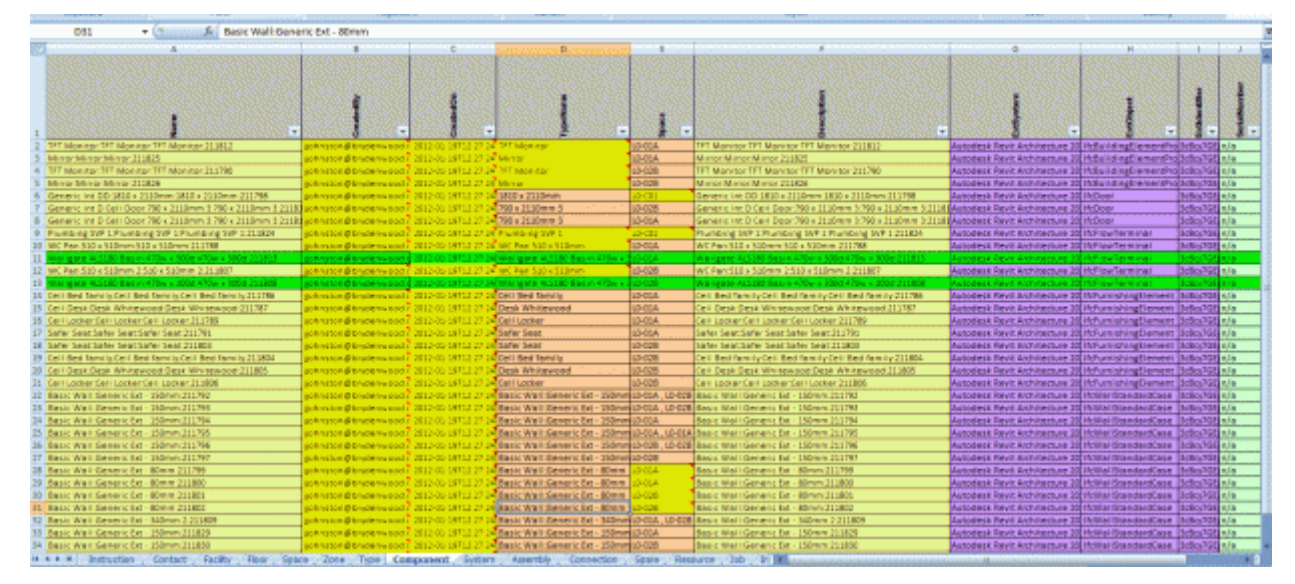

Download Excel COBie Construction Templates

 management Facilities Fm ادارة المرافق security Digital Dg االمن الرقمي او الحصن الرقمي Briefing Br متابعة المؤتمات و ما يصدر عنها relationships business collaborative CI العالقات التجارية التعاونية po protocol 30

البروتكول هو اتفاق قانوني يضمن سهولة وصول المعلومة الى كل اعضاء المشروع و تحرك المعلومات بسهولة ، عند حصول خطأ من السهل الرجوع و معرفة اين الخطأ

من االمثلة على هذا

Building Information Models (the CIC BIM Protocol(

بروتكول قياسي من مجلس صناعة البناء البريطاني يصلح للعمل على جميع المشاريع , وثيقة تعاقدية التي تأخذ الأسبقية على الاتفاقات الاخرى و تحدد المسؤوليات والإلتزامات والقيود ألعضاء فريق المشروع ويحدد إنجازها إلى مستوى معين من التفاصيل

43 systems management quality qu نظام ادارة الجودة

55 systems management design de نظام ادارة التصميم

66 managment asset as ادارة االصول

و يسمى النموذج (AlM) Asset Information Model و هو

نموذج المعلومات المستخدمة إلدارة وصيانة وتشغيل األصول (كما هو محدد من قبل 2013 : 2- (1192 PAS

ظهر هذا المصطلح في مايو 2011 في وثيقة للحكومة البريطانية تتكلم عن تسليم المشروع للبلدية كموديل بحلول عام 2016 ثم انتشر بعد ذلك ,يقصد بهذا المصطلح النموذج بعد البناء construction-post

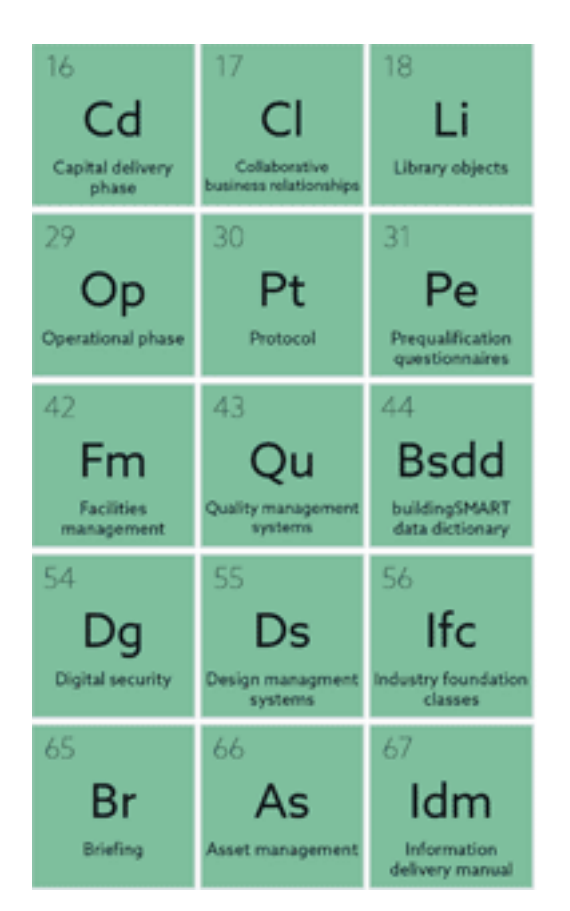

و يقصد به إدارة المبنى أو المنشأة من خالل الموديل أو النموذج أثناء التشغيل , بمعنى أوضح إستخدام الموديل اثناء عمل الفندق و استقبال السياح في إدارته و معرفة أماكن الخلل في الأجهزه الكهربائية و الميكانيكية و اعمال الصيانة و الترميم

> 18 objects library li عناصر المكتبة 31 questionnaires qualification pre pe اسئلة استبيانية 44 dictionary data buildingsmart bsdd قاموس البيانات الخاص ب buildingsmart 56 ifc الصيغة الشهرية للتبادل بين البرامج المختلفة Industry Foundation Class صيغة مفتوحة المصدر لتبادل المعلومات بين البرامج المختلفة http://buildingsmart-tech.org/ **CONTRACTOR** Scia Engineer **TEKLA 5 et** Energy Plus

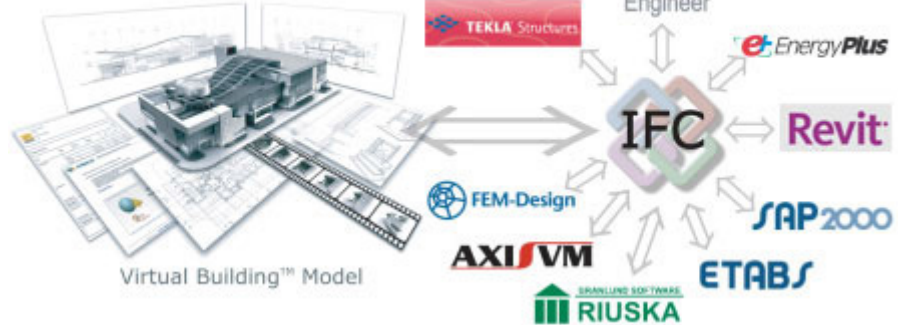

Idm information delivery manual 67

### **Enabling Tools**

االدوات التي تساعدك , ابحث بداية عن بديل مفتوح المصدر ثم المجاني ثم البرنامج الذي بثمن

Bt BIM Toolkit 5

.برنامج لتحديد وإدارة والتحقق من صحة المسؤولية عن تطوير المعلومات والتسليم في كل مرحلة من مراحل دورة حياة الأصول asset lifecycle...

/https://toolkit.thenbs.com

6 detail of Level Lod درجة التفاصيل

مستوى تفاصيل المعلومات للنموذج في كل مرحلة من مراحل التسليم

7 Information of Level Loi مستوى التفاصيل في المعلومات

19 Classification Cs التصنيفات

32 Management Facilities Aided-Computer Cafm إدارة المرافق بمساعدة الحاسوب

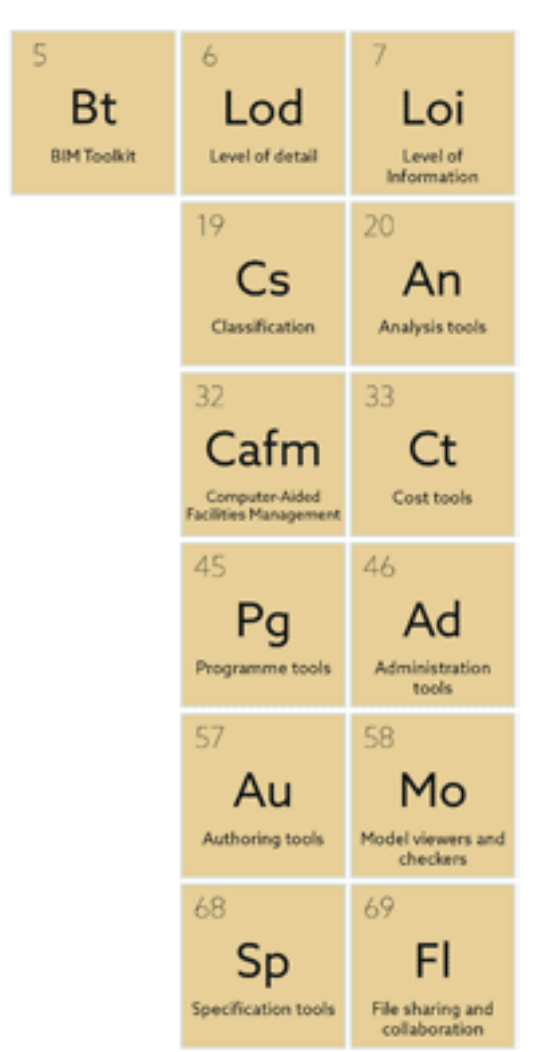

33 tools Cost Ct ادوات حساب التكلفة

 tools Programme Pg ادوات البرمجة tools Administration Ad ادوات االدارة tools Authoring Au ادوات االنشاء checkers and viewers Model Mo رؤية النموذج و فحصه tools Specification Sp ادوات ادارة المواصفات tools Analysis An ادوات التحليل

69 collaboration and sharing File Fl مشاركة الملفات و تبادل المعلومات بين اعضاء الفريق

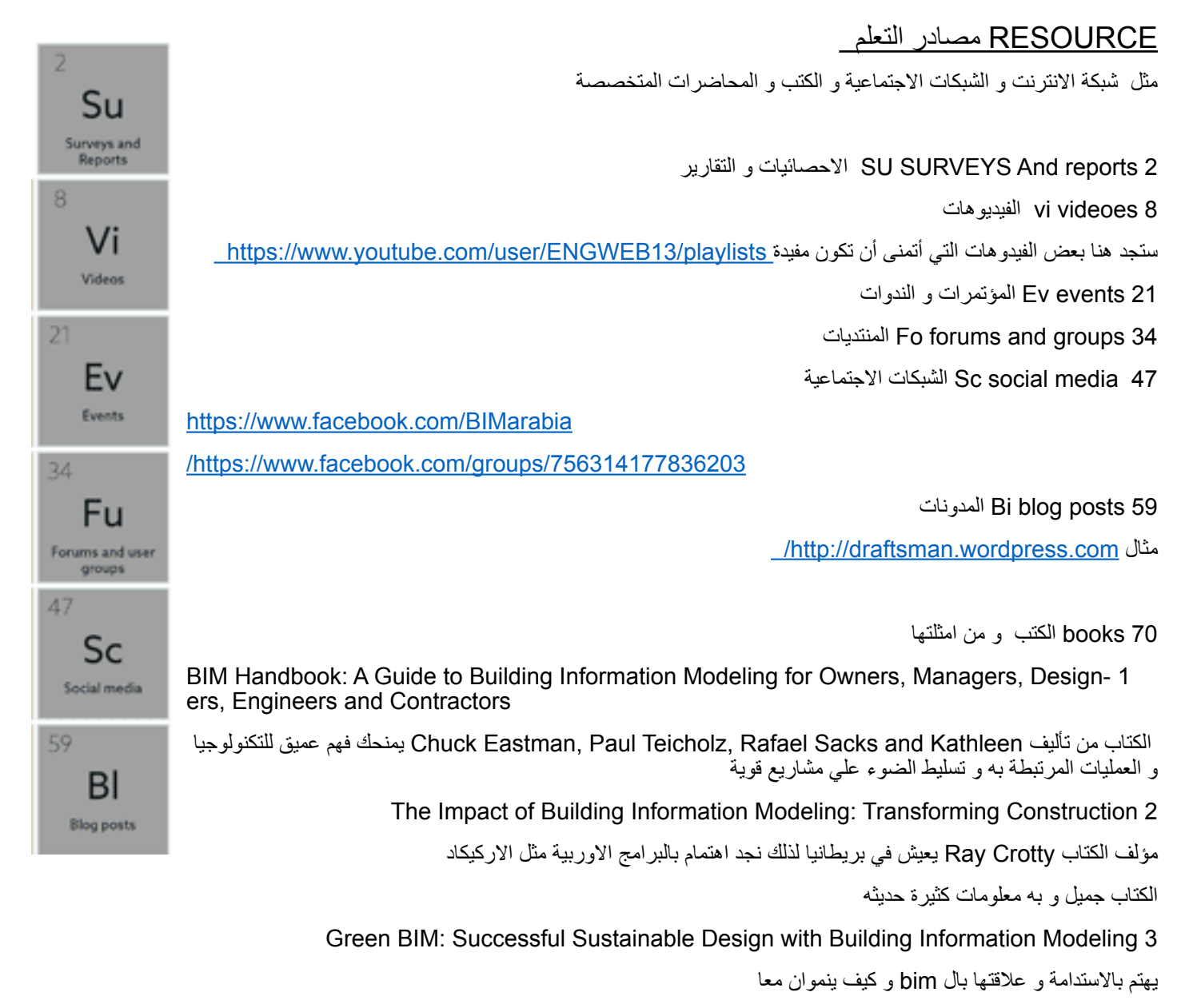

كفاءة الطاقة هي اآلن واحدة من أعلى معظم معايير لتقييم تصميم المبنى المقترح , هنا يأتي ال Bim و يقدم خدماته

Building Information Modeling: Planning and Managing Construction Projects with 4D CAD and Simula- 4 tions

كيف يمكن لل BIM تحسين العمليات مثل إدارة اإلنشاءات وثائق البناء. هناك قسم كامل من الكتاب مكرس لدراسة نماذج شركات قائمة

BIM and Construction Management: Proven Tools, Methods, and Workflows 5 كتاب عن سير العمل و تخطيطه و ادارة باستخدام ال BIM اخيرا الكتاب العربي "الطريق الي bim " ليس النه االفضل و لكن الن التعلم بلغتك االصلية يكون افضل http://omrslm.blogspot.com/2014/04/bim.html

### Digital plan of work stages

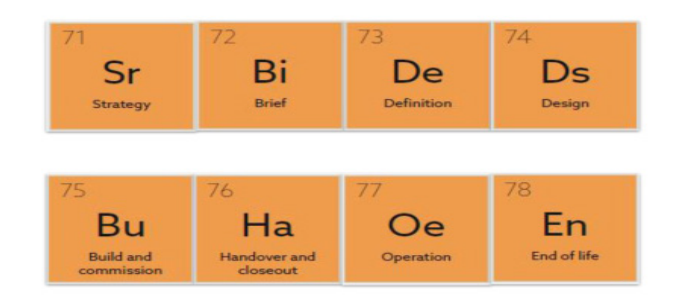

مراحل المشروع , المشروع كالطفل يحبو ثم يكبر ثم يموت

71 strategy Sr في هذه المرحلة يتم الـتأكد من حاله السوق و األعمال

72 Brief Bi تطوير دراسة الجدوي و تجميع فريق العمل

73 defination De مرحلة تعريف المشروع

74 Design Ds مرحلة التصميم

75 commission and build Bu مرحلة البناء

76 commission and Handover Ha مرحلة التسليم

77 operation Oe اثناء التشغيل

اثناء عمل المبنى و تشغيله و صيانته

78 life of end En نهاية حياة المبني

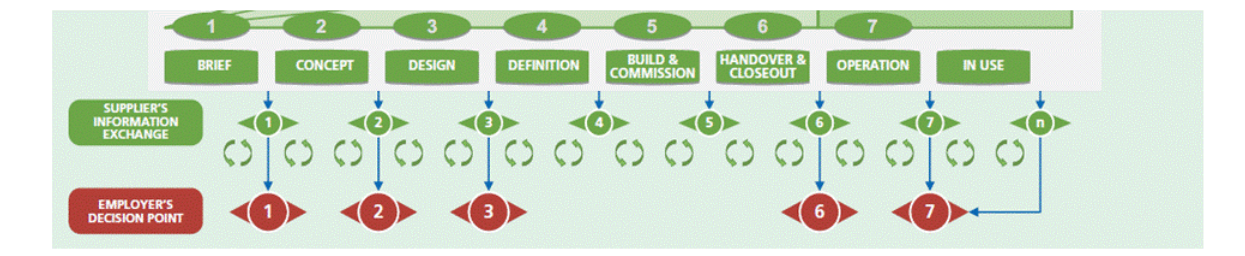

هذه اهم المصطلحات في تطبيق ال bim منظمة ومنسقة في مجموعات , اسئل الله ان ينفع بها

<span id="page-13-0"></span>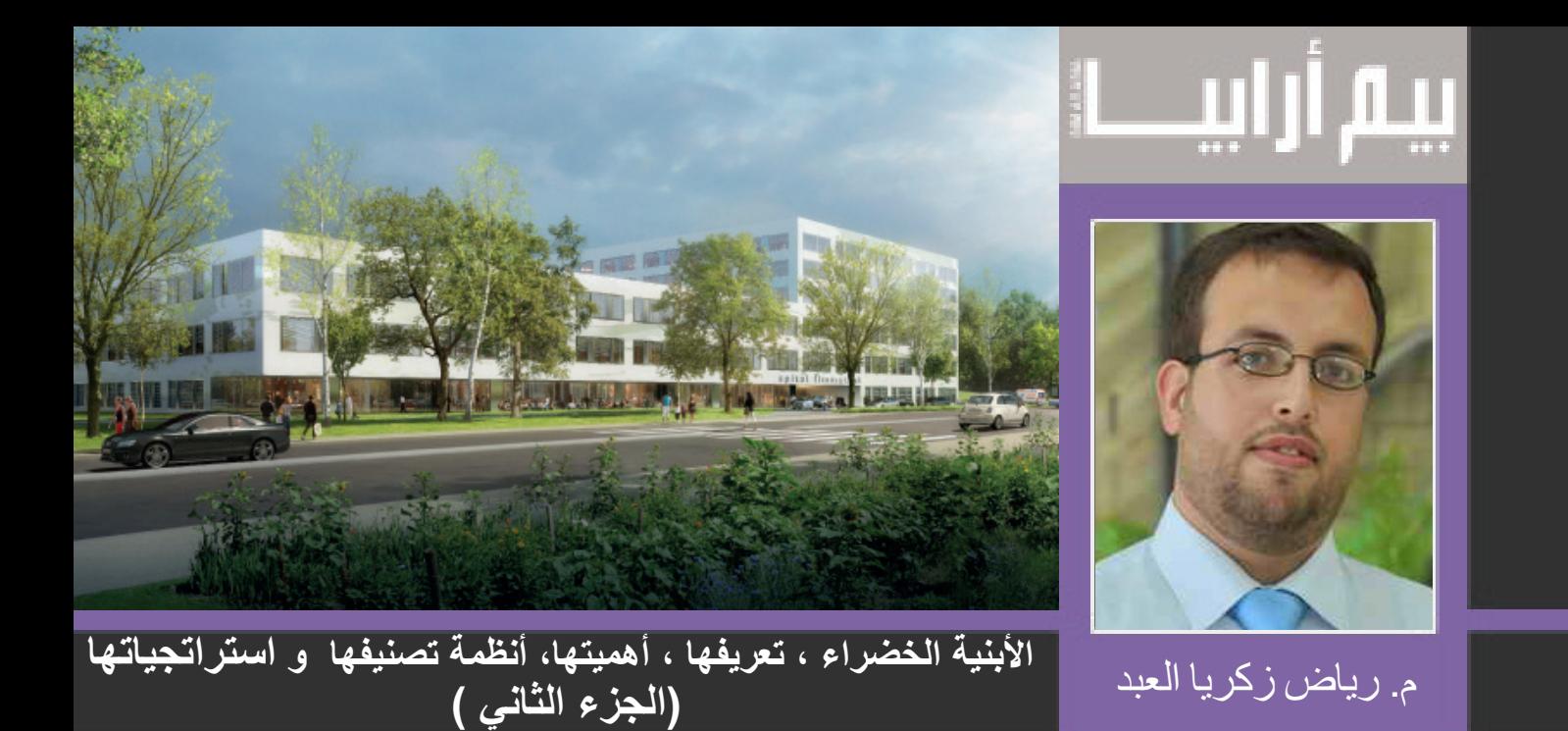

## م**فه**وم الإستدامة

الإستدامة (Sustainability) والحياة الأفضل للأجيال القادمة هي من المفاهيم الأساسية التي يحاول المهتمون بمجال التشييد و االنشاء تطبيق تقنيتها واستراتيجيتها العمرانية و الصناعية الذي يترافق باستهالك أكبر للموارد الطبيعية و الطاقة، مما ينعكس سلبا على قدرة كوكب الأرض على تجديد موارده، و بالتالي يعرض الحياة المستقبلية الى الخطر.

ومن هنا جاء تعريف الإستدامة (Sustainability) بأنها هي القدرة على تأمين احتياجات الحاضر دون التأثير على قدرة تأمين احتياجات الأجيال القادمة، وتتطلب أن يتم استخدام الموارد الطبيعية بمعدل يمكن للطبيعة فيه أن تجدد الموارد المستهلكة، والتخفيف من التلوث البيئي الناجم عن النشاطات البشرية.

وتحت هذه الأهداف تتفرع عدد من المحاور التي تسهل عملية مراقبة وتقييم مواصفات التصميم والتشييد والتشغيل .

الموقع المستدام )Site Sustainable ) كفاءة الطاقة )Efficiency Energy ) كفاءة المياه )Efficieny Water) إدارة المواد و المخلفات (Materials Selection) جودة البيئة الداخلية (Indoor Air Quality)

المحور األول : الموقع المستدام

يعتمد هذا المحور في اختيار الموقع حسب العوامل التالية :

إختيار موقع المبنى في منطقة مأهولة حيث توجد معظم مراكز متطلبات االنسان من تعليم ،استشفاء ،طبابة ،غذاء، رياضة، راحة و أمن...و ذلك لـتأمين حياة مريحة للشخص مع تقليل من استعمال المواصالت والتركيز على استعمال الدراجات الهوائية ورياضة المشي الصحية.

اختيار موقع المبنى بحيث االستفادة القصوى من البيئة المحيطة ليخدم التطلعات البيئية من ناحية الترشيد و التخفيف من استهالك الطاقة في الصيف و في الشتاء من خالل استخدام طريقة مباشرة أو غير مباشرة من البيئة المحيطة كمسار الشمس، الظل و اتجاه الهواء خالل السنة و االستفادة منها عن طريق االنارة الطبيعة واالعتماد على التهوية الطبيعية بدال من التهوية الميكانيكية وأجهزة التبريد والتدفئة.

إعادة استخدام المباني و المواقع المهجورة و ذلك لحماية الأرض والتقليل من تأثير التوسعات العمرانية الجديدة على البيئة. تطوير الموقع عبر زيادة المساحة الخضراء حول المبنى، استخدام الأسطح الخضراء، بالإضافة إلى زيادة المساحات العامة

الخضراء.

عدم انشاء مبنى فوق المحميات الطبيعية والأثرية و ذلك لحمياتها والمحافظة على التراث والحضارة للبيئة المحيطة.

التشجيع على استخدام مراكز النقل الجماعي بأشكاله مترو ،قطار، الدراجات الهوائية والتخطيط لها بحيث تكون قريبة لمعظم المباني المحيطة بها بالاضافة أن تكون قريبة من طرق المواصلات الحالية بالاضافة الى تشجيع الستخد الم المركبات الصديقة للبيئة وأن يتم تخصيص مرآب جماعي لهذه السيارات بهدف تشجيع الناس الى اقتنائها.

التقليل من التلوث الضوئي خالل الليل و ذلك من خالل استخدام أعمدة انارة خارجية بحيث يكون الشعاع الضوئي لها موجها الى الأرض فقطّ و ليس منتشرا في السماء ولا الى المباني المحيطة مما يمنع انزعاج السكان النآئمين و بعض الحيوانات و الطيور اللتي تتأذى من التلوث الضوئي خالل الليل.

التقليل من الجزر الحرارية (Heat island Effect) عن طريق استخدام الطرق المزفتة ذو الألوان الفاتحة و العاكسة للحرارة، بالاضافة الى استخدام الأسطح المزروعة فوق أسطح المبنى و الأرصفة المزروعة حول المبنى و التي يوجد بينها فراغات مما يساعد على انعكاس الحرارة و امتصاص مياه األمطار الى داخل األرض مما يقلل أيضا تلوث المياه الجارية على االرصفة خالل هطول األمطار.

نشر ثقافة تشجيع الناس و الموظفين على مرافقة زملائهم بسيارة واحدة للوصول أو مغادرة مركز عملهم و تبادل الأدوار فيما بينهم كل يوم (Carpool) و ذلك للتقليل من زحمة السير و من الملوثات الصادرة عن كثرة السيار ات في الطرقات.

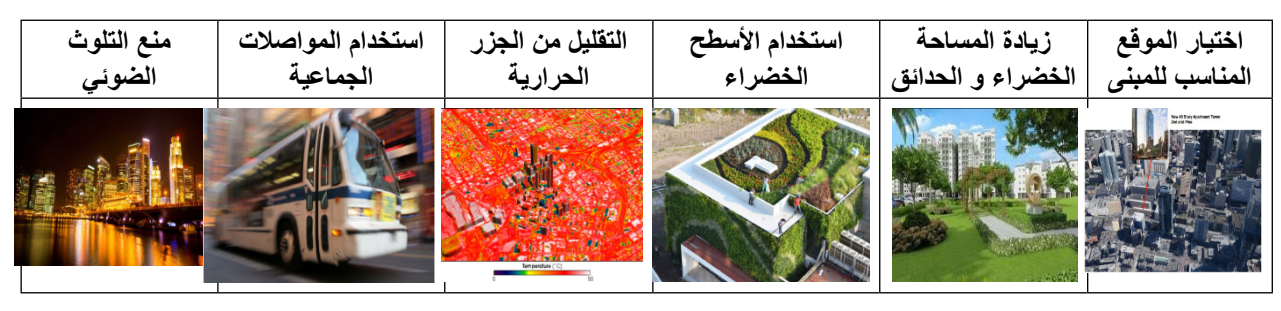

المحور الثاني : كفاءة الطاقة

كفاءة استخدام الطاقة هي واحدة من أهم العوامل في تصميم المباني الخضراء. وخصوصا نمذجة معلومات البناء )BIM Building Information Modeling) ولكن كونه موضوع مهم و واسع المجال فسوف أسرده ان شاء الله في الأعداد القادمة من المجلة. و لتحقيق كفاءة استخدام الطاقة يجب الاعتماد على العوامل التالية :

نمذجة الطاقة (Energy Modeling) ، وهذا من العوامل المهمة كونه يعطينا صورة واضحة حول كمية استهلاك الطاقة الكهربائية للمبنى وكيفية استهلاكها بين الأحمال الكهربائية المتعددة (الانارة، الأجهزة الكهربائية، التكييف و التدفئة ، المضخات ، أجهزة تسخين المياه....ألخ) و ذلك قبل تشييد المبنى و هذا هو هدف نمذجة الطاقة الأساسي بحيث يسمح لنا بتغير أي متغيرات و ملاحظة انعكاسها على بقية الأحمال الكهربائية. و هناك العديد من البرامج التي تقدّم هذه التقنية من أشهرهم (Autodesk Revit, eQuest, Design Builder, IES.…etc ).

استخدام مبدأ التصميم السلبي )Design Passive )و ذلك من خالل االستفادة بطريقة غير مباشرة من اإلنارة الطبيعية حسب مسار الشمس خالل السنة و ذلك لتقليل من استهالك الطاقة من اإلنارة الكهربائية باالضافة الى االعتمادعلى التهوئة الطبيعية من خلال معرفة سرعة و اتجاه الرياح حول المبنى خلال السنة مما يسمح لنا بتوجيه المبنى في الاتجاه الأمثل للتهوئة الطبيعية بدل من استخدام أجهزة التكييف و التدفئة و استهالك الطاقة الكهربائية. و هناك برامج هندسية تؤمن محاكاة الانارة الطبيعية (Daylight simulation) و تحليل الرياح (Wind Analysis) .

استخدام تقنية ديناميكيات الموائع الحسابية (CFD, Computer Fluid Dynamic) في توزيع الهواء داخل الغرفة بشكل جيد وايجاد توزيع مثالي لفتحات التكييف أو التدفئة مما يؤدي الى التقليل من استهالك الطاقة الكهربائية من أجهزة التكييف التدفئة و التبريد بسبب عملها بأقصى كفائتها. استخدام الانارة ذا الكفاءة العالية و من بينها استخدام لمبات الليد (LED) بدلا من المصـابيح العادية و استخدام اللمبات الفلورينسات قياس 5T / 4T بدل من قياس 8T. استخدام حساسات االستشعار عن بعد لالشخاص

 )Sensor Occupancy )في الممرات و األدراج و الغرف بحيث تعطي أمرا باضاءة االنارة في حال وجود شُخص في المكان. بالاضافة الى استخدام حساسات الآنارة الطبيعية (Daylight Sensor)للتحكم بالمستوى الضوئي لالنارة الكهربائية بحيث تعدل اضاءتها حسب مستوى االضاءة الطبيعية في المكان. أستخدام أجهزة تحكم لالنارة

(Light Automation) مما يؤدي الى التقليل من استهلاك الطاقة للانارة.

التقليل من استهلاك الطاقة لأجهزة التكييف و التدفئة من خلال اختيار الأجهزة ذي الكفاءة العالية أي التي لديها معامل الأداء الأعلى (COP, Coefficient of Performance) . الاختيار الدقيق للنوافذ، والعزل الجيد للجدر أن و الأسقف للحفاظ على درجة حرارة الهواء داخل الغرفة و منع تسرب الهواء بين خارج و داخل الغرفة. استخدام الدهانات ذي األلوان الفاتحة والعاكسة لأشعة الشمس للجدران و الأسقف مما يقلل من امتصاص أشّعة الشمس. عزل مواسير التكييف، والوضع الصحيح لعوازل الرطوبة والهواء. استخدام تقنية أجهزة التكييف ذي حجم الهواء المتغير )VAV , Volume Air Variable ) بالاضافة الى استخدام أجهزة التكييف ذي التقنية تدفق المبردات المتغير (Variable Refrigerant Flow, VRF) . استخدام تقنية المحرك ذو التردد المتغير (VFD, Variable Frequency Drive) لمحركات أجهزة التكييف بحيث يتم التحكم بسرعة دوران المحرك حسب الحاجة المطلوبة مما ينعكس ايجابا في التقليل من استهالك الطاقة الكهربائية للمحركات.

استخدام الأجهزة الكهربائية ذي الكفاءة العالية (لابتوب، براد، غسالة، تلفزيون ...ألخ) و التي يكون عليها ملصقات مثل ملصق نجمة الطاقة (Energy Star) و التي ترمز بأن هذه الأجهزة تستهلك طاقة كهربائية أقل عن غيرها.

استعمال الطاقة المتجددة، مثل طاقة الرياح، والطاقة الشمسية أو طاقة حرارة األرض الجوفية، لتلبية االحتياجات من الطاقة تقلل إلى حد كبير من البصمة الكربونية لهذه المباني.

استخدام أجهزة الادارة و التحكم بالأحمال (Energy Monitoring and Building Management System BMS) لتلافي تبديد الطاقة و مراقبة الاستهلاك. و يمكن تطبيق تكنولوجيا المراقبة الذكية (محلية أو مركزية)، مما يجعل من السهل التحكم باألجهزة بطريقة أتوماتيكية أو يدوية في غرفة التحكم، باالضافة الى معرفة استهالك الطاقة و ذلك لتعديل استهالكنا للطاقة حسب الحاجة فقط.

و أخيرا استخدام المبردات الصديقة للبيئة )Refrigerant Friendly Eco)ألجهزة التكييف و ذلك لزيادة كفاءة هذه الأجهزة و الأهم من ذلك أيضا هو النقليل من الانحباس الحراري و من ثقب طبقة الأوزون.

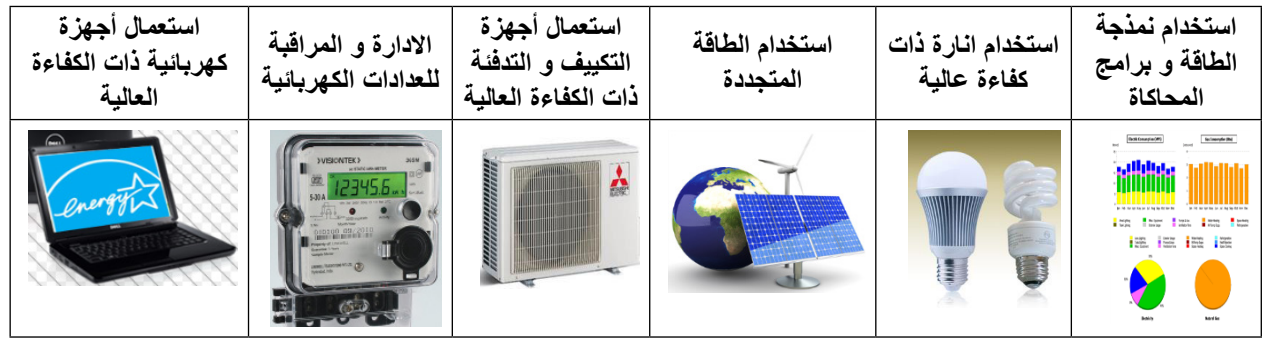

المحور الثالث : كفاءة المياه

األبنية الخضراء تشدد على الحفاظ على الماء باستخدام أنظمة أكثر كفاءة لضخ المياه واعادة استعمالها، و ترشيد استهالك المياه. أهم استر اتجيات كفاءة المياه هي :

التقليل من استهالك المياه الداخلية في المبنى من خالل استخدام التجهيزات الصحية الموفرة للمياه و منها : المراحيض ذات التدفق المزدوج (Dual Flsuh Toilets) ، المباول الجافة ((Waterless Urinals ، الدوش منخفض التدفق

)Head Shower Flow-Low). باالضافة الى استخدام الخالطات الموفرة للمياه على جميع أنواعها.

استخدم الغسالات و الجلايات الموفرة للمياه و التي توضع عليها عدة نجمة الطاقة (Energy Star label).

استخدام المياه الرمادية (Grey Water) : و التي يمكن تعريفها بأنها المياه الناتجة من أحواض الاستحمام و المغاسل وينابيع شرب المياه و المياه الناتجة عن المكيفات و الثالجات. و يمكن استخدامها مباشرة لبعض التطبيقات مثل الري و التبريد و الأغراض الصناعية و في تعبئة المراحيض و أجهزة اطفاء الحريق.

أستخدام مياه الأمطار عن طريق جمعها من الاسقف و تخزينها في خزانات صلبة للاستعمالها لاحقا لأغراض الري.

االدارة الفعالة ومراقبة المياه من خالل تركيب عدادات مياه داخل المبنى لألجهزة الصحية و خارجه ألجل أعمال ري الحدائق بهدف معرفة استهالكنا للمياه و بالتالي وضع استراتجية لترشيد استهالكنا للمياه.

استخدام التقنيات الحديثة لأنظمة الري ذات الكفاءة العالية مثل تقنية التنقيط (drip irrigation) ،بالاضافة الى لوحة تحكم أتوماتيكية التي يمكن برمجتها بحيث تعطي أمرا لنظام الري بالتشغيل في أوقات معينة مبرمجة مسبقا أو حسب ظروف الأحوال الجوية المحيطة للنباتات. اختيار النباتات التي لا تحتاج الكثير من المياه، استخدام تقنية التغطية (mulching) حول النبتة بهدف التقليل من تبخر المياه. استخدام مياه األمطار المخزنة للري.

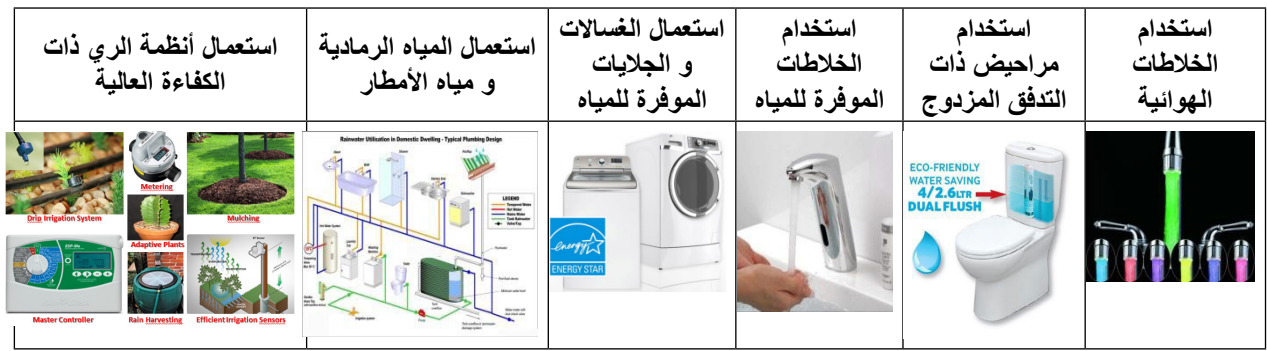

المحور الرابع : ادارة المواد و المخلفات

األبنية الخضراء تشدد على مبدأ تقليل، اعادة استعمال و اعادة تدوير للمواد و المخلفات.. أهم استراتجياتها :

تقليل مخلفات التشييد و الهدم الأبنية القديمة و التشجيع على اعادة استخدامها من هيكل و نوافذ و أبواب في المباني الجديدة (-Build ing Reuse.

التقليل من المخلفات التشغيلية و اعادة تدويرها بهدف تقليص الحجم االجمالي لها و من ثم توفير من تكلفة التخلص منها.

فرز النفايات بطريقة صحيحة بوضع حاويات لجميع النفايات ذات ألوان مختلفة بهدف لفت نظر السكان بوضع بعض المواد كالأوراق و الكرتون بالاضافة الى المواد الأخرى كالمواد العضوية و المعادن و الأجهزة الكترونية في الحاويات المخصصة لها حسب ألوانها.

أستخدام المواد االقليمية أو المحلية في نفس الموقع الجغرافي قدر االمكان بهدف تخفيف استيرادها من أماكن بعيدة مما يحتاج الى استعمال البواخر و الشاحنات التي تبعث بالتلوث على البيئة باالضافة الى تخفيض تكلفة النقل.

أستخدام المواد معادة التصنيع أو المواد المتجددة طبيعيا و عدم استعمال المواد الطبيعية التي تحتاج الى سنين كثيرة لنموها عن جديد، بهدف التقليل من اآلثار السلبية على البيئة.

استعمال المنتجات الخشبية أو الورقية أو الكرتونية التي عليها رمز أو ملصق بأنها منتجات معادة التدوير أو صديقة للبيئة بدل من استخدام المواد الجديدة التي تستهلك مواد أكثر و بالتالي زيادة المخلفات.

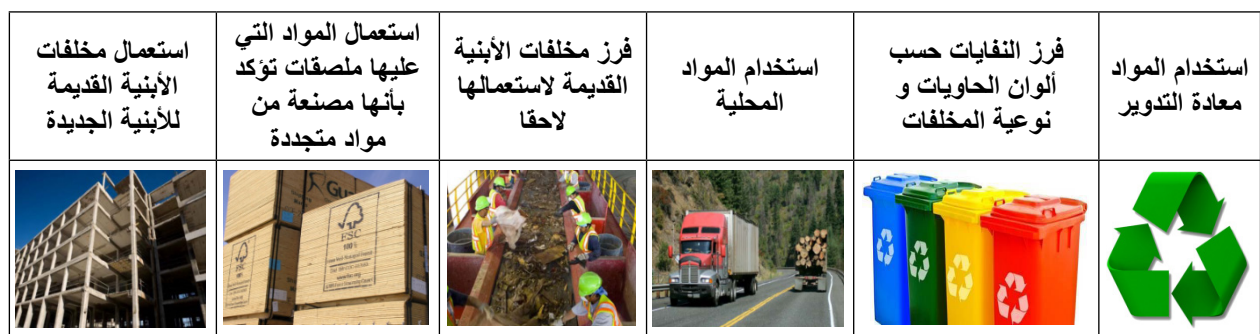

المحور الخامس : جودة البيئة الداخلية

وقد أسهمت الزيادة في الأمراض التنفسية والحساسية والمواد الكيميائة والغازات التي تطلق في الهواء، في زيادة الوعي على أهمية الهواء داخل المنازل و هذا ما تشدد عليه الأبنية الخضراء عن طريق تحسين الهواء داخل المنازل عن طريق التحكم في مصادر التلوث وتقليلها والقضاء عليها من خالل التنقية والترشيح. أهم االستراتجيات لتحسين جودة البيئة الداخلية هي :

عدم التدخين في الأماكن العامة و الأماكن السكنية، و في حال التدخين فيجب تخصيص أمكان مخصصة و المزودة بمرشحات تنقية الهواء.

ابقاء المبنى جاف بمعزل عن الرطوبة و استخدام مواد عازلة بهدف منع تسرب الرطوبة و الغبار و تكاثر العفن و الجراثيم. وضع برنامج دوري لتنظيف المبنى أو المنزل بواسطة أدوات التنظيف.

الحفاظ على النظافة بوضع ممسحات لألرجل لمنع أو تقليل دخول األوساخ التي تؤدي الى تلوث الهواء.

عدم استخدام المنتجات التي تحتوي على مواد عضوية متطايرة (VOC, Volatile Organic Compound), والموجودة

في الأصباغ و السجاد و الأثاث و مواد التنظيف. منع استخدام الدهانات و الأرضيات و الأسقف التي تحتوي على مواد عضوية متطايرة عندما تكون معرضة للحرارة العالية. منع استخدام الأثاث التي تحتوي على مادة الفورمالديهايد (Fomaldehyde)، بالاضافة الى منع استخدام المنتجات التي تحتوي على مادة الزرنيخ و الأبستوس التي تؤدي الى أمراض سرطانية. تأمين تهوئة طبيعية أو ميكانيكية للمبنى مع وضع مرشحات تنقية الهواء. غلق جميع الفتحات حول التسليكات الكهربائية و حول أنابيب المياه. توفير تهوئة للعوادم المنبعثة من الأجهزة مثل طابعات الليزر و أجهزة الطهي و في الحمامات و مناطق التدخين العامة. تحسين درجة الحرارة داخل الغرفة و السماح للأشخاص بتعديل دراجة الحرارة المرغوبة من خلال الترموستات لأنظمة التكييف و التدفئة. السماح لألشخاص بتعديل مستوى االضاءة المرغوبة داخل الغرفة من خالل التحكم بمستوى الشعاع الضوئي االنارة الداخلية. استخدام الانارة الطبيعية و اقامة الواجهات الزجاجية الموجهة للمناظر الطبيعية بهدف تحسين مزاجية وانتاجية و راحة السكان.

 التقليل من الضجيج عبر التحكم به من خالل الحواجز الحاجبة للصوت و الزجاج المزدوج و السجاد، باالضافة الى استخدام المواد الماصة للضجيج و تالفي استخدام المواد العاكسة للصوت التي تجعل الضجيج يتنقل لمسافات أكثر.

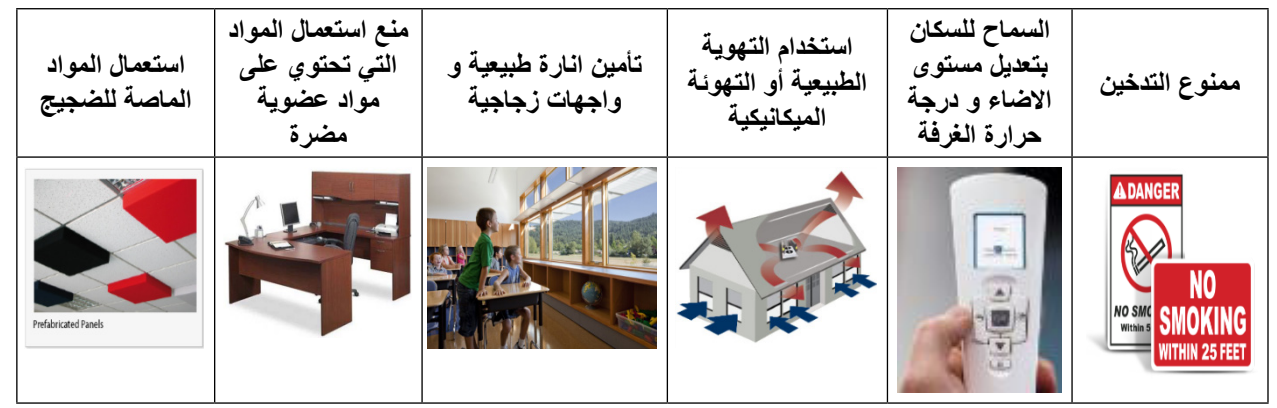

الخالصة

لتلخيص ما سبق، الأبنية الخضراء ليست فقط استدامة انشائية وبيئية، وانما تقدم الكثير من المنافع والفوائد لمالكي الأبنية ومستخدميها. فتكاليف البناء و التشغيل منخفضة باالضافة لتكاليف صيانة أقل وعمر افتراضي أطول، عدا ذلك الراحة المتوفرة والبيئة الداخلية الأفضل صحيا، ناهيك أيضا على توفير الطاقة و بالتالي تخفيض التكلفة و نسبة التلوث في الجو، كل هذا يعد من خصائص الأبنية الخضراء. لذلك دور كل واحد منا بأن يبدأ بالتوجه على اعتماد استراتجيات الأبنية الخضراء ولو حتى جزء بسيط منها في بيته و توعية أوالدنا عليها لكي تصبح في المستقبل القريب ثقافة و نمط حياة نحتذي به و نحافظ بذلك على كوكبنا االرض ....لذلك فلنجعل حياتنا خضراء (So Go Green...).

<span id="page-19-0"></span>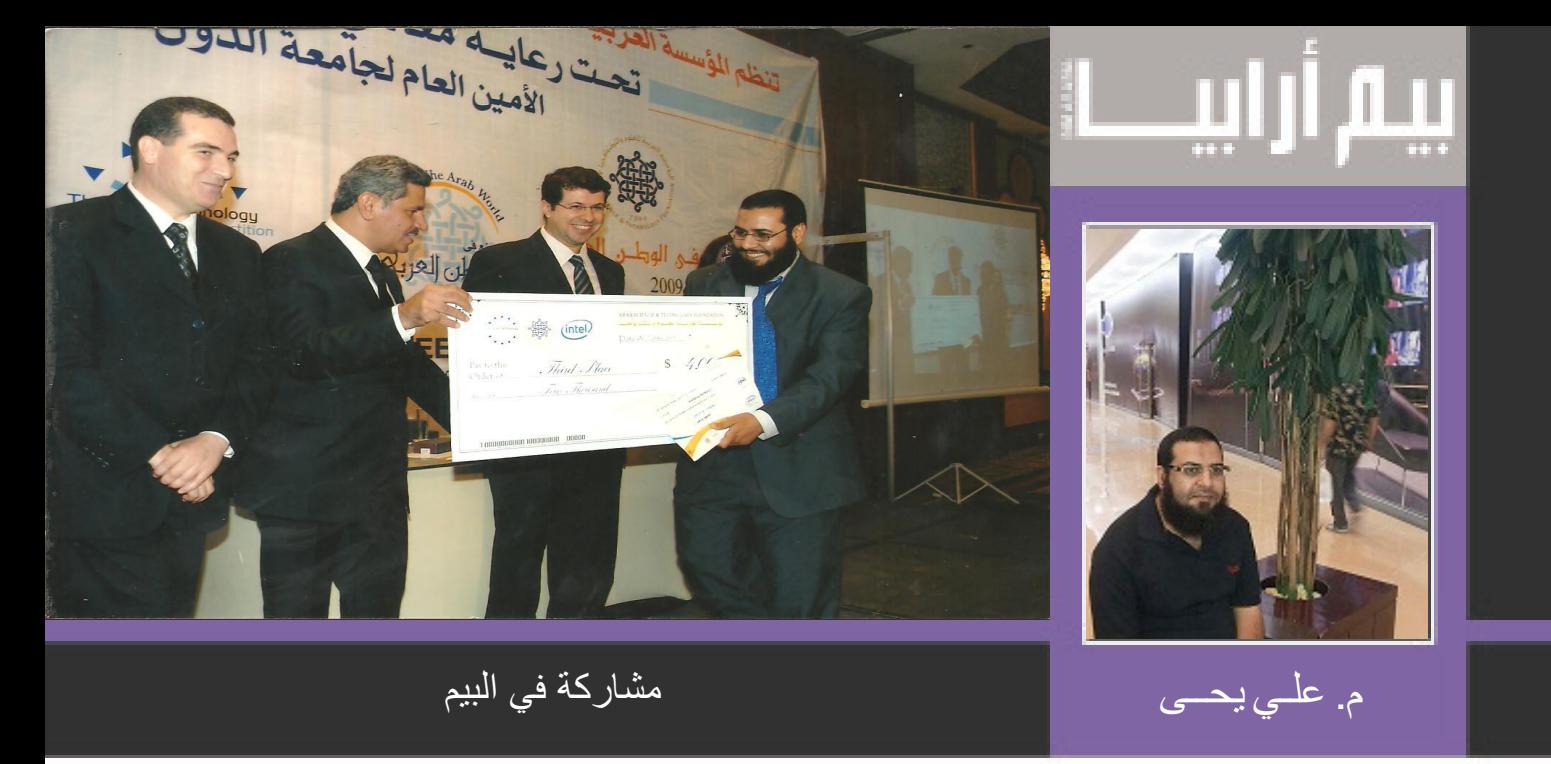

مع ثورة محركات قواعد البيانات Data Base Engines وتطور صناعة اجهزة الحاسب دفع الشركات الى عمل ثورة في التطبيقات االلكترونية في مجال العمارة Software Design Building۔

لقد سبقت برامج GIS مجال العمارة واالنشاءات في ادخال قاعدة البيانات Base Data الى برامجها والتحول من التعامل مع خط line الى التعامل مع كائن object۔

وجدت برامج العمارة واالنشاءات في البيم BIM ضالتها الحداث نهوض حقيقي وتطور في برامجها۔ وقد كانت طفرة حقيقية تستطيع ادراكها بمقارنة بسيطة بين االتوكاد Autocad والريفيتRevit .

ولكن هذا التطور كان مصحوبا باحتكار الشركات الكبيرة لتطوير البرامج۔ وشاهدنا كيف قامت شركة ميكروسوفت Microsoft كمثال بشراء برامج مثل 3d max – Maya – Robot Structural Analysis

لكن الشركات الكبيرة مازالت غيرقادرة على تلبية كل طموحات المستخدمين وتستطيع البحث عن قائمة الرغبات wishlist الي برنامج۔ الى جانب المتطلبات الخاصة لبعض الشركات وبعض المناطق.

كان هذا مدخل ممتاز لدخول الشركات الصغيرة للمشاركة في البيم۔ وقد ساعد في ذلك ان اغلب البرامج تتمتع بخاصية )SDK) Kit Development Software أو API( Interface Program Application التي تتيح لك استخدام عناصر البرنامج واالوامر التي بداخله.

- فيمكنك االن عدم االنتظار الصدارات البرامج ولكن المشاركة فيها لتطوير افكارك وتحديث امكانيات البرنامج طبقا لرغباتك واحتياجاتك۔ وكان لنا تجارب مع برامج Strucad -Tekla – Revit لعمل تطوير عليهم ولكن لصالح شركات Application Custom۔

اما العقبة االخرى التي تواجه الشركات الصغيرة في مجال تطوير العمارة واالنشاءات هي تسويق البرامج في ظل المنافسة الغير عادلة من حيث االمكانيات۔

لكن حدث انفراجة في هذا االتجاه من قبل الشركات الكبيرة على محاور منها:

شركات تتبنى فكرة دعم الشركات الناشئة اذا تم االقتناع بالفكرة مثل شركة Trimble

http://www.trimble.com/Corporate/Small Business.aspx

شركات قامت بإنشاء متجر االلكتروني على غرار برامج المحمول مثل Autodesk

https://apps.autodesk.com/en

كان لنا تجربة مع اضافة للريفيت لرسم وتسليح االعمدة تلقائيا

<u>https://apps.autodesk.com/RVT/en/Detail/Index?id=6421993304917230909&ap-</u><br>pLang=en&os=Win64

- الى جانب المسابقات التي تقوم بها بعض الشركات لدعم الشركات الناشئة منها

/http://www.mitarabcompetition.com

/http://astf.net

الحمد هلل كنا من الفائزين في مسابقة من مسابقات Foundation Technology and Science Arab

وبالنسبة للشركات المصرية

http://www.itida.gov.eg/En/Pages/home.aspx

الحمد لله نحن عضو فيها

- انا استخدم البيم فكيف اشارك؟

يمكن لنا ان نشارك في البيم من خالل-:

تعلم البرمجة والتعامل مع ال SDK او API الخاصة بالبرامج ومن اللغات المستخدمة في ذلك لغة Visaul - #C C -Rubby -Python – net.basic++ الى جانب البرمجة القادمة بقوة لكن لم تنضج بعد مثل Dynamo

المشاركة بالافكار فكل الاعمال الكبيرة بدأت بفكرة وحتى لو لم تنفذها انت تعاون مع مبرمج لتنفيذها۔ وان اثراء مشاركتنا في مجال البيم في ظل عدم وضع الحكومات خطة لتتعاون الجامعات المتخصصة مع جامعات البرمجة والحاسب االلي ال يكون اال بتعاون االفراد۔

لقد كانت التجربة التركية مثال لذلك فخرج برنامج Prota

/http://www.protayazilim.com

من تعاون مثمر بين المتخصصين والمبرمجيين واستاذ الرياضيات ودعمته الحكومة ماليا ليصبح لديها برنامج ان لم ينافس عالميا اال انه وفر اموال داخليا۔

احببت ان اشاركم بعض االفكار وتوجهات السوق فمن االفكار التي تجد اهتمام هي:

- Optimization : اي مجال تقوم بدراسة اقل تكلفة اقل استهالك اقل طاقة اقل مواد اقل عمال ضع كلمة اقل في جملة ايجابية تجد ان الكل يسعى اليك۔ مازال هذا المجال يعتمد على المهندس في ايجاده بمساعدة البرامج ولكن الفكرة التي اريد ان اطرحها عليكم كيف تطور البرنامج ليخرج ال Solution Optimal ۔
- Generation Automatic: وهي كيف تجعل البرنامج يختصر لك الخطوات ويقوم بانشاء نظام اعتيادي تقوم انت به وفق معايير معينة ومثال على ذلك االداة EnrColumn ۔
- Standardization : دعم برامج تعتمد على مواصفات قياسية وتحويل ادواتك طبقا لمواصفات قياسية او عمل مواصفات قياسية لمواضيع لم تدرج بعد مثل اضافة مواصفاتك الى Industry Foundation Classes (IFC)
- Recognition: اصبح لدى العالم اليوم كم من البيانات المكتوبة والمصورة والمتحركة على هيئة فيديوهات كيفية استثمار هذه البيانات وتحويلها الى معلومات يمكن توظيفها واالستفادة منها۔
- Hololens -Reality Augmented Reality Virtual : في هذه النقطة كل ما اريده ان تبحث عن هذه الكلمات وفكر كيف توظف هذه التقنيات في مجالك۔

ما اريده من المقال ان نفكر خارج الصندوق ومهما كان االمر مستحيل من وجهة نظرك ربما حديثك عنه يجعله ممكن عند غيرك۔ البرمجة اصبحت علم متاح وسبقتنا فيه دول كتيرة۔

اختم ان مديري شركتي APPLE , GOOGLE من الهند وهذا لم ياتي من فراغ ولكن وراءه عمل ضخم۔

<span id="page-21-0"></span>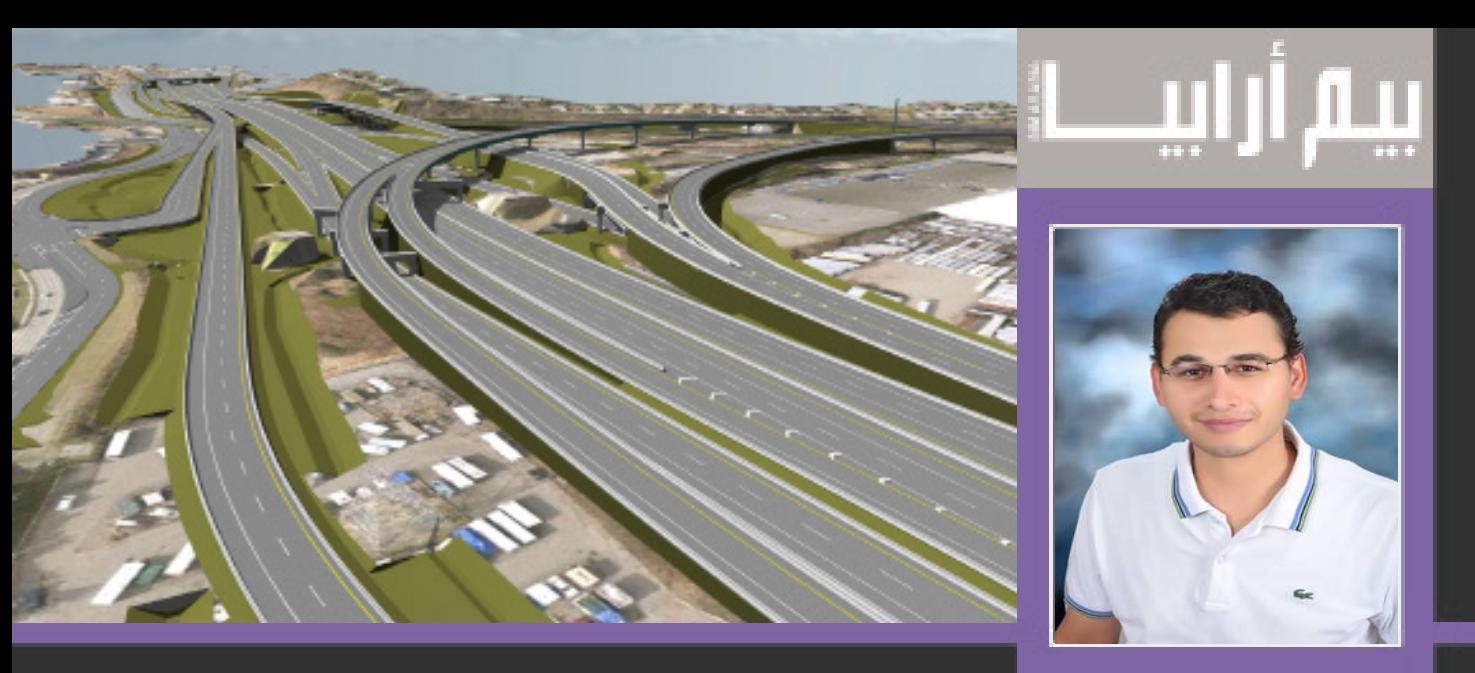

م. يوسف ربيع السبيم ومراحل إنشاء المشروع Bim & project phasing

العديد من المشاريع الانشائية يتم تنفيذها على عدة مراحل، و مشاريع أخرى نتعرض خلالها لهدم بعض أجزاء من المبنى بغرض التوسعة أو االصالحات والترميم .

على سبيل المثال بعض مشاريع التجمعات السكنية يتم إنشاءها على أكثر من مرحلة بغرض تحصيل عائد مادي بعد تسويق المراحل األولى يستفاد منه في إنشاء مراحل أخرى وكل مرحلة من هذه المراحل يخصص لها وقت من عمر المشروع .

ومن المعلوم ان مفهوم الـ bim هو تمثيل معلومات المشروع في ملف رقمي واحد وهو الموديل ، ومن بين هذه المعلومات المساقط و القطاعات والتفاصيل وقوائم الحصر وعناويين الموردين كذلك مراحل التنفيذ وهو محل االهتمام في هذه المقالة.

وقبل الخوض في المستهدف من هذه المقالة لعل من الجيد اإلشارة إلى أن فى حاالت معينة والتي غالبا تواجهها مشاريع التوسعة لمبنى قائم ، يُضطر لعمل نمذجة للجزء القائم بالفعل من المبنى كذلك تحديد أجزاء المبنى التي سيتم هدمها بغرض هذه التوسعة ، وتتم عملية النمذجة هذه بهدف الحصول على موديل واحد يشمل كل أجزاء المبنى سواء كان جزء قائم بالفعل أو جزء سيتم بناءه أو سيتم هدمه .

ولتمثيل الجزء القائم من المبنى على برامج الـ bim يستخدم جهاز 3d laser scanner وهو يعتبر جهاز مساحي – مزيد من المعلومات عنه في العدد السابع - يقوم بالتعبير عن المجسم أو المبنى من خالل آالف الماليين من النقاط التي تعبر عن هندسية وأبعاد المبنى ويتم إدخال هذه األرصاد الى برامج الـ bim وتحديدا الى برنامج الريفيت – على سبيل المثال - عن طريق عمل إدراج لهذا الملف عن طريق الوصول لقائمة insert واختيار cloud point .

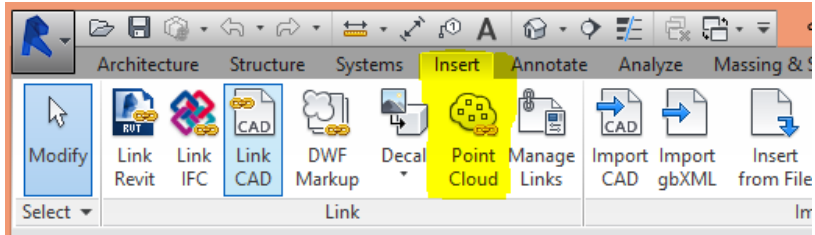

ويقوم البرنامج بوضع الملف المدرج والذي يعبر عن هذه الأرصاد في المسار المحدد بشكل تلقائي في مسار الملفات ولمعرفة هذا المسار نتبع االتي :

Application menu > option > file location tab > root path for point clouds

استخدام برنامج ريفيت في إدارة مراحل تنفيذ المشروع

نظرة عامة :

برنامج الريفيت يعطينا إمكانية إنشاء مراحل لتنفيذ المشروع – على سبيل المثال – لو تصورنا مشروع يتكون من عدة مباني يمكن تحديد مرحلة إنشاء لكل مبنى حيث يتم إنشاء مبنى 1 ثم مبنى 2 ثم مبنى 3 وهكذا....

كذلك من السهل تطبيق فلتر للرؤية لتحديد العناصر التي تعرض داخل مساحة الرسم بحيث يتم عرض العناصر التي سيتم إنشائها في مرحلة معينة أو أكثر ، وسنتعرف على ذلك فى الفقرات التالية.

ً يمكن عمل حصر لكميات العناصر التي سيتم تنفيذها فى مرحله معينة دون الحاجة لحصر كميات عناصر المشروع كاملة . مثال على ذلك :

حصر االبواب التي ستنفذ فى مرحلة 1 بإستثناء االبواب الموجودة بالجزء القائم بالفعل من المبنى او األبواب التي سيتم إنشائها في مرحلة لاحقة .

متاح عمل تقسيم لمتصفح المشروع browser project لتصنيف مساقط الرؤية views على حسب مراحل تنفيذ المشروع .

خصائص مراحل اإلنشاء properties phase

عند عمل مرحلة ما يتم تخصيص بعض العناصر لهذه المرحلة .

مثال : مرحلة األساسات تشمل القواعد العادية والمسلحة والسمالت

أيضا يمكن عمل أكثر من نسخة لمسقط رؤية ( duplicate view ) ونطبق على كل نسخة مرحلة معينة ( phase ) ، كذلك تخصيص فلتر (phase filter) لكل مسقط رؤية .

والخصائص المتعلقة بالمراحل properties phase يمكن تقسيمها الى مجموعتين :

1 – خصائص متعلقة بمساقط الرؤية Views for Properties Phase

Phase > وهي تحدد اسم المرحلة المخصصة لمسقط الرؤية view .

Filter Phase > وتمكنك من التحكم في طريقة عرض العناصر داخل مساحة الرسم .

مثال < الحوائط التي سيتم هدمها الحقا يتم رسمها بخطوط بلون مميز وخط متقطع بينماالحوائط الموجودة بالفعل يتم رسمها باللون االسود وخط متصل

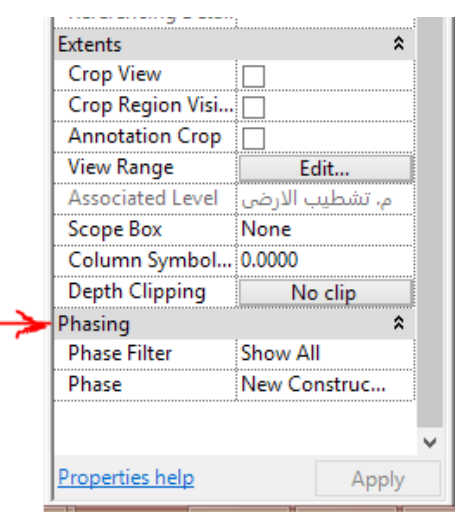

2 – خصائص متعلقة بالعناصر Phase Properties for Elements

لكل عنصر يتم إنشاءه داخل مشروع الريفيت خاصيتين :

Created Phase > وهي خاصية تحدد المرحلة التي سيتم فيها إنشاء هذا العنصر وتأخد بشكل تلقائي نفس المرحلة

المحدد في خاصية phase الموجودة ضمن خصائص مسقط الرؤية )view ).

Demolished Phase > وهي تحدد المرحلة التي سيتم فيها هدم هذا العنصر وهي خاصية مفيدة في حالة كون المشروع يحتوي على منشئات مؤقتة أو جزء من مبنى قائم سيتم هدمه بغرض الترميم أو التوسعة .

Phase Properties for Elements

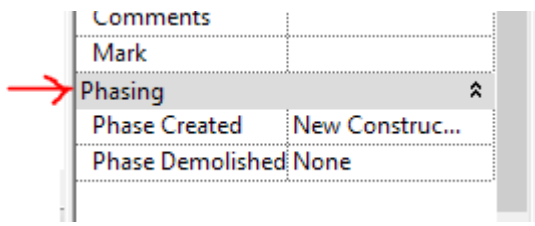

إنشاء المراحل Phases Creating

النشاء المراحل التي سيمر بها تنفيذ المشروع نختر التبويب Manage ومن لوحة Phasing نختر Phases أو كما فى الصورة الموضحة

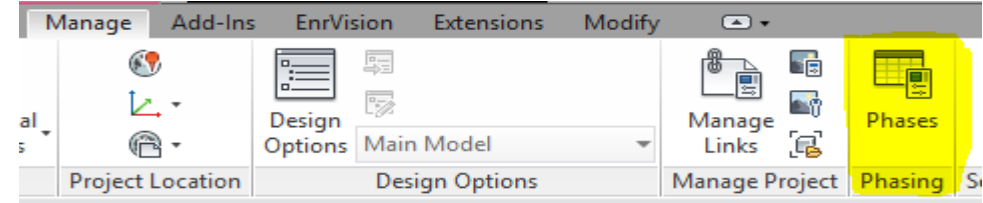

سيظهر لنا النافذة التالية

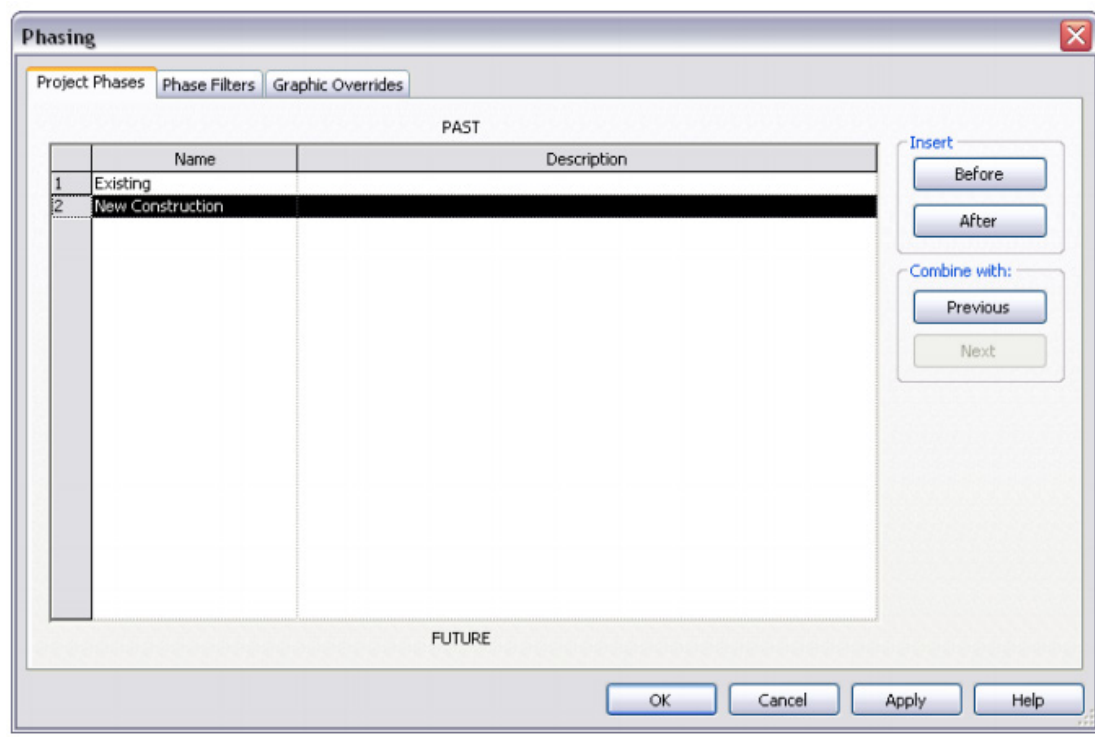

ونالحظ منها ان :

مراحل الانشاء يتم ترتيبها من الأقدم للأحدث على الترتيب حسب الترقيم الموجود على يسار اسم المرحلة ولذلك نلاحظ كلمتي past و future أعلى واسفل الجدول بالصورة لتوضيح التسلسل الزمني. كذلك نالحظ وجود مرحلة إنشاء بإسم existing وهي المرحلة التي من المفترض ان تحتوي العناصر الموجودة بالفعل كالمباني القائمة بالفعل والتي لن يتم بناءها وذلك إن وجدت هذه الحالة. النشاء مرحلة جديدة < إما أن نغير في اسم المراحل الموجودة أو نختر واحدة منهما ثم نذهب الى insert الموجودة على يمين الصورة ونختر after أو before على حسب الترتيب المطلوب . لدمج مرحلتين سويا < نختر مرحلة ما ثم نختر combine ثم next أو previous حسب الرغبة ، ليصبحا مرحلة واحدة. فالتر مراحل اإلنشاء Filters Phase الفلتر هو خاصية يتم تطبيقها على مسقط الرؤية )view )للتحكم في طريقة عرض عناصر النموذج داخل مساحة الرسم إعتمادا على خاصية أخرى اسمها ( phase status) status phase >تفرق بين عناصر النموذج كاآلتي : )new )--- وهو عنصر سيتم إنشاءه في المرحلة الحالية. )existing)--- وهو عنصر تم إنشاءه في مرحلة تسبق المرحلة الحالية وال يزال موجود بالمرحلة الحالية . )demolished )--- وهو عنصر سيتم هدمه في المرحلة الحالية . )temporary )--- وهو عنصر مؤقت يتم إنشاءه وهدمه في المرحلة الحالية كالسقاالت أو االنشاءات المؤقتة. ملحوظة << المرحلة الحالية هي المرحلة المحددة في خاصية )phase ) الخاصة بالـ view . >> كل مشروع ريفيت يحتوي على فلاتر إفتراضية Default Phase Filters # All Show > وهذا الفلتر يظهر العناصر الجديدة كما هو محدد طريقة عرضها بالشكل االفتراضي في البرنامج ، ويظهر

باقي العناصر (existing , demolished , temporary ) كما هو محدد في وضع العرض الرسومي المعدل لكل مرحلة settings Overrides Graphic ويتم تعديله حسب الرغبة.

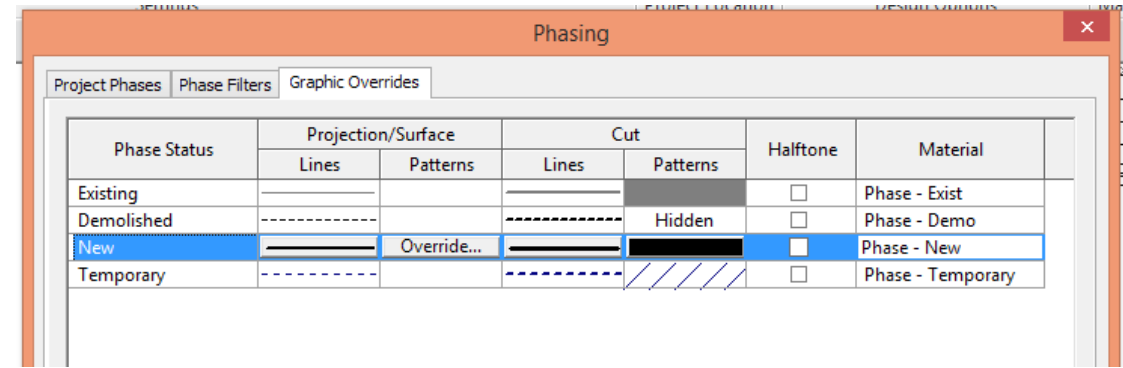

 # new+ Demo show > يظهر العناصر التي سيتم هدمها في هذه المرحلة باإلضافة إلى العناصر الجديدة. # New Show > يظهر جميع العناصر الجديدة بالنموذج )model ).

# Demo + Previous Show > يظهر العناصر الموجودة من مراحل سابقة باإلضافة إلى العناصر التي سيتم هدمها في هذه المرحلة.

# New + Previous Show > يظهر العناصر الجديدة باإلضافة إلى العناصر الموجودة من مراحل سابقة.

# Phase Previous Show > يظهر العناصر التي تم إنشائها في المراحل السابقة ، وفي حال تطبيق هذا الفلتر عند أول مرحلة لن يتم عرض اية عناصر.

ملحوظة << الحظ العالقة بين status phase والفالتر بالصورة التالية

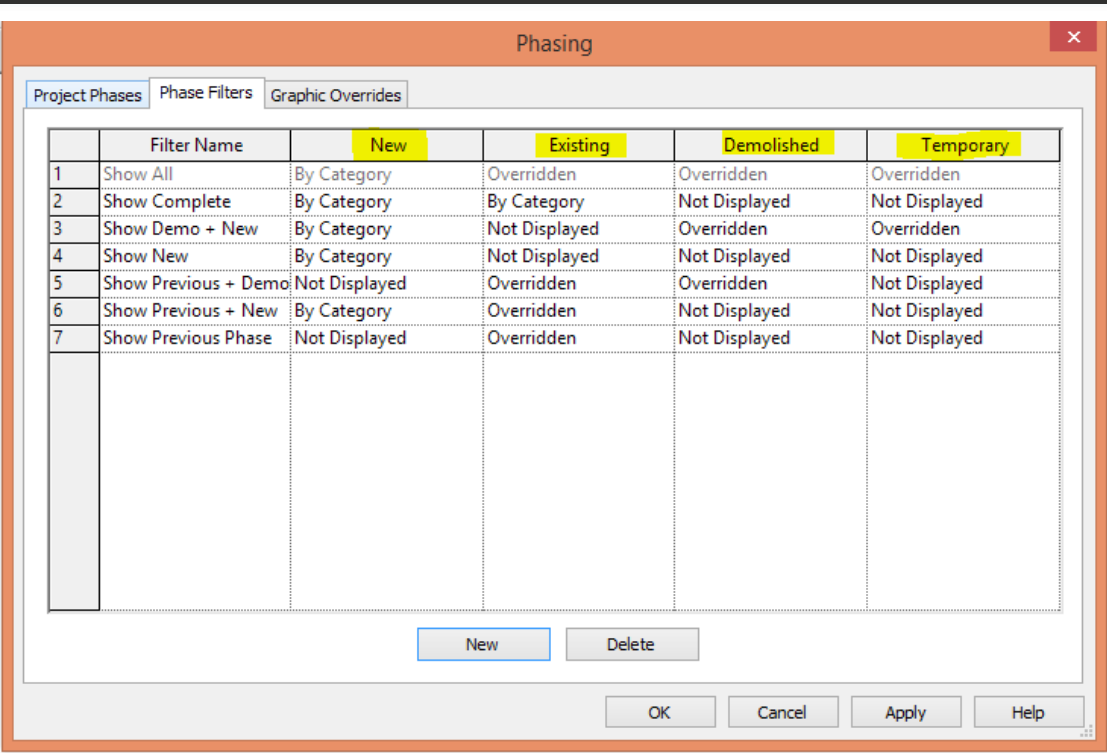

إنشاء فلتر لمراحل اإلنشاء Filters Phase Creating

أختر التبويب Manage ومنه لوحة Phasing إختر Phasing ومن النافذة التي ستظهر أختر التبويب Filters Phase ثم أختر new ، بعد ذلك اكتب اسم الفلتر و حدد طريق العرض التي تريد.

تطبيق فلتر على مساقط الرؤية )Filters Phase Applying) view

إفتح مسقط الرؤية )view )الذي تريد تخصيص فلتر له ومن خصائص المراحل )phasing )، حدد الفلتر الذي تريد لخاصية . Phase Filter

هدم عناصر المبنى Elements Demolishing تستخدم أداة الهدم لتحديد عنصر ما على أنه سيتم هدمه في المرحلة الحالية في حالة هدم عنصر في view محددة سيتم تحديد هذا العنصر على انه تم هدمه في جميع مساقط الرؤية )views )التي لها نفس المرحلة.

ملحوظة << عند إنشاء عنصر ما وهدمه في نفس المرحلة يتم اعتباره عنصر مؤقت )temporary ).

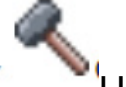

إستخدام أداة الهدم Using the Demolish Tool<br>إختر العذم: "أن إختر العنصر الذي تريد هدمه و من تبويب modify انتقل إلى لوحة geometry وأختر demolish .

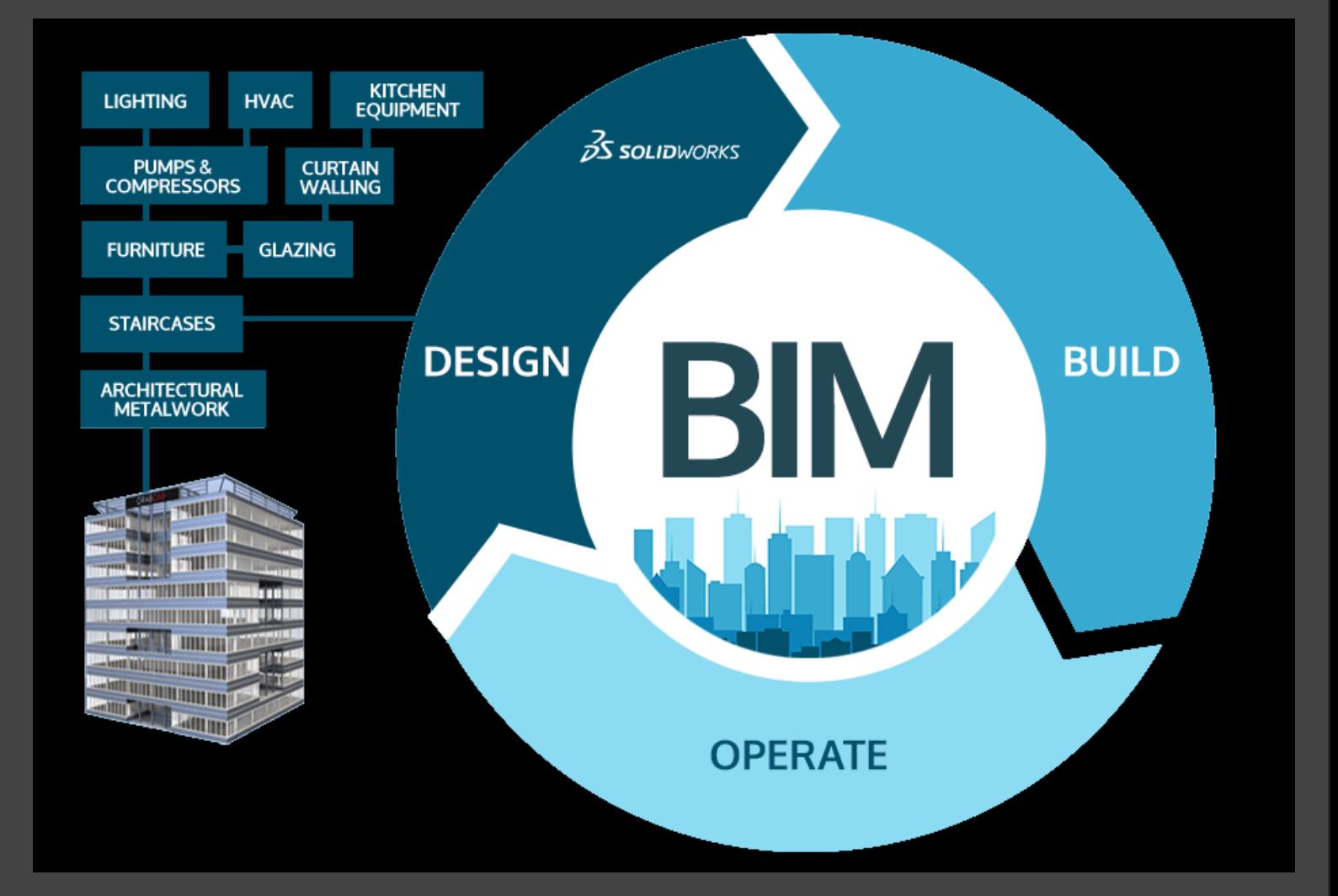

<span id="page-27-0"></span>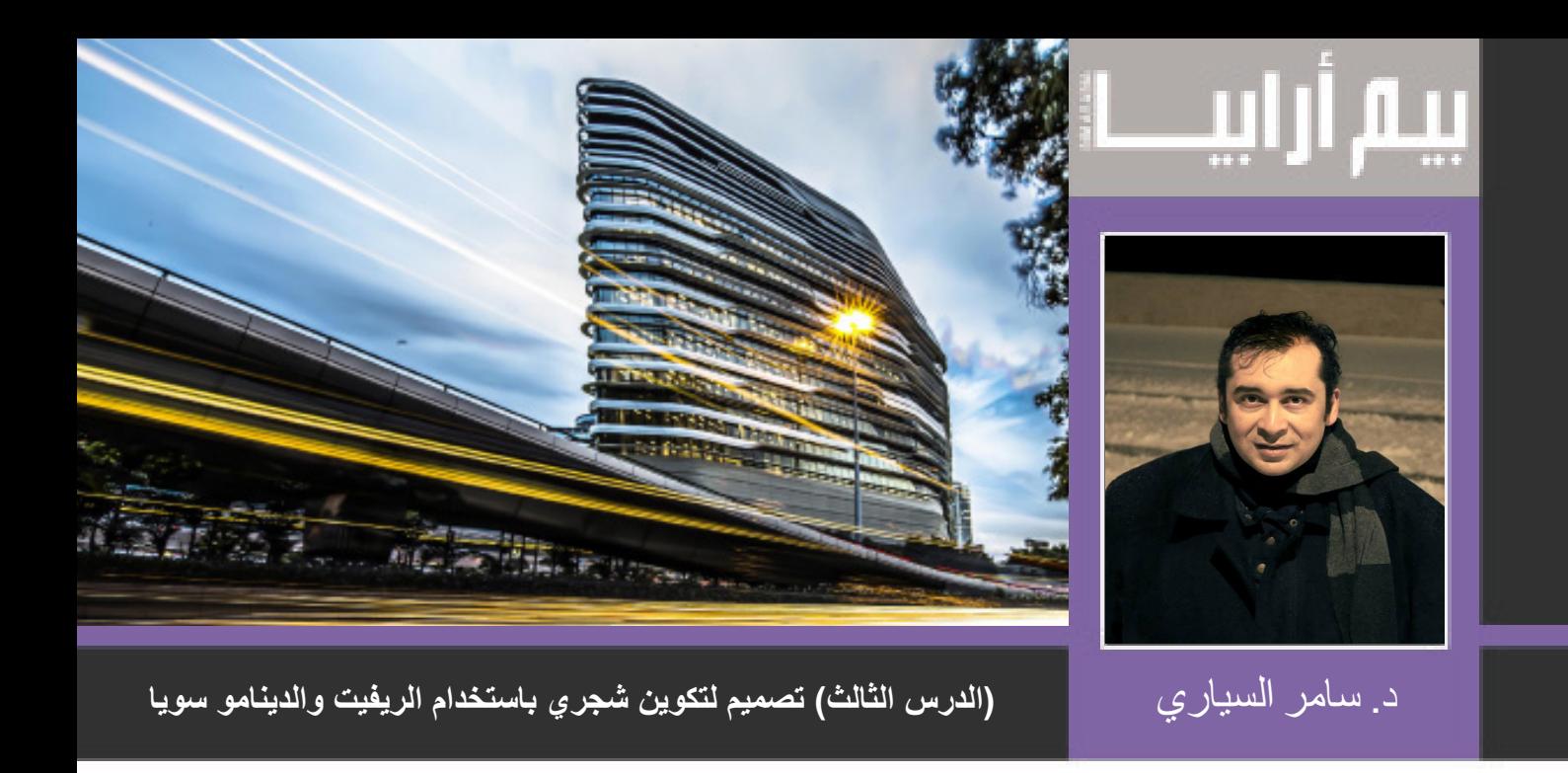

سنقوم بتلخيص الدرس السابق لاستكماله بالدرس الجديد والذي نريد فيه توصيل الريفيت بالدينامو وتطبيق بعض العالقات الرياضية والتي تم تناولها فى الدرس السابق

كما ذكرنا سابقا فان الدينامو أتاح لنا الفرصة في استخدام التطبيقات الرياضية المختلفة في عملية التصميم المعماري وهو ما سنقوم باستخدامه لتصميم التكوين الشجري بتطبيق نفس العالقة الرياضية السابقة CURVE SIN

> .1 ابحث في خانة البحث search عن نقطة واختر نوع النقطة Z,Y,X Coordinates By سيصبح عندك فى الملف نقطة ولكنها غير معرفة ويجب تحديد احداثيات لهذة النقطة .2 في الخطوة الثانية سنضيف عنصر اسمه Number وذلك لتعريف النقاط الثالث Z,Y,X وبالطبع سنحتاج الى 3 نقاط لكل محور من محاور النقطة

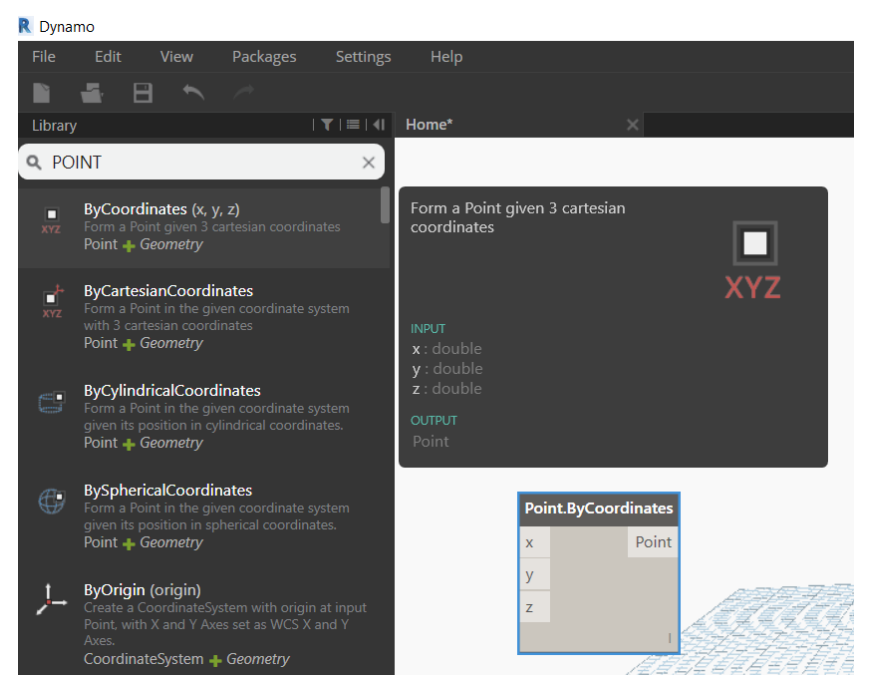

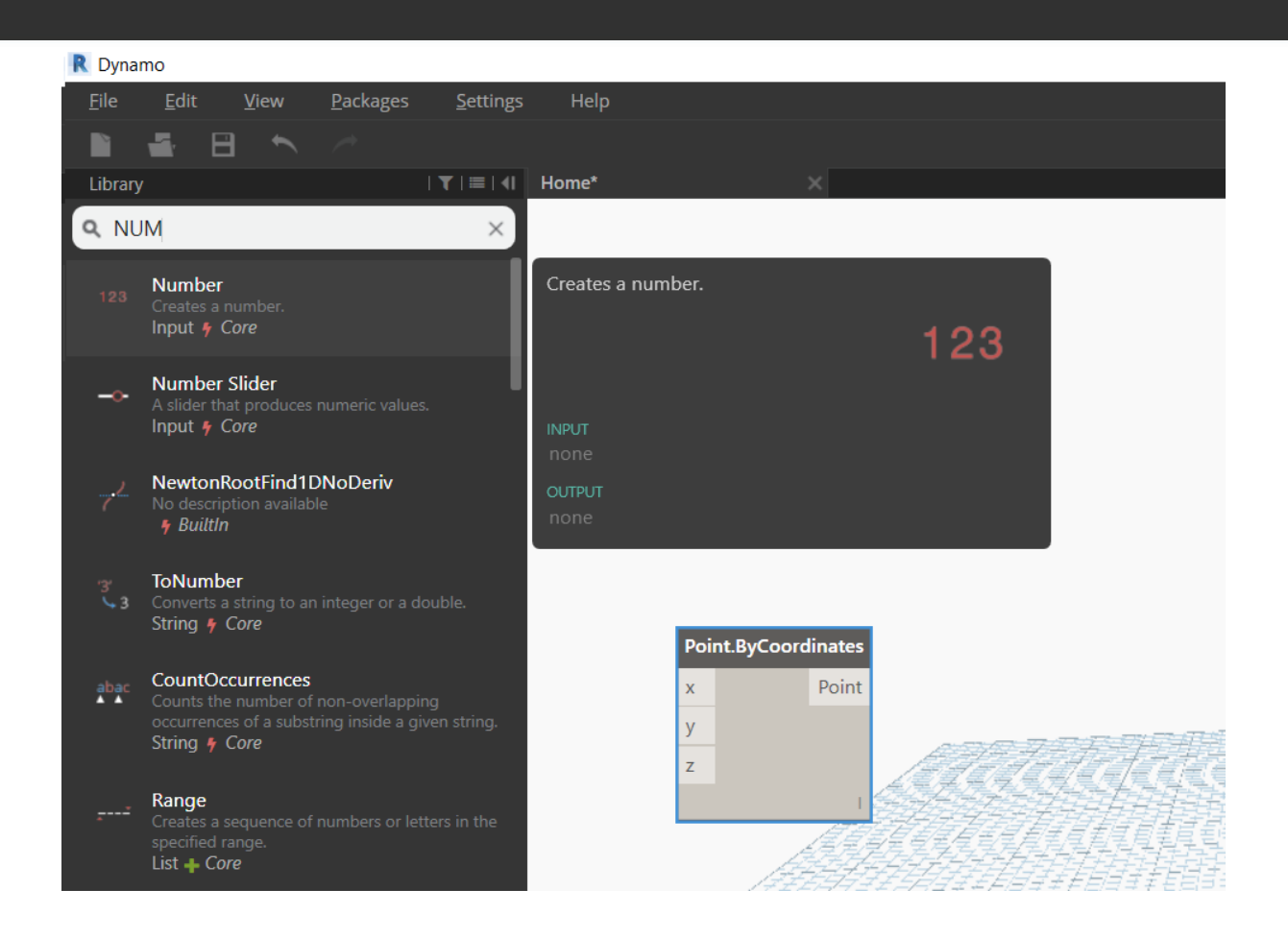

.3 بعد عمل النقطة ووضع رقم لها يمكن عمل نسخ Paste & Copy عن طريق C+CTRL ومن ثم CTRL V+ ثالث مرات ومن المفترض أن تظهر النقطة في وسط الملف ويمكن تحريكها بواسطة األرقام التي تم تعيينها للنقطة

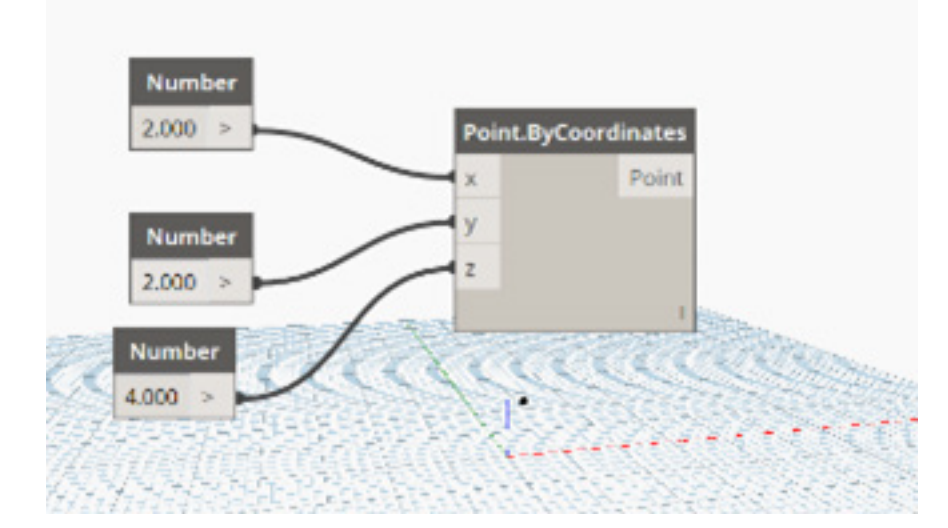

.4 الخطوة القادمة اعادة تسمية النقاط بأسماء جديدة لمعرفة وظيفة كل نقطة خاصة اذا زادت النقاط وبدأ الملف في التعقيد فسيكون من الأفضل معرفة كل نقطة باسمها , وسيكون ذلك بالضغط يمين على النُّقطة واختيار الأمر -Re  $\overline{\mathsf{X}}$  ومن ثم تغيير اسم النقطة الأولى وليكن  $\overline{\mathsf{X}}$ 

.5 بنفس الطريقة نغير اسماء النقاط األخرى لتكون على التوالي Z,Y,X

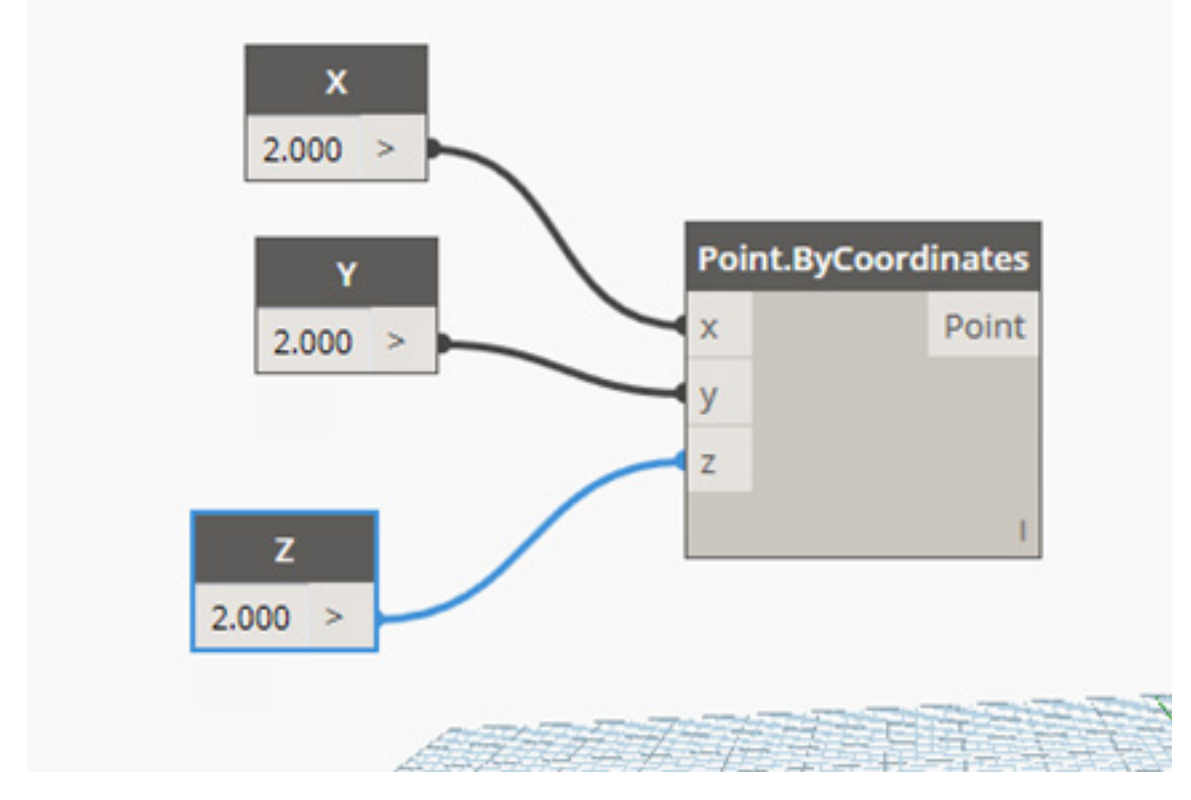

- .6 نريد اآلن تكوين مجموعة من النقاط في نفس اتجاه محور ال X
- .7 سنقوم بالضغط على قيمة نقطة ال X ونكتب الكود اآلتي ..20..0A\$ كما هو مبين فى الشكل التالي

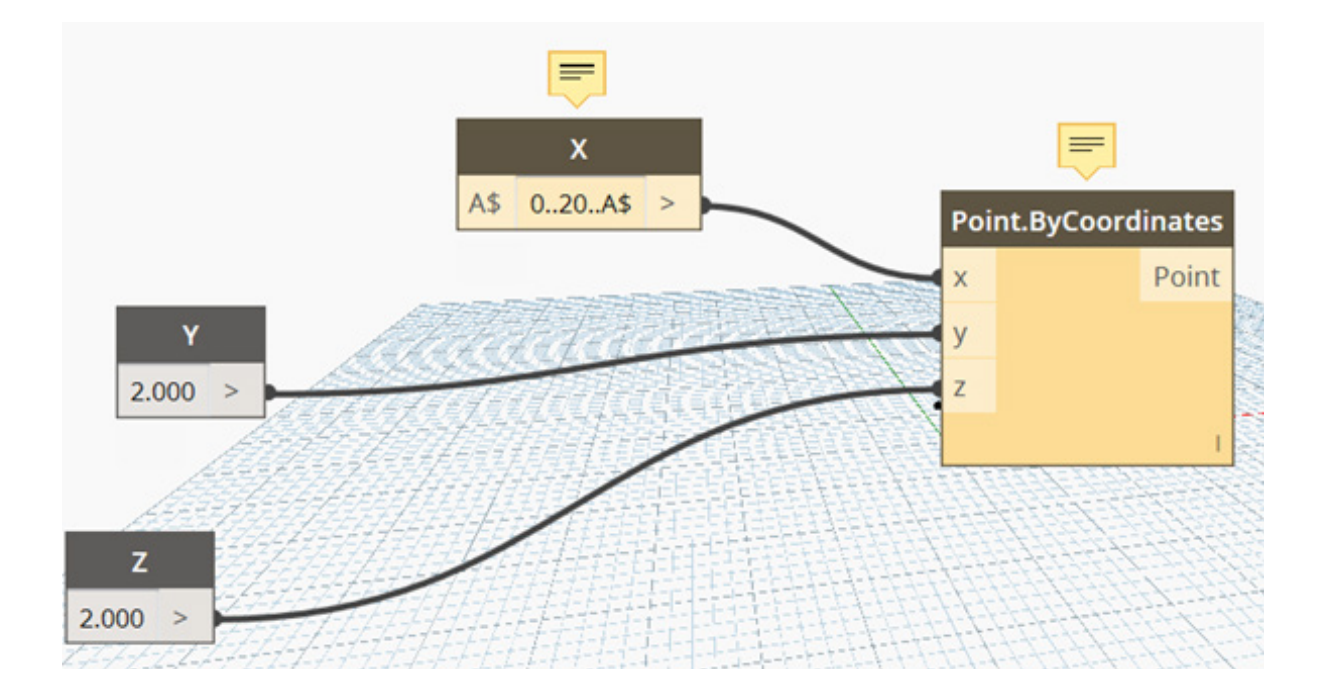

8. ستتحول المستطيلات الى اللون الأصفر الباهت مما يدل على وجود خطأ ما في أوامر الدينامو وذلك بسبب ان البرنامج ال يعرف كيفية نسخ ووضع النقاط

.9 لتصليح هذا الخطأ نزيد slider Integer التي تعرفنا عليها من الدرس السابق على نقطة ال X

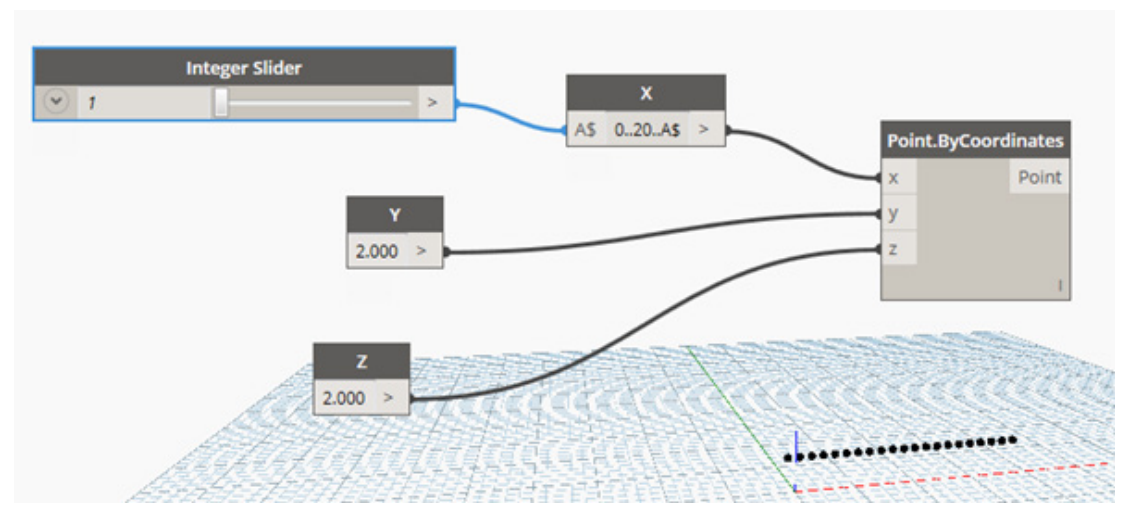

10. نتأكد أن ال Integer sliderمضبوط على رقم 1 وسنجد أن عملية التكرار تمت بسهولة ونلاحظ أيضا ان كلما زدنا الرقم يقل عدد النقاط تدريجيا

11 . يمكننا أيضا الاستعانة بأمر هام لبيان وسرد النقاط كلها و هو أمر Watch ونوصل النقطة السابقة بهذا الأمر وسنجد أنه سجل كل النقاط التي تمت اضافتها كما هو مبين في الشكل في الأسفل

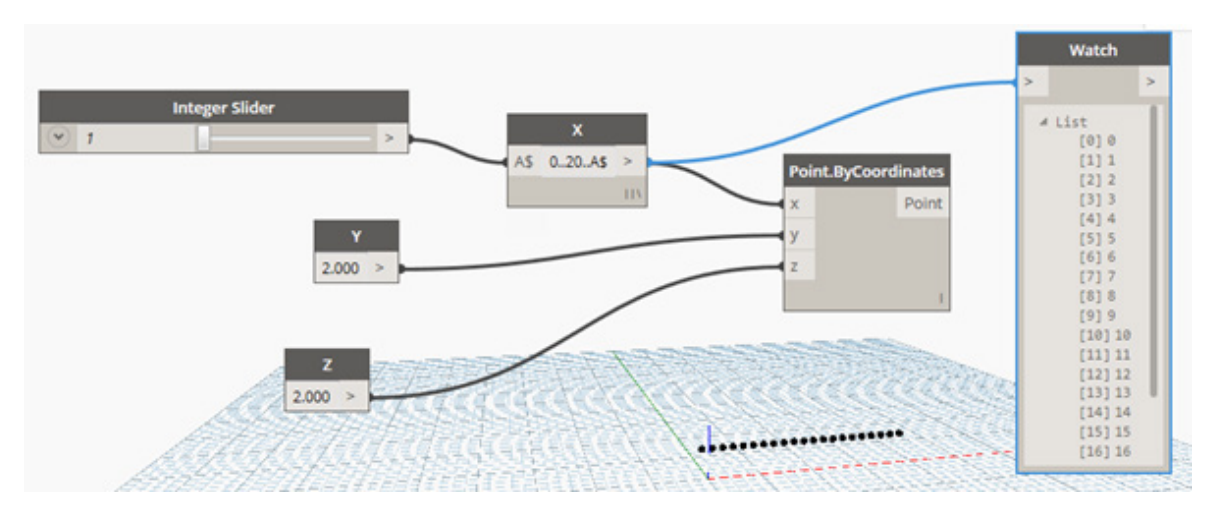

12. بعد التدريب على وضع النقاط وعمل قوائم لمجموعة من النقاط سنقوم بتبسيط الأمر قليلا تمهيدا للقيام بعمليات أخرى

.13 يمكنك اآلن مسح احداثيات ال و Z,Yواالبقاء فقط على احداثيات ال X

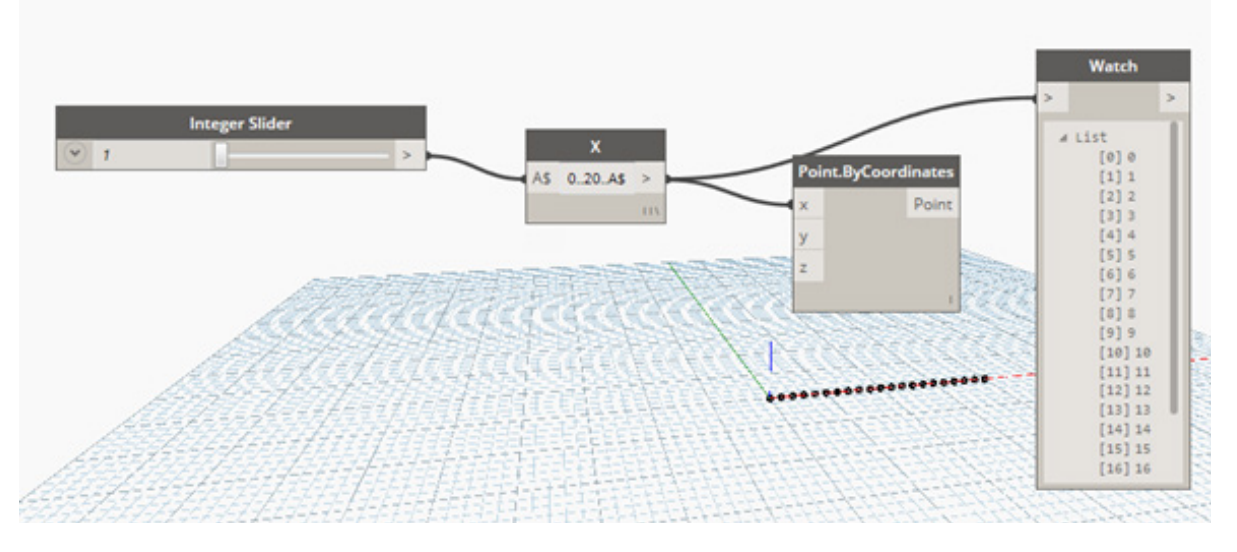

.14 من ضمن مميزات الدينامو امكانية استخدام وتطبيق العديد من العمليات الحسابية المتطورة وادخالها في عالم ال BIMويمكن التعرف على عالقة رياضية شهيرة اسمها ال CURVE SIN

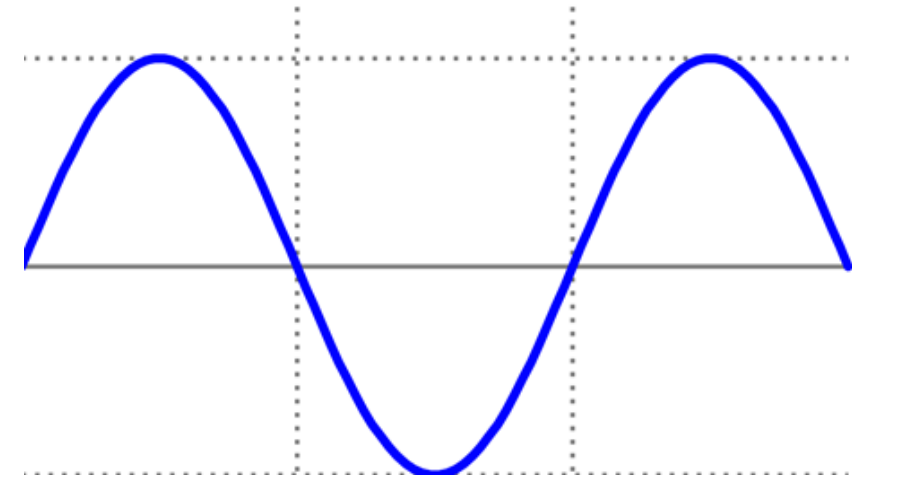

.15 نبحث في القائمة الجانبية على هذه العالقة المذكورة سابقا CURVE SIN

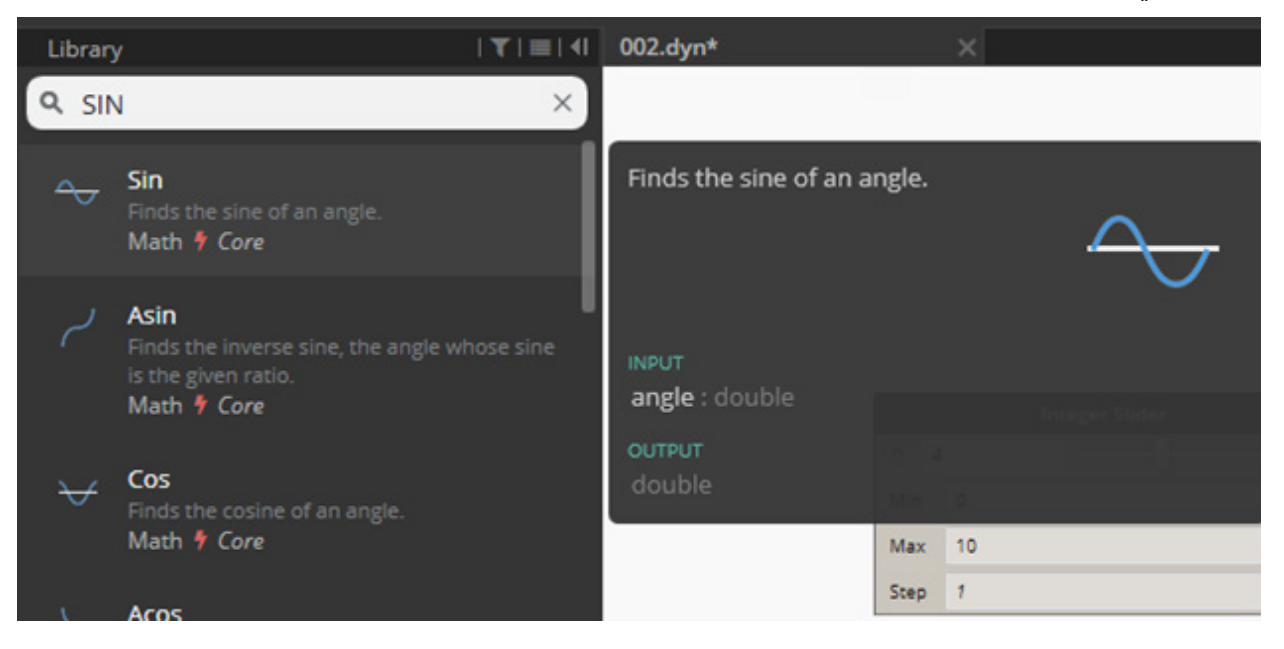

.16 يمكن ربط ال CURVE SIN على محور ال Y لمجموعة النقاط التي تم رسمها مما يعني ان مواقع النقاط في الصف السفلي ستتغير في اتجاه محور ال Y متخذة شكل ال CURVE SIN

17. للتحكم في الزوايا الخاصة بال SIN CURVE يمكن وضع محول لتحويل الأرقام الى زوايا ويسمى هذا المحول بـ DEGREES TO RADIANS كما هو مبين في الشكل

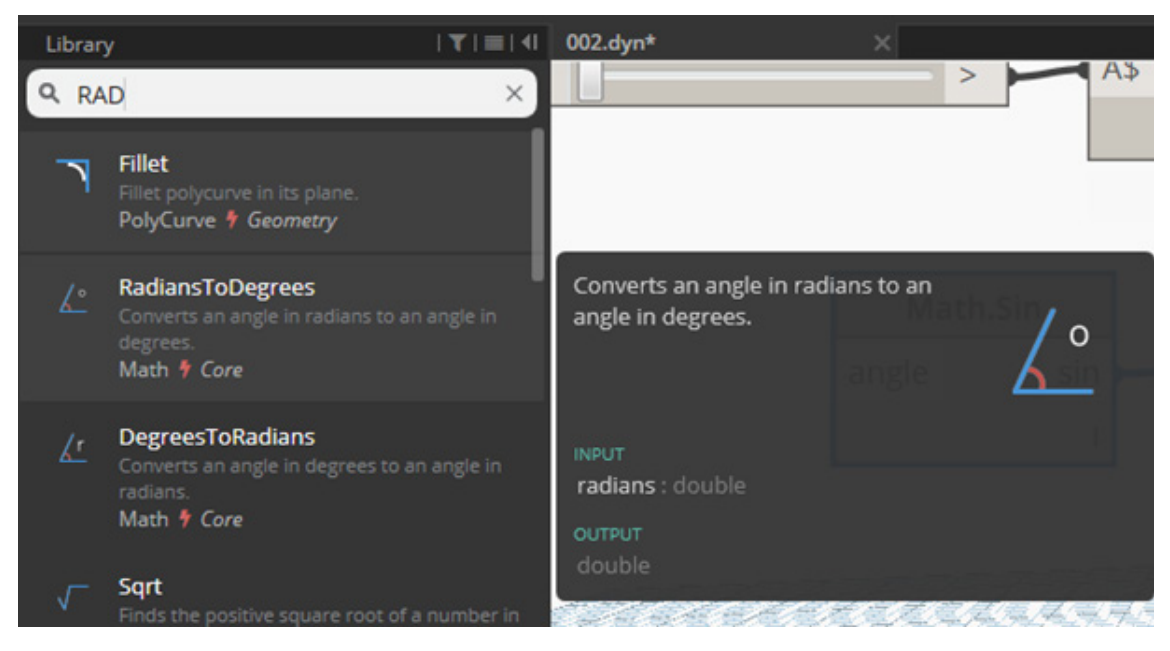

.18 اآلن يمكن تحميل مجموعة النقاط من محور ال X على خاصية ال RADIANS والتي تتحول بالتالي الى زوايا لينتج عندنا التشكيل الظاهر من الخطوط ويتم توصيل النقاط كما هو مبين في الشكل لنحصل على هذا التشكيل من النقاط

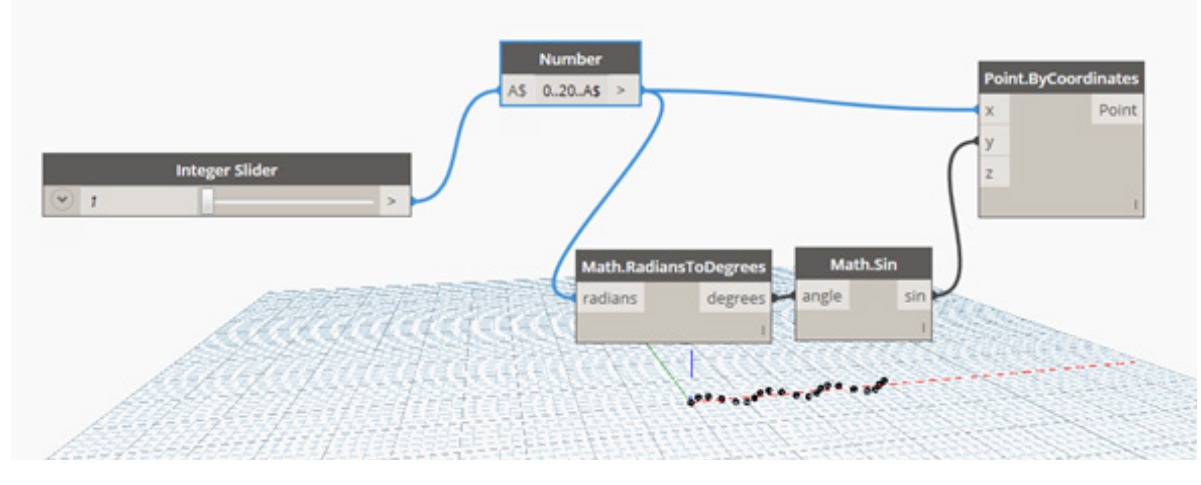

.19 االن حان الوقت لتحميل أحد الfamilies الموجودة فى الريفيت

20. يمكن الاستعانة بعائلة الأشجار trees from site components وذلك بعد الرجوع الى الريفيت لتحميل العائلة المطلوبة كما هو مبين في الشكل التالي

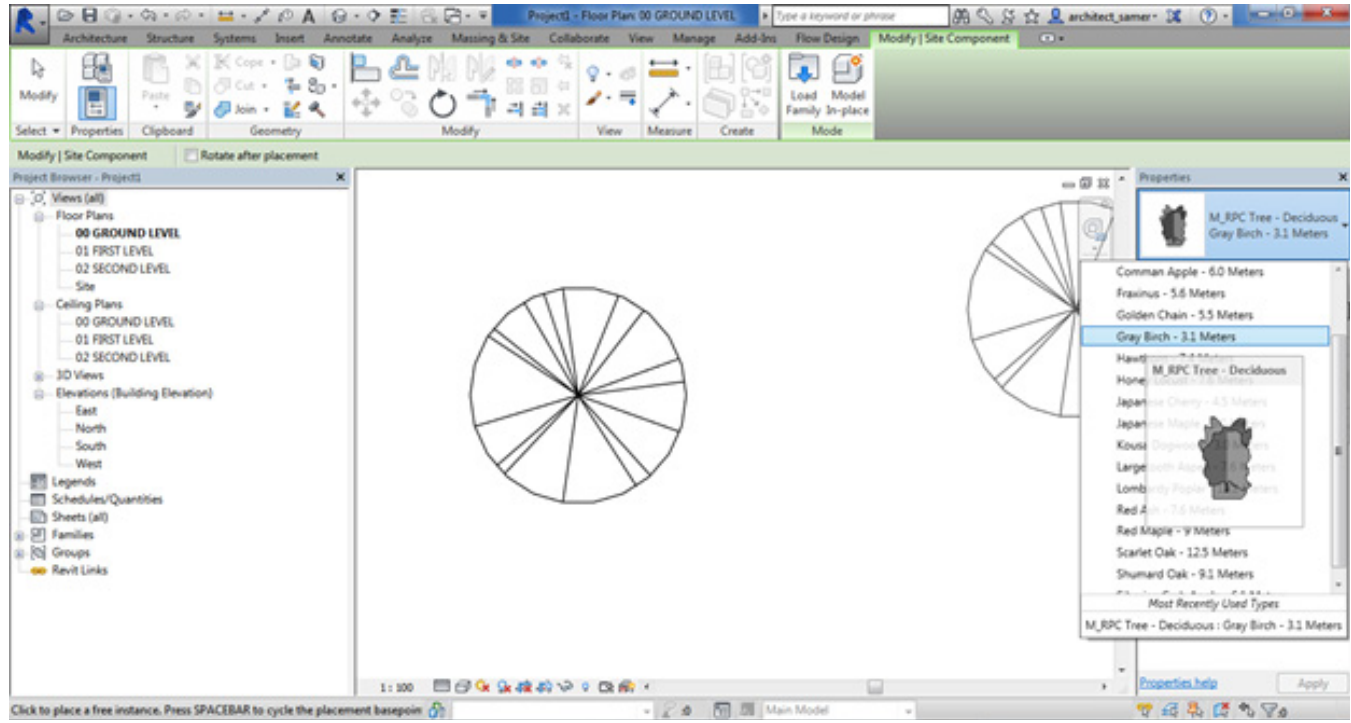

21. بعد الرجوع مرة أخرى للدينامو نفتح قائمة revit,..elements,..family instance,..bypoint او نكتب مباشرة instance family ثم نختار point by ليتم تحميل الشجرة التي رسمناها على الدينامو على النقاط السابقة لنحصل على نفس التشكيل

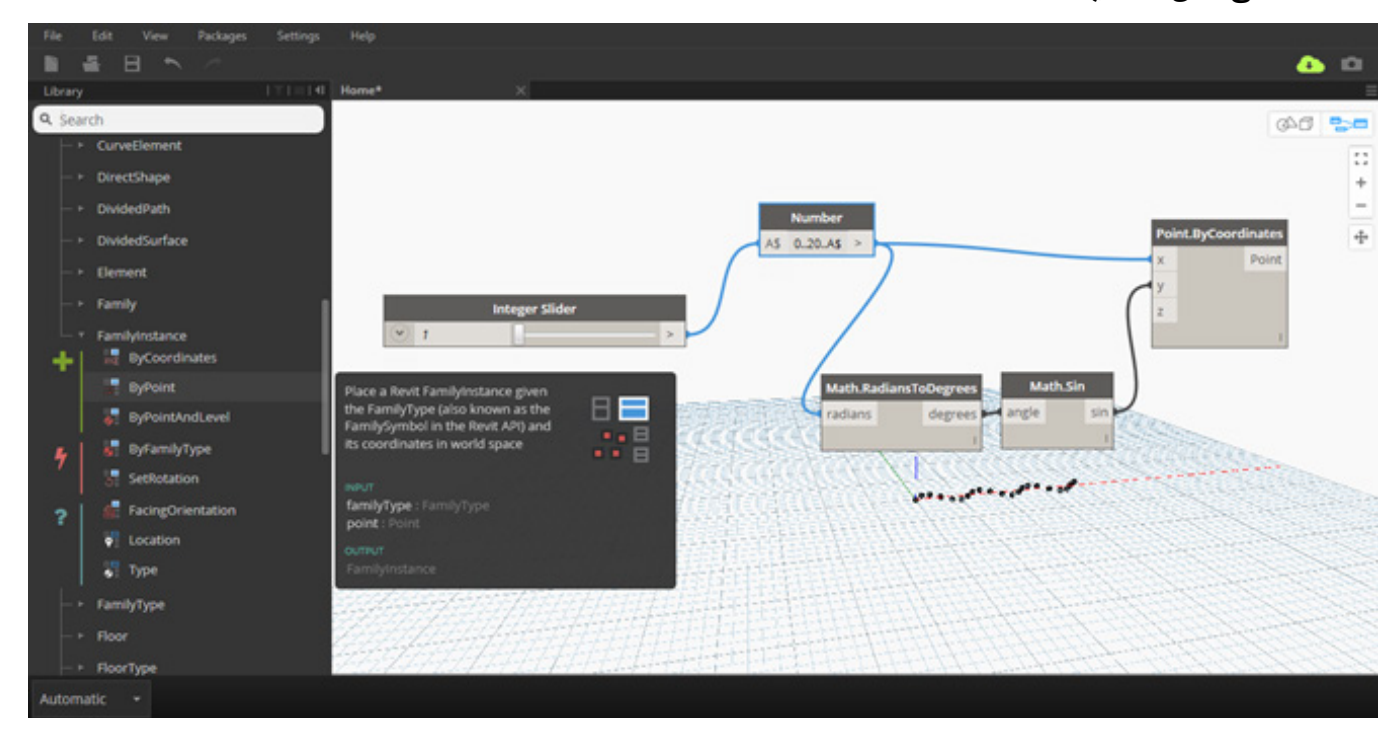

22. لتحميل العائلة الخاصة بالشجرة التي تم تحديدها نقوم باختيار revit,.. selection,..family types كما هو مبين في الشكل التالي

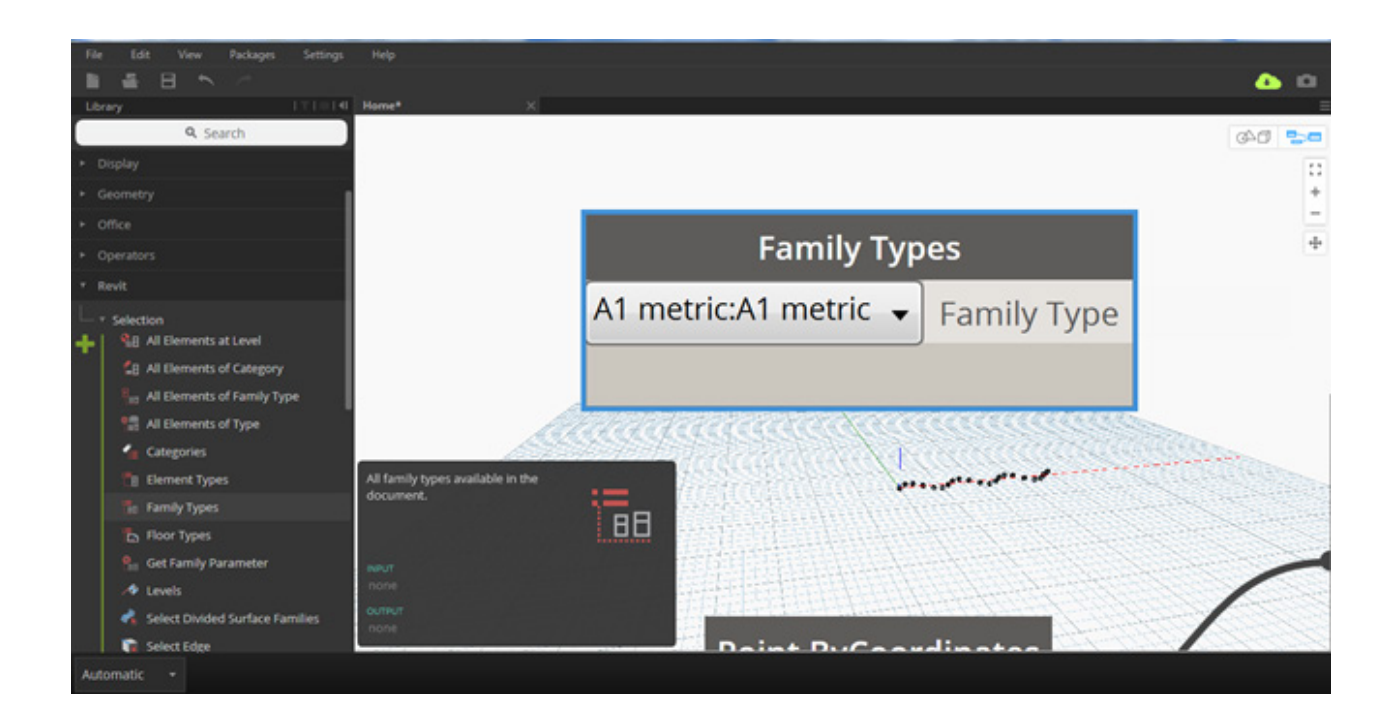

.23 ستجد قائمة كاملة لكل العناصر العائالت الموجودة في ملف الريفيت المفتوح فيتم اختيار عائلة الشجرة التي قمنا بتحميلها سابقا ويالحظ انه يجب معرفة اسم الشجرة حتى يتم اختيارها من القائمة

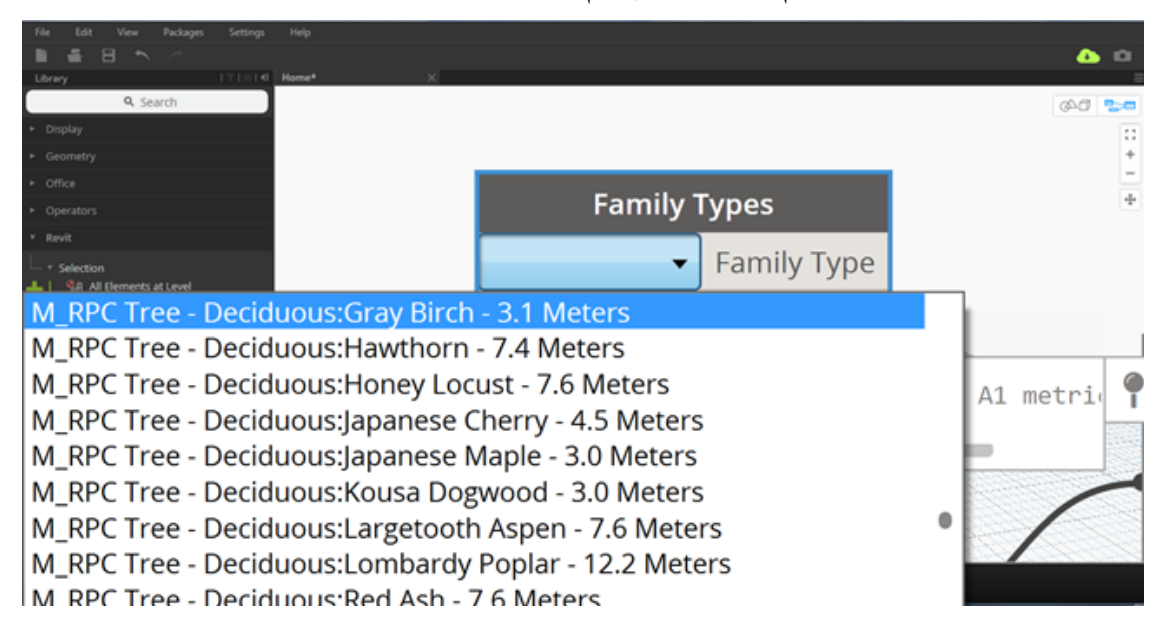

.24 ستجد قائمة كاملة لكل العناصر العائالت الموجودة في ملف الريفيت المفتوح فيتم اختيار عائلة الشجرة التي قمنا بتحميلها سابقا ويالحظ انه يجب معرفة اسم الشجرة حتى يتم اختيارها من القائمة

25. نفتح الان الريفيت لنجد انه تم وضع الأشجار فعلا كما كانت وضعية النقاط كما هو مبين في الشكل

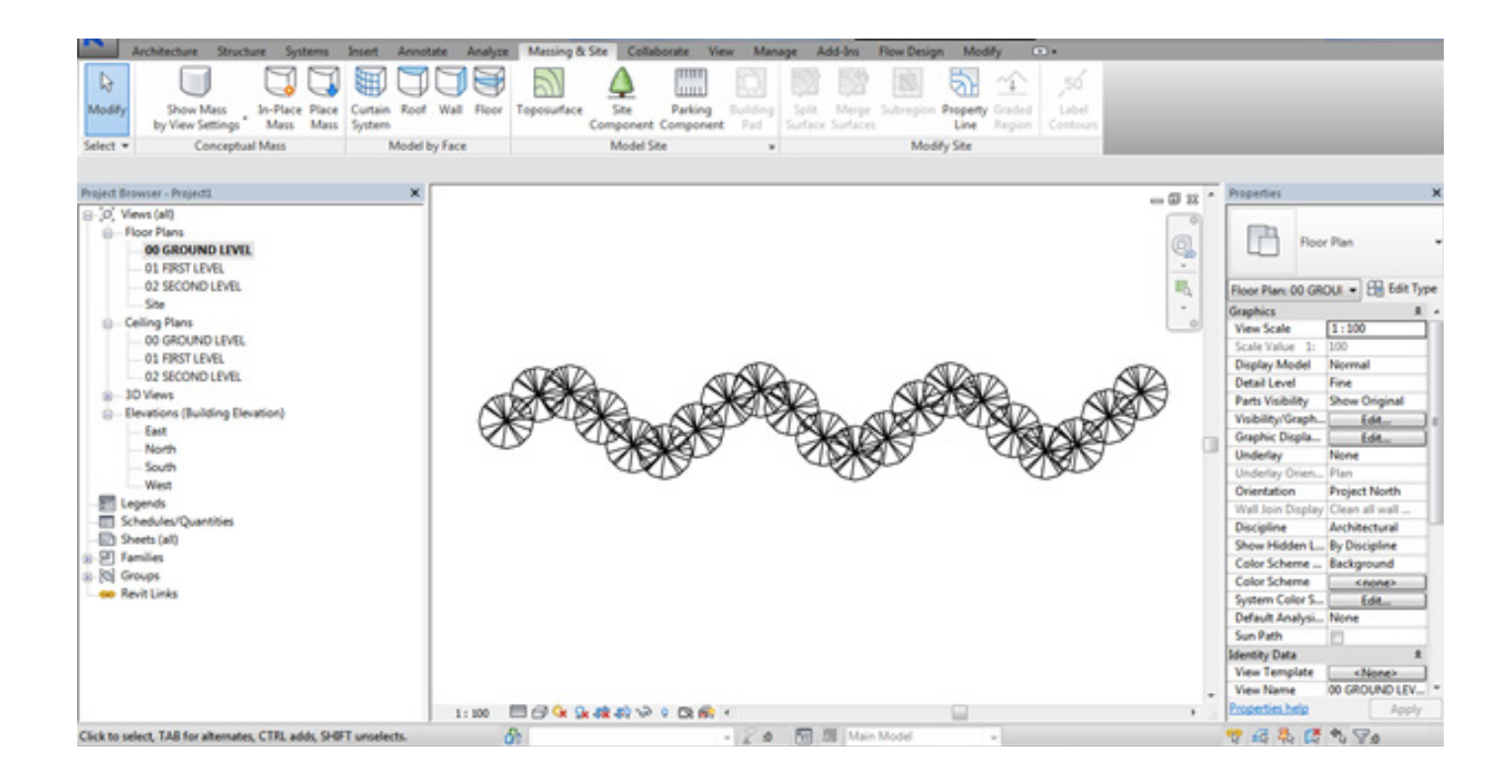

.26 كما تم تصميم تشكيل لألشجار معتمد على المعادلة الرياضية لل CURVE SIN فانه باألمكان ايضا تكرار أي عناصر أخرى بنفس الطريقة وتظهر مباشرة في الريفيت وبهذا فأن امكانيات الريفيت بعد هذا الدرس تكون قد تضاعفت كثيرا لديكم

- .27 دائما نذكركم كما هو الحال في كل درس بضرورة التدريب ومحاولة تجربة تطبيقات مختلفة
	- 28. مع تحياتي الى الدرس القادم ان شاء الله

للتواصل مع د سامر السياري https://www.facebook.com/samersayary/

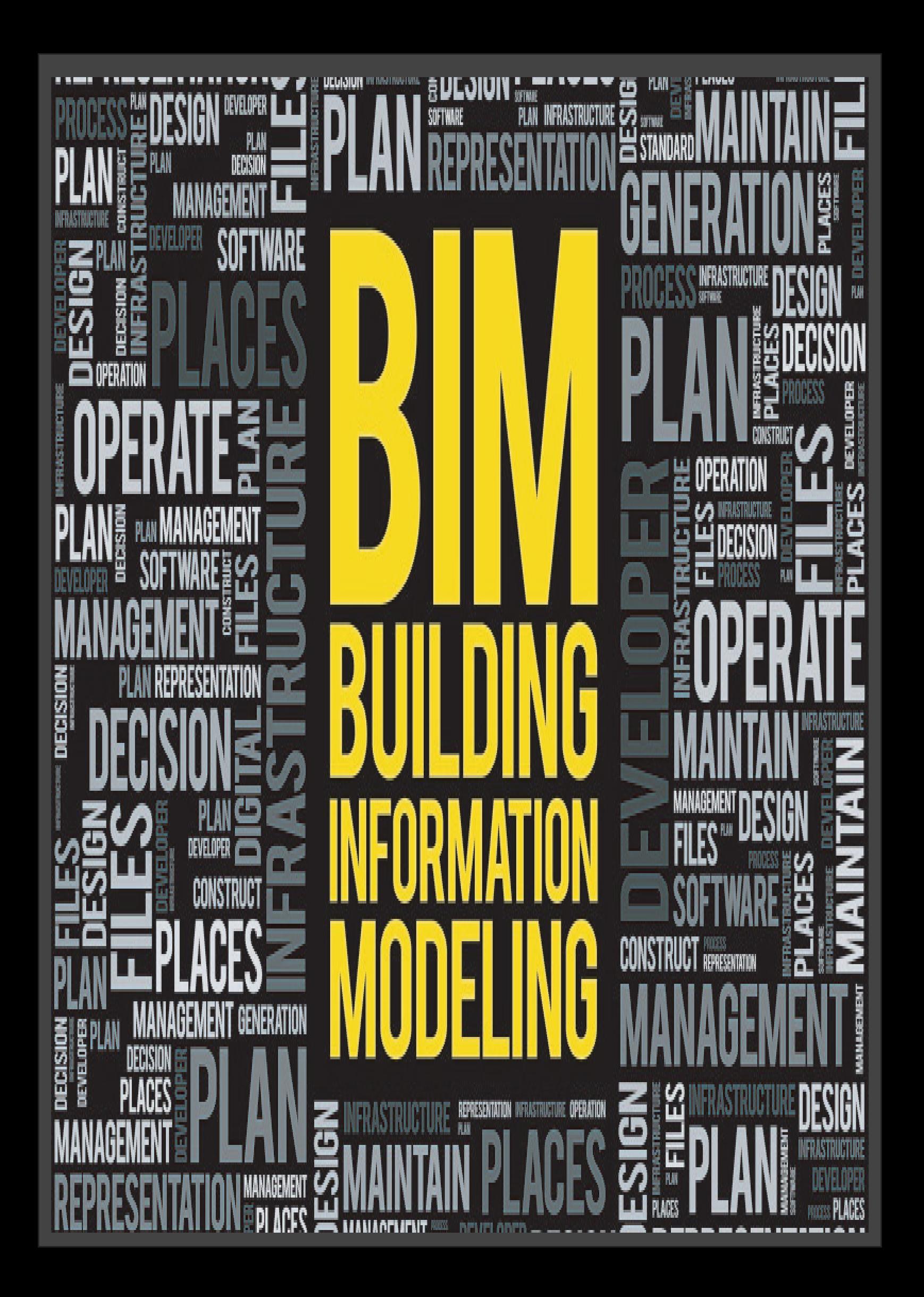

<span id="page-37-0"></span>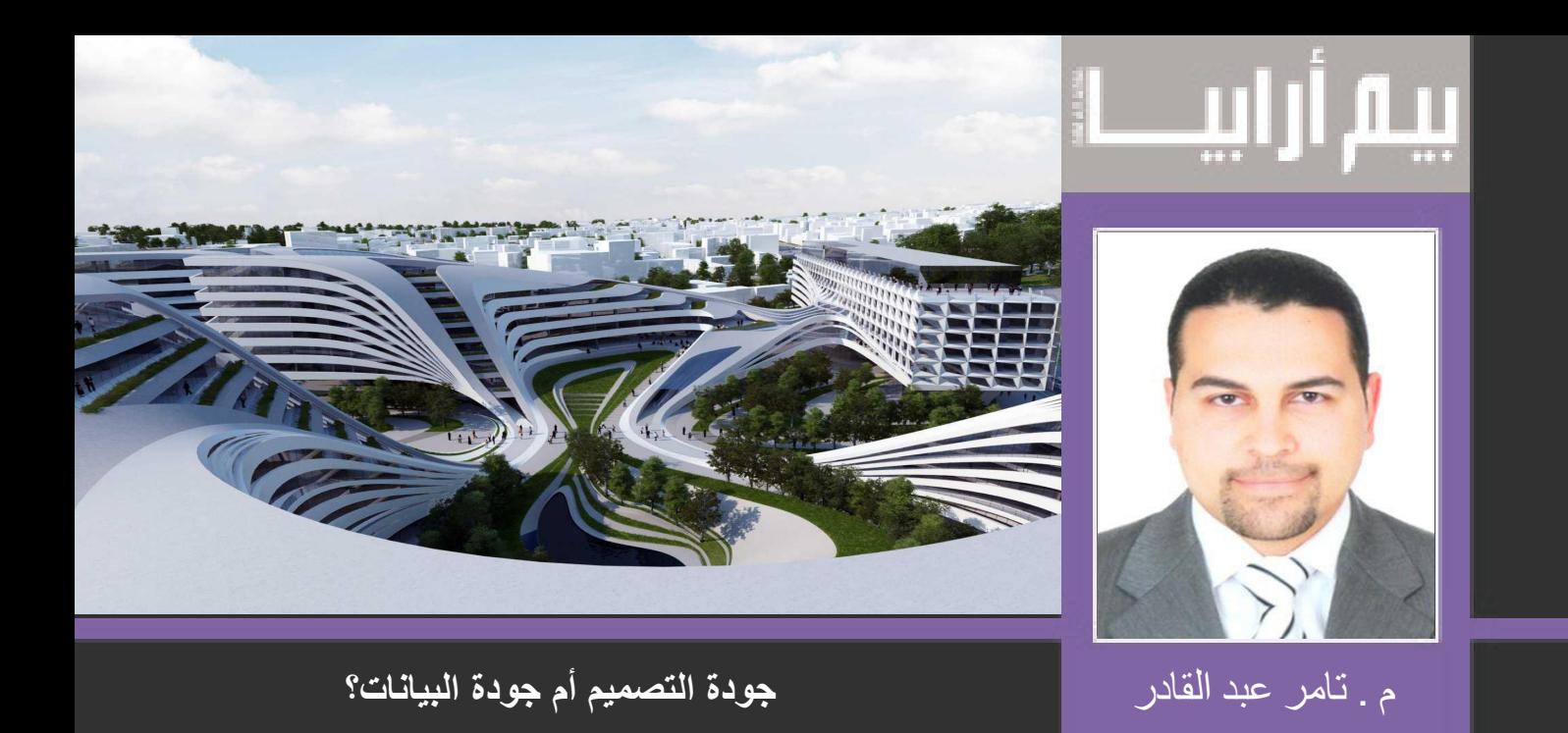

 $\mathbb{R}^n$  ,  $\mathbb{R}^n$  ,  $\mathbb{R}^n$  ,  $\mathbb{R}^n$  ,  $\mathbb{R}^n$  ,  $\mathbb{R}^n$  ,  $\mathbb{R}^n$ بطبيعة الحال يهتم استشاري التصميم بجودة تصميم المشروع من النواحي الهندسية، حيث يحاول أن يُبرز فكرا متطورا لَيْلَبِي احتياجات العميل و يُظهر تميز الفكر التصميمي ودوما يتبارى المصممون حول العالم في انتاج تصاميم مُبهرة، ُساعد في ذلك التطور المستمر في عدد من العوامل المساعدة للتصميم و اإلبداع، مثل تطور تقنيات البناء و الخامات و ي المستخدمة، كذلك زيادة التواصل الثّقافي و الوعي البيئي. و مع هذا التطور، أصبحت المحدّدات التصميمة أكّثر تعقيدا<br>و نضوجا عن ذي قبل، مما يؤدي الى ابداعات معمارية و عمرانية فريدة و مُعقدة، و بالطبع تستند كل تلك المنظومة على التطور التكنولوجي و الإمكانات الهائلة التي توفرها برامج التصميم و النمذجة و الإخراج.

و لكن هناك خطئا شائعا يقع فيه العديد من المصممين، ألا و هو عدم الاهتمام بجودة البيانات. و يُقصد هنا توافر الخصائص التي تجعل من البيانات دقيقة و وافية إلظهار كافة تفاصيل التصميم و مكوناته. فغالبا ما يكون االهتمام بالعنصر البصري على حساب جودة مواصفات البيانات المُدرجة في التصميم، حيث يأخذ البُعد المعلوماتي للتصميم دائماً بالعنصر البصري على حساب جودة مواصفات البيانات المُدرجة في التصميم، حيث يأخذ البُعد المعلوماتي للتصميم دائما<br>دورا ثانويا إذا ما تم مقارنته بالبُعد الهندسي. في حين أنه في حقيقة الأمر ، يعتبر البُعد المعلوماتي حاليا هو ما يُ جودة تصميم و آخر ، و عندما تشتد المنافسة من الناحية التصميمية الهندسية، يكون العامل المُرجَّح هو وفرة المعلومات<br>و دقتها للتصاميم المتنافسة. و لكن لقوة تأثير العنصر البصري، أو لأن التصميمات تكون في مراحلها الإبتدائية، لذا ال يكون االهتمام بالبيانات التي يشملها التصميم قويا. لذا يمكن القول أن هناك أحيانا خلط بين جودة التصميم و جودة البيانات. لتوضيح الأمر أكثر ، تخيل أن ترى تصميم مبنى شركة بيكو في بلجر اد للراحلة العظيمة ز ها حديد، و لكن خلال عدد تصميمات ثّنائية الأبعاد! لأ استطيع حصر كم ملف أوتوكاد عليك أن تعاينهم بدقة. فسيكون الأمر شبه مستحيل أن تتخيل الفكر التصميمي و شكل الكتلة المعمارية من تلك الملفات..أليس كذلك؟

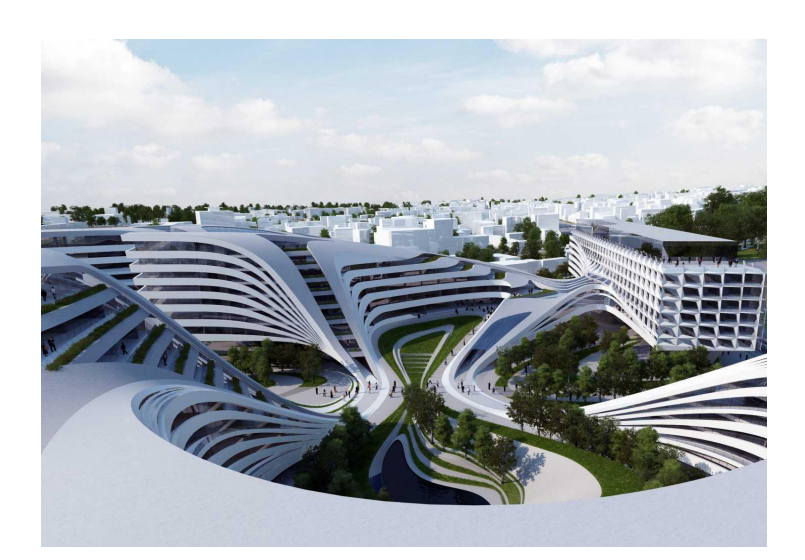

نموذج ثلاثي الأبعاد لمبنى بيكو من تصميم ز ها حديد

لذلك القاعدة الذهبية هنا:

جودة التصميم ≠ جودة البيانات

جودة التصميم معنية بالأساس بالبُعد المهندِسي، و يمكن تحقيقها بالأخذ في الاعتبارِ عدة عوامل منها على سبيل المثال: الفكر التصميمي، تحقيق الهدف من المُنشأة في تلبية احتياجات المُستخدمين، تحقيق أقل استهلاك للطاقة، كُلفة بناء أقل<br>ما الى ذلك. و غالبا ما يكون هناك مؤثرات قوية من المالك في تحديد تلك العوامل. و لكن جودة البيانات يُقصد بها جو البُعد المعلوماتي للتصميم، و بما إن المُنتج الذي يقوم المُصمم بتقديمه هو فعليا مُنتج معلوماتي – حيث أن المُصمم لا يقوم ببناء المُنتج النهائي، و إنما يقدم كمية هآنلة من البيانات التي بدور ها تنتقل الى المقاول الذي يقوم بالبناء استنادا الى كم<br>المعلومات المتوفرة و دقتها من استشاري التصميم و عمليا، أغلب مشاكل عملية البناء تنتج من عدم جودة الب من الاستشاري للمقاول. لذا يلزم ألا يقل الاهتمام بالبُعد المعلوماتي عن الاهتمام بالبُعد المهندسي و الابداعي للتصميم.

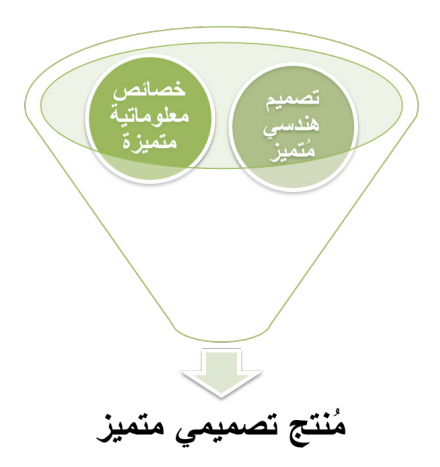

إذا ما هي عناصر جودة البيانات؟

على عكس جودة التصميم، فجودة البيانات ال تختلف كثيرا باختالف نوعية المشروع، عناصر جودة البيانات تشمل عناصر فنية مثل نوعية الملفات و دقة النمذجة و البيانات الوصفية و الجغرافية و المواصفات الفنية لمكونات التصميم. كذلك عناصر تتعلق بمشاركة البيانات مثل الامتداد و الصيغ، و مستويات الاتاحة بين الأطراف المعنية و ما الى ذلك.

الجدول التالي يلخص بعض االختالفات بين جودة التصميم و جودة البيانات

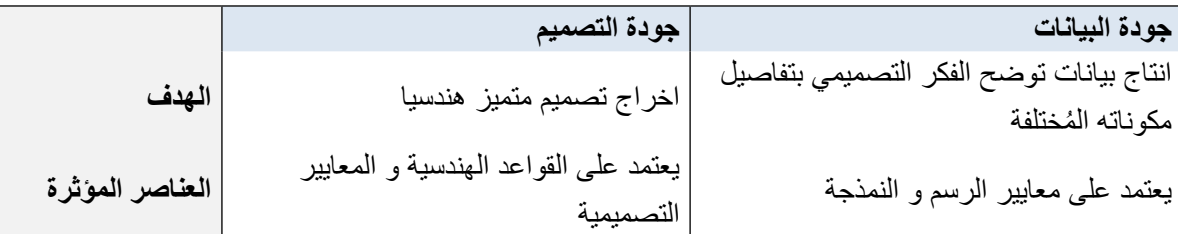

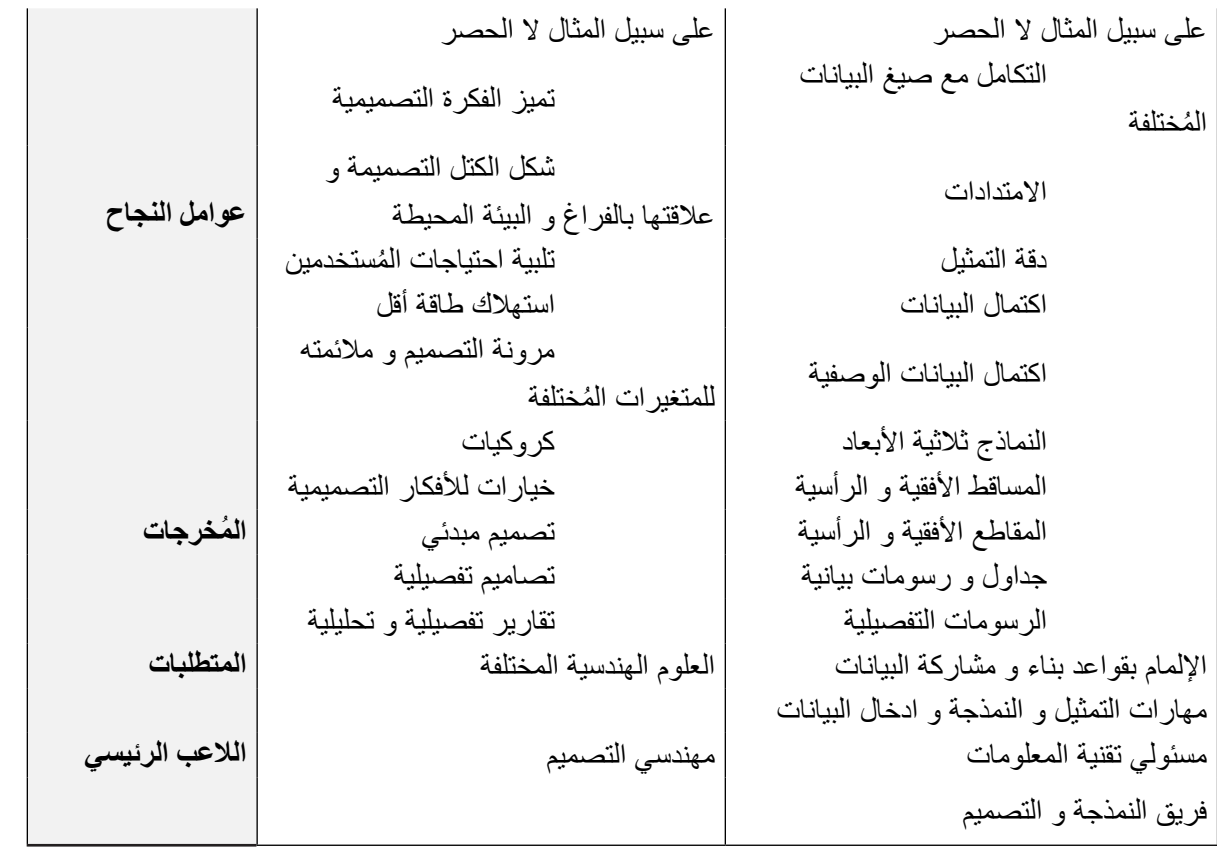

لذلك التوجهات الحديثة تُحتم على استشاريي التصميم أن يكون هناك دورا مُستحدثا في نهاية العملية التصميمة، ألا و هو الدور المسئول عن جودة البيانات ودقتها و اكتمالها قبل مشاركتها مع كافة األطراف المعنية للمشروع.

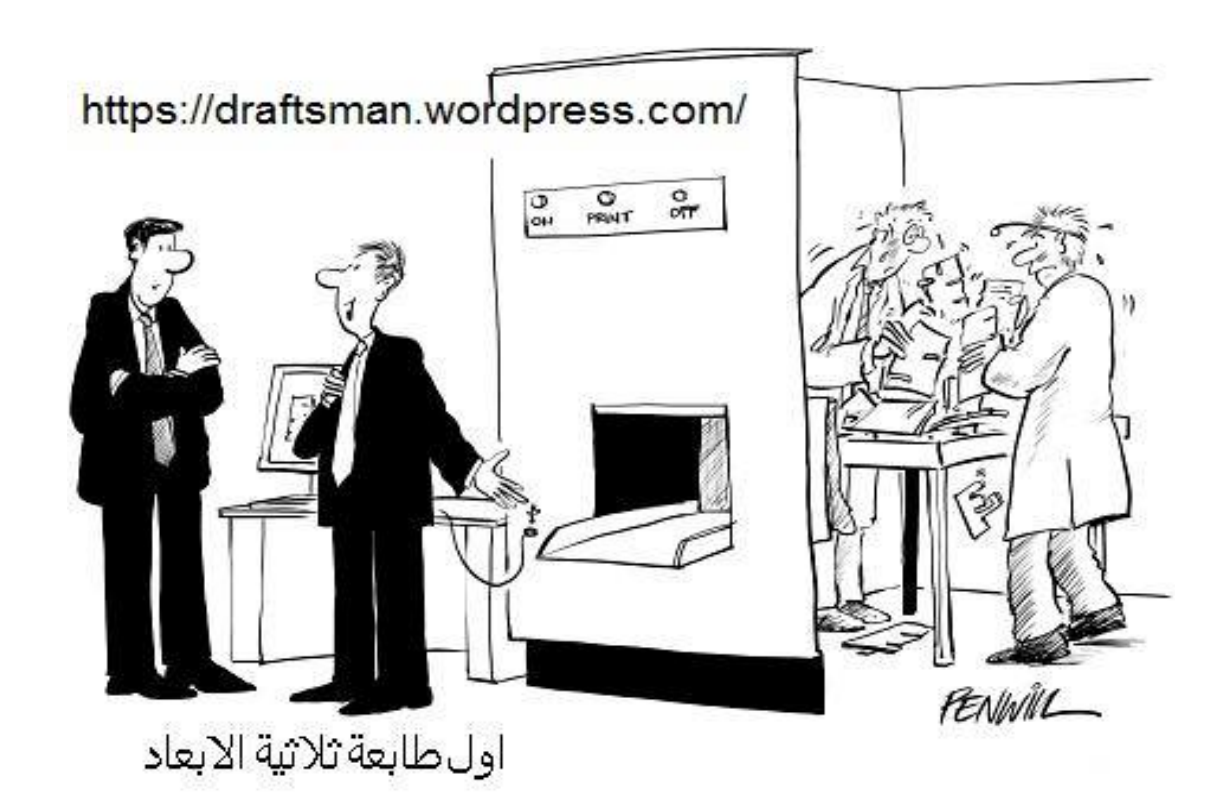

# **مثال على نمذجة معلومات البناء قبل عصر الحاسب و خاصية المحاكاة**

تطويرمبدأ الدعامة الناتئة او Cantilever وهو مبدأ قديم مستعمل منذ زمن بعيد ولكن تطويره بهذا الشكل التراكبي في تصميم الجسر الرابع في سكوتلندا عام 1887 كان مخاطرة كبيرة نظرا لتكلفته الهائلة فيما لو فشل التصميم وسقط الجسر ,

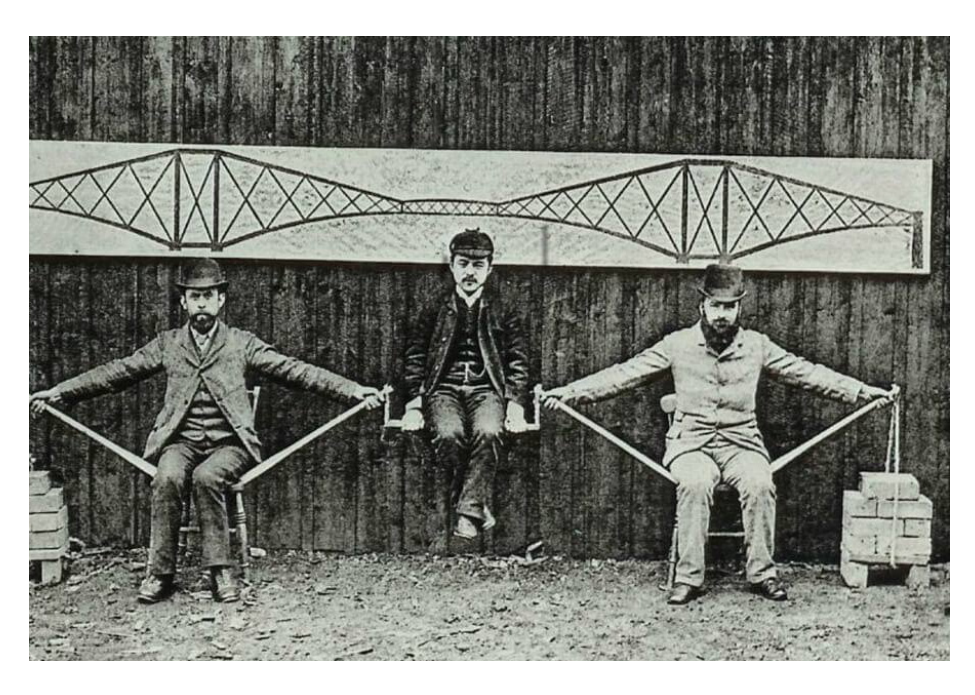

والثبات صحة النظرية ولطمئنة الممولين قام المهندسان جون فلور و بنيامين بيكر ( الجالسان على الطرفين ) والمهندس الياباني كايتشي واتانابي ) جالس في الوسط ( بمحاكاة الدراسة االنشائية للجسر. لقد كانت قفزة هندسية وعمرانية كبيرة بفضل تطبيق المحاكاة قبل التنفيذ حيث بقي الجسر المذكور أعاله ذو المسافة االطول في العالم حتى عام 1917

#to bim or not to bim thats the question

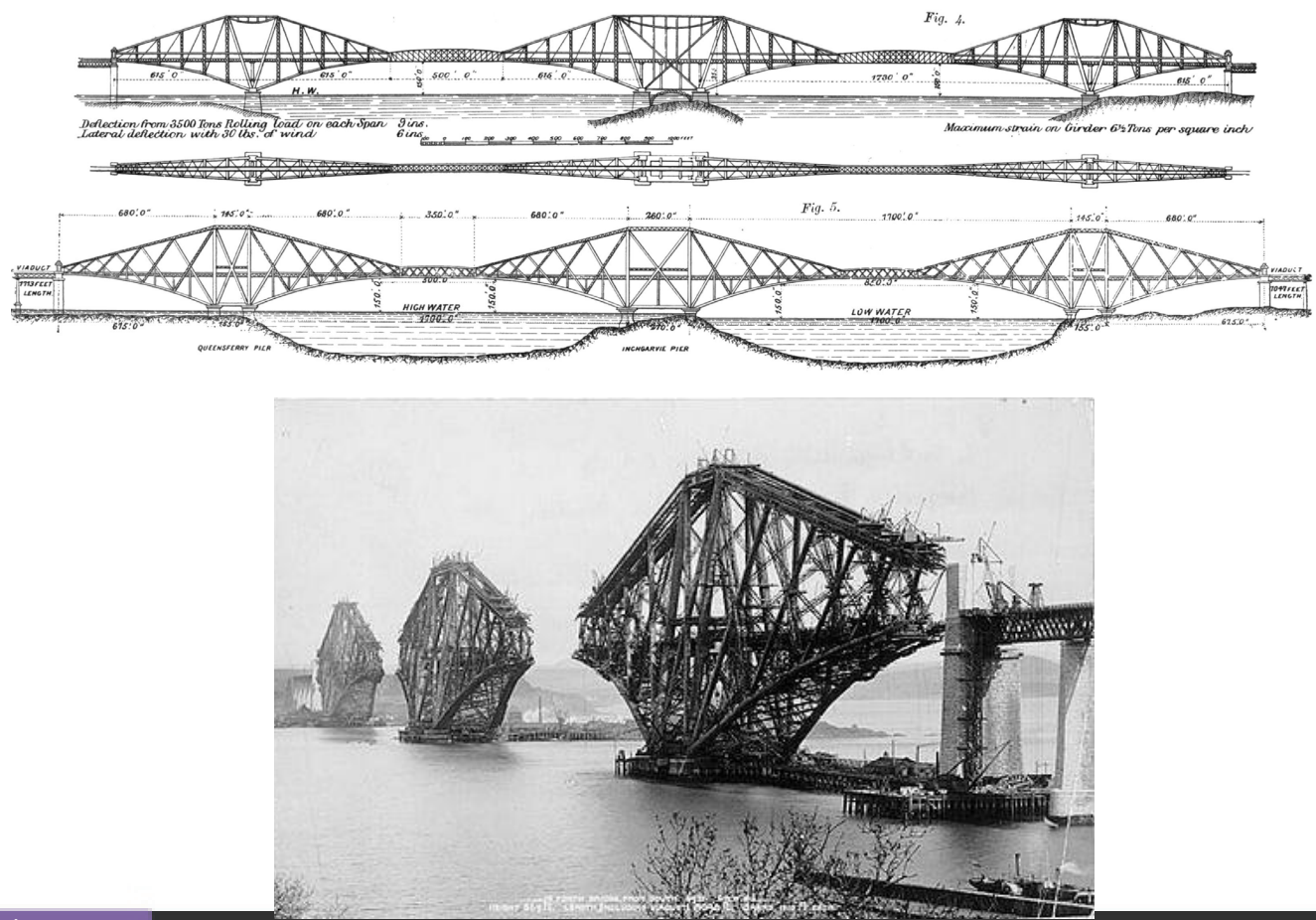

<span id="page-41-0"></span>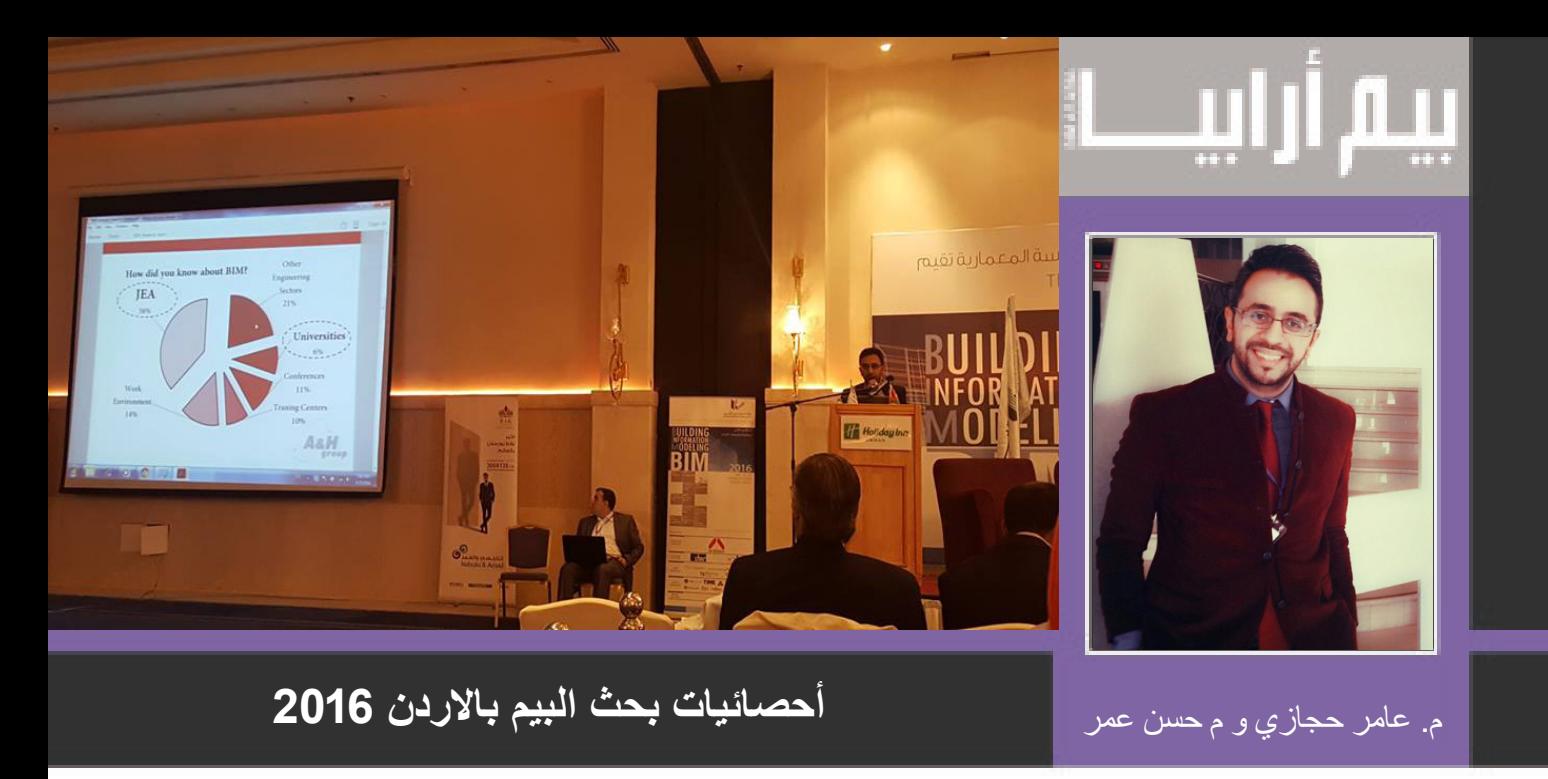

سوف يتناول المقال نتائج البحث العملي الذي قدمه كل من ) م. عامر حجازي و م. حسن أعمر ( من شركة group H&A و الذي يعد استكماال للبحث العلمي السابق الذي تم تقدميه خالل عام 2015 ، في مؤتمر success of measure the BIM الذي عقدته نقابة المهندسين االردنيين - إدارة العالقات الدولية وتطوير االعمال.

حيث كانت المشاركة في هذا العام للمؤتمر الثاني للنمذجة من خالل إستعراض نتائج البحث التي من شأنها أن تكون الدليل على مراحل تطور علم النمذجة في الأردن و مواطن القوة و التحديات التي يجب العمل عليها في الفترة القادمة. و الجدير بالذكر أنه البحث الوحيد على مستوى األردن الذي تتطرق للنتائج اإلحصائية المرتبطة بالنمذجة و تطبيقاتها.

 **)1( شمل البحث الجهات و القطاعات الهندسية التالية**

The following Sectors Includes Questionnaire 2016

الأمر الذي يعطي الشمولية للبحث و لبيان أهمية و ضرورة زيادة الوعي لدى القطاع الحكومي و الجهات العلمية و التعليمية و الجهات و الشركات الخاصة في الأردن للمساعدة في زيادة الوعي في مجال نمذجة البناء و لأن النمذجة تشمل جميع القطاعات الهندسية و لها الأثر الأيجابي في جميع المجالات متوازيا مع التحديات أيضا.

### **)2( المقارنة بين عامي 2015 و 2016**

في عام **2015** كانت نسبة المعرفة بالنمذجة 38% ، بينما أرتفعت النسبة ل 55 % ، األمر و إن دل يدل على تسارع تكنولوجيا النّمذجة و المعرفة في العالم بشكل عام و الأردن بشكل خاص و بوجود العدد الكبير من الشركات الأستشارية المحلّية العالمية في الأردن و التنافسية المهندس الأردني و العربي مع المهندس العالمي .

وهنا يأتي السؤال األهم ما هي أهم الجهات التي ساهمت في نشر تلك المعرفة في الوسط الهندسي و ما هي نسبة تلك المشاركة ، حيث شكلت النقابات العلمية النسبة األكبر ، بينما شكلت الجامعات النسبة االقل،

**)3( أما في بيان نسبة تطبيق النمذجة في الشركات الهندسية العاملة في األردن Implantation BIM :**

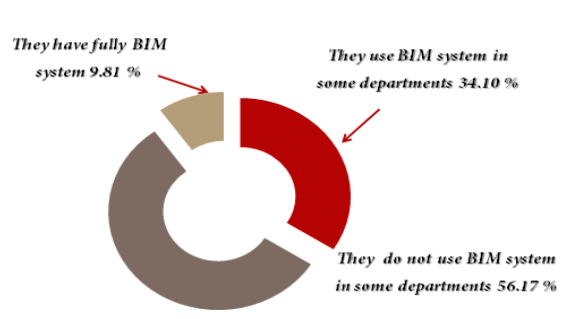

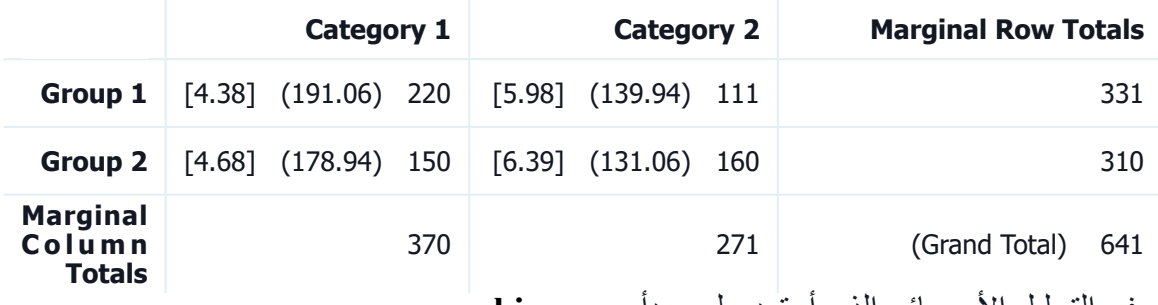

و في التحليل األحصائي الذي أعتمد على مبدأ square **chi**

. The chi-square statistic is 21.438. The *p*-value is .000004. This result is significant at  $p < .05$ .

حيث تبين أن المعرفة في النمذجة وحدها ال يكفي لتطبيق قواعد و برمجيات النمذجة في جميع مراحل العمل في الشركة ، حيث أننا نحتاج لمعرفة و فهم لخطوات Implementation BIM للتمكن من تطبيق النمذجة في جميع مراحل العمل.

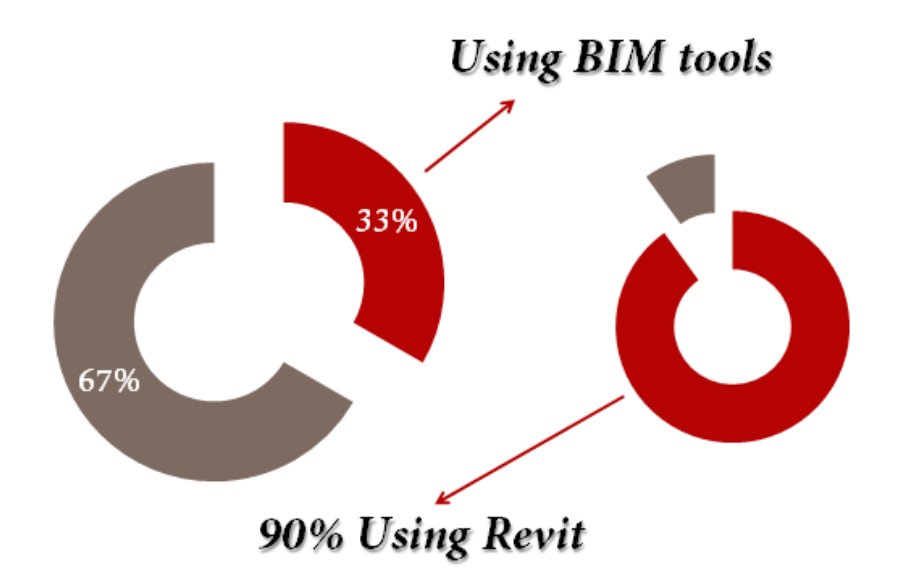

أما فيما يتعلق ب البرمجيات المستخدمة في النمذجة و مدى تمكن المهندسين من العمل عليها فجاءت النسبة كالتالي

**)4( كما أنه و من األهمية بمكان تسليط الضوء على العائق األكبر أمام انتقال القطاع الهندسي من شركات و مهندسين إلى النمذجة،**

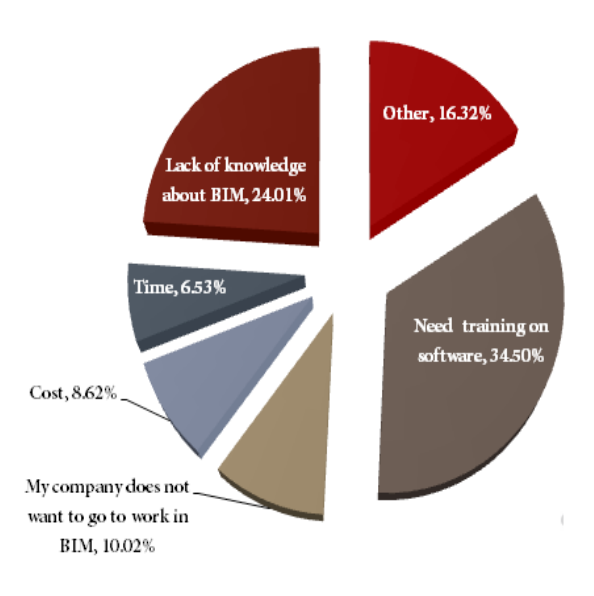

حيث برز التحدي الأكبر و هو الحاجة للتدرب على برمجيات النمذجة ب نسبة 34.5 و تلاه أهمية المعرفة بعلم النمذجة و أدارته ب 24 فيما أحتلت التكلفة المادية و الوقت نسبة قليلة مقارنة لما كانت بالسابق.

من هنا تأتي أهمية الأبحاث العلمية لكي تكون الصلة بين الواقع الذي تعيشه الشركات و القطاع الهندسي و ما نتطلع إليه في مجال التقدم الهندسي و التطور من أجل بناء مجتمع قادر على التنافسية .

للتواصلمع م عامر حجازي \_ amer\_hijazi87@yahoo.com

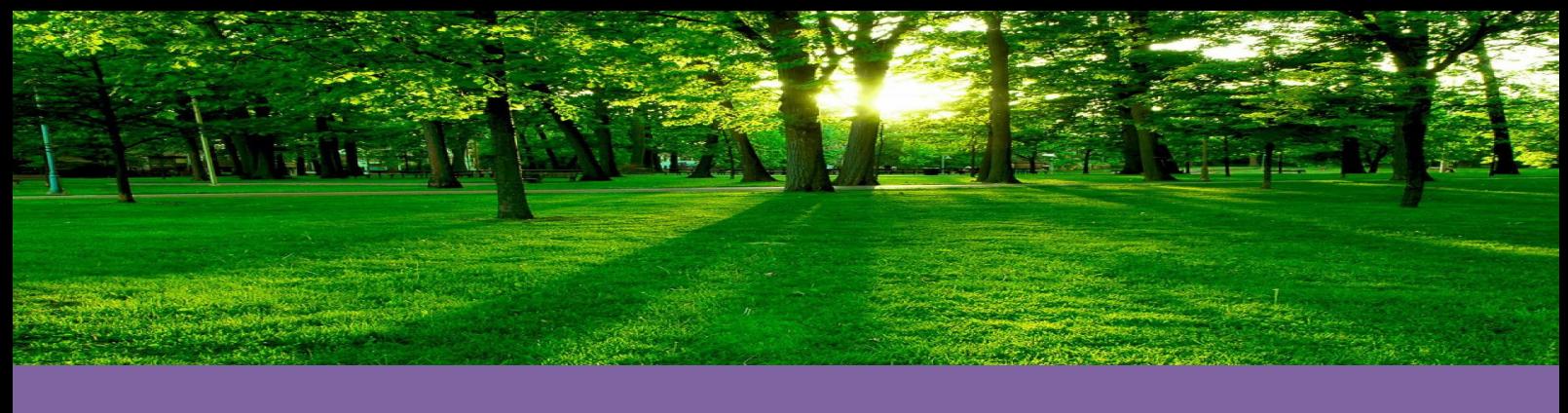

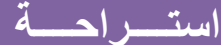

يأتي المدير عندما تفكر في الحديث مع زميلك (نظرية غسيل السيارة حتى تمطر السماء) لن ينظر احد الى لوحتك حتى ترتكب خطأ اذا كانت باللوحة مشكلة فاتركها على حالها فستنتقل من سئ الى اسوء اذا وجدت مشكلة باللوحة فال تخف تدخل في حلها لتنتج لنا مشاكل جديدة مهما كانت رسائل الخطأ التي تظهر لك تفائل ,,فغدا ستظهر لك رسائل ابشع اذا استطعت ان تنفذ امر "حفظ " فهناك شئ خطأ "save" in hand best ten "auto save" on tree. اخراج اللوحة \* السرعة \*الدقة = رقم ثابت المبدأ الذهبي في الاحتمالات إن احتمال حدوث الخطأ القاتل Fatal Error إوضياع العمل منك يتناسب طردأ مع أهمية الملف المفتوح وعكسأ مع الوقت المتاح لديك إلعادة الرسم من جديد!! كن واثق انك ستتعلم برنامج Revit لكن بعد فوات االوان لن تحتاج ملفات الباك اال بعد ساعة من الغائها!! ال تحاول التعامل مع االتوكاد و هو مهنج .........و ال و هو سليم!!! حل مشكلة التهشير بسيطة سيبك من ملفات الهيلب و أسئل في الفيسبوك من الخطأ الفظيع ان يدرك الريفيت انك في عجلة و المدير منتظر الشغل حاال الدليل على صحة نظرية النسبية و السفر عبر الزمن النشتاين ان المديريعطيك الشغل و يقول لك : نريده كامل امبارح كلما يرى مشكلة يساعدني في حلها فتتحول بركة الطين الى مستنقع اكره الصديق الذي لا يخبرك الا بأسوأ الاخبار يقول لي الشبكة وقعت ثانية لماذا لم تخبرني عندما اصلحت مثل غربي "ال احد يشعر بعمل السباك اال لو كان فاشال" خاصية find لالسف حتى االن مختصة بالنصوص و ال تشمل االبعاد و الخصائص و ال تستطيع ايجاد حذائي كل تهنجية لبرنامج االتوكاد له تفسير سهل و بسيط لكنه خاطئ ساعد زميلك عندما ال يستطيع تفجير االكسرف و سوف يتذكرك عندما يقع في ورطة أخرى يستحيل ان تمنع الغبي من تدمير الشبكة الن غباءه مبدع عندما تخبر مديرك ان سبب التأخير هو ان الملفات اتلغت و اضطريت العادتها ثق انها ستلغى ثاني يوم اذا تمكنت من اصالح االكسرفات و انزال اكسرفات اخرى ...مبارك االكسرفات التي الغتها هي السليمة عندما يكتب الاتوكاد حروف غريبة للمرة الواحد و العشرون جرب تحول لغة الكتابة للانجليزية قانون االسترجاع يستحيل ايجاد الملف الملغي قبل استبداله قانون الحظ اذا بدأت يومك بافساد عمل الشهر كله فلن يحدث لك شئ أسوء باقي اليوم اليوم الوحيد الذي تتأخر فيه عن العمل ابشر هو اليوم الوحيد الذى جاء المدير فيه مبكرا \*\* بعض هذه الجمل محورة من قوانين مورفي

ً

<span id="page-45-0"></span>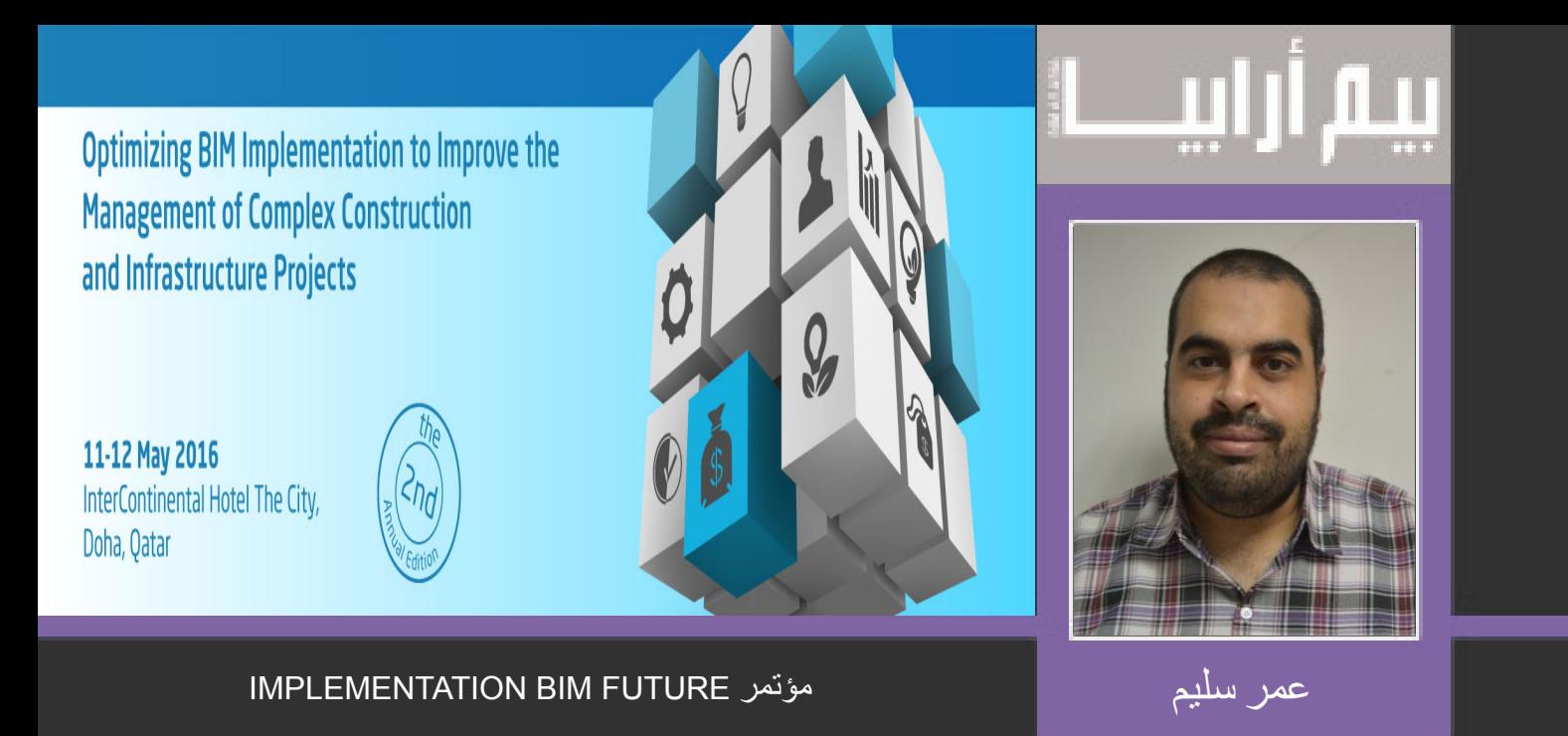

مؤتمر IMPLEMENTATION BIM FUTURE لعام 2016 هو المؤتمر للعام الثاني على التوالي الذي يناقش البيم في قطر و كيفية تنفيذة على أرض الواقع و كان بتاريخ 11 و 12 مايو 2016

المؤتمرات تكون ثمرتها مقابلة اصحاب االهتمامات المشتركة و تبادل االفكار و الخبرات

اليوم الأول

منسق المؤتمر و مقدم المحاضرين هو المهندس Allen Jay Holland و هو مهندس معماري

و كان له الكلمة االولى في المؤتمر عن التعريف با ل BIM و متطلبات المالك **employer's information� re quirements**

ثم المهندس **Muhammad Jabakhanji** و تعريف دور ال **BIM** في ادارة المبنى **facility management** و ادارة ملف **COBIE**

و المشاكل من خالل تجاربه العملية في المشاريع

ثم تكلم المهندس **Bhushan Avsatthi** عن

- **nanagement waste & water , BAS & FM , Infrastructure , Building** 
	- **Assisting Government Approvals, Energy efficient structures**
		- **Augmented •** Fabrication/Print 3D .cloud .reality Augmented

و تكلم **Steven Lewis** عن مترو الدوحة

و كان ختام اليوم مناقشة عن **International panel discussion: BIM models and� standardi zation for complex mega projects**

و ادار الحوار المهندس Allen Jay Holland

ً من**:** و شارك معه في الحوار كال

**CAD & BIM Analyst, Public Works Authority Senior ,Thirunavukkarasu Ramalingam** 

Ashghal""

Bhanu Sri Prakash Gejjala, Vice President - Project Architecture & BIM, RSP Architects Plan-<br>ners & Engineer

Nithin Thomas, BIM Manager, Habtoor Leighton Group

### **Corporation Medical Hamad ,Division Amr Metwally, Head of Architecture**

اليوم الثاني

كانت البداية مع الدكتور علي عودة و حديثه عن العمارة الخضراء و المباني الذكية

ً وبأرتفاع اكثر من **800** متر وعن مشروع بناء اكبر برج سكني تجاري إداري في مصر **,** يتكون من أكثر من **80** طابقا ليكون احد المعالم الجديدة فى مصر والمنطقةلكن دون توضيح مكانه بالتحديد .

ثم المهندس معاوية عبد الكريم األمريكي ذو األصول السودانية وتجربة شركته **DPR Construction** القوية في مجال البيم

ثم محاضرة الدكتور نشوان داود الدكتور بجامعة **Teesside University**

و محاضرة قوية كالعادة عن تقييم البيم و وضع قطر االن و تحليل بروتوكوالت البيم عبر حياة المشروع

ثم بعد ذلك محاضرة المهندس تامر عبد القادر مدير قسمالبيم فى شركة بارسونز العالمية فرع قطر عن البيم في شبكات الطرقواستخدام البرامج المختلفة مثل **)Autodesk Navisworks, Infraworks, Civil D,3 Revit. )**و عرض فيديو كمثال الحد المشاريع التي قام بالعمل عليها

و كان ختام اليوم الثاني مناقشة ال **GREEN BIM** و ادار الجلسة المهندس **Muhammad Jabakhanji** و مشاركه د**.** علي عودة و المهندس حمودة يوسف و عمر سليمو كان الحديث عن المباني الخضراء و اعادة التدوير

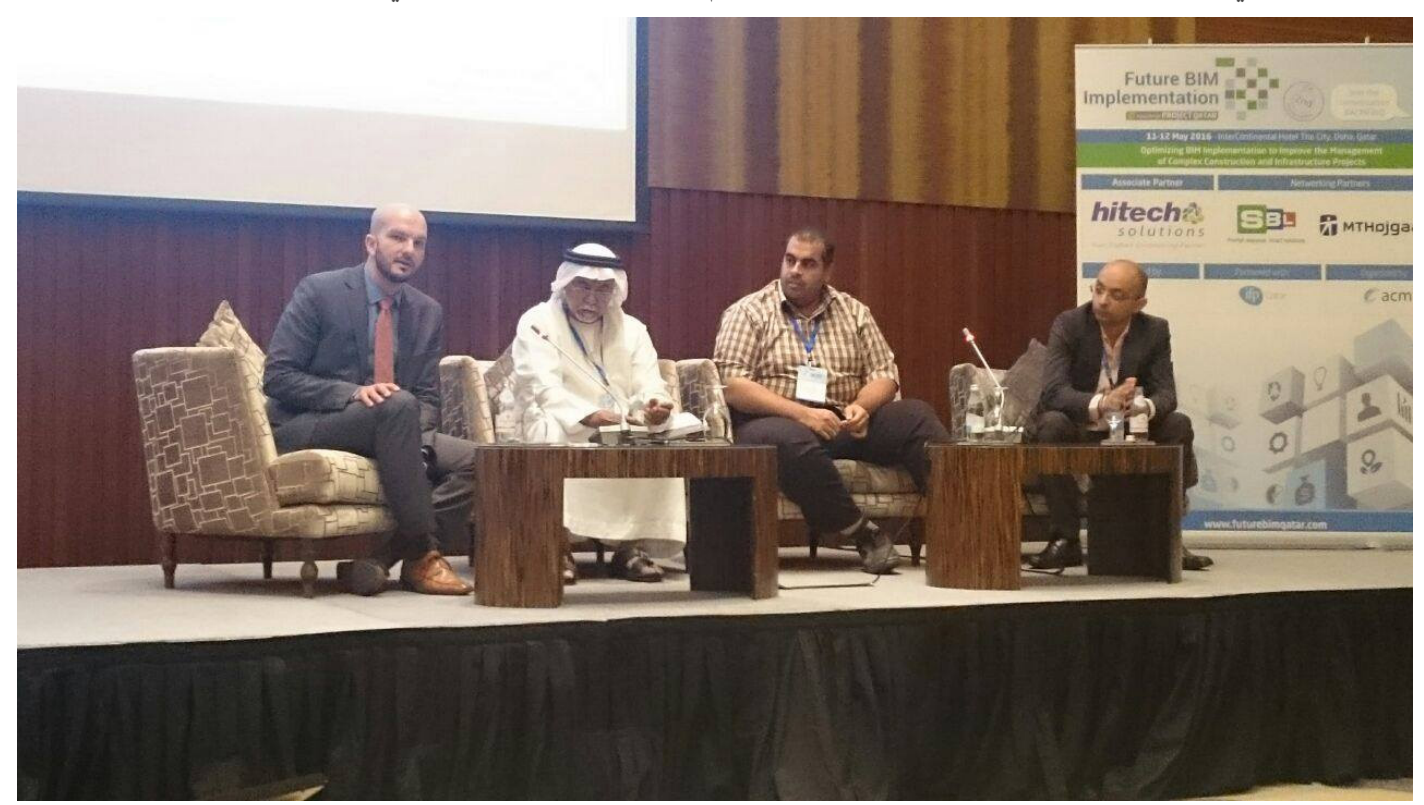

كان المؤتمر فرصة لمقابلة و التعرف على اصحاب الخبرة و التعلم

<span id="page-47-0"></span>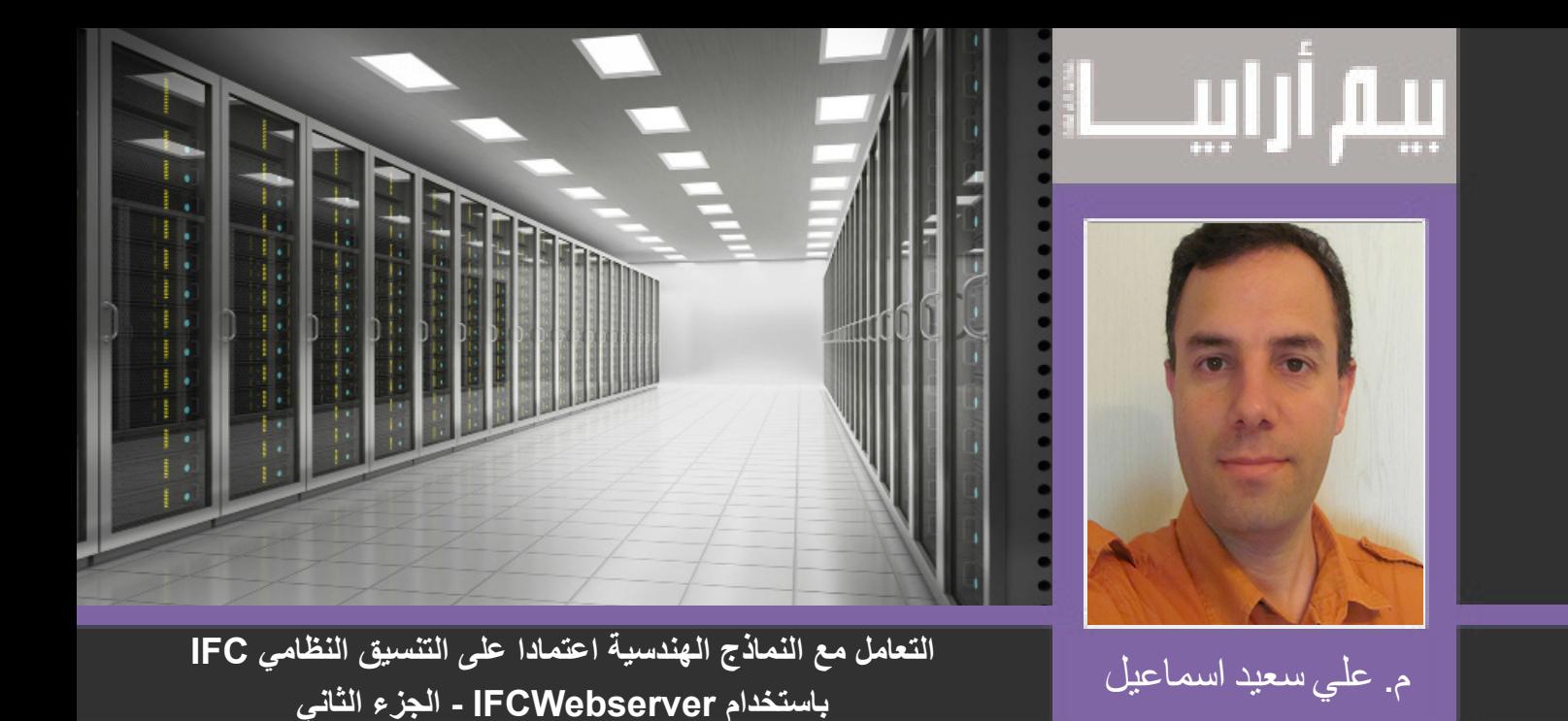

عند النقر على صورة اي نموذج يتم التحويل إلى الصفحة الرئيسية النقر على الرابط View يقوم بفتح النموذج الهندسي الستعراضه بشكل ثالثي االبعاد.

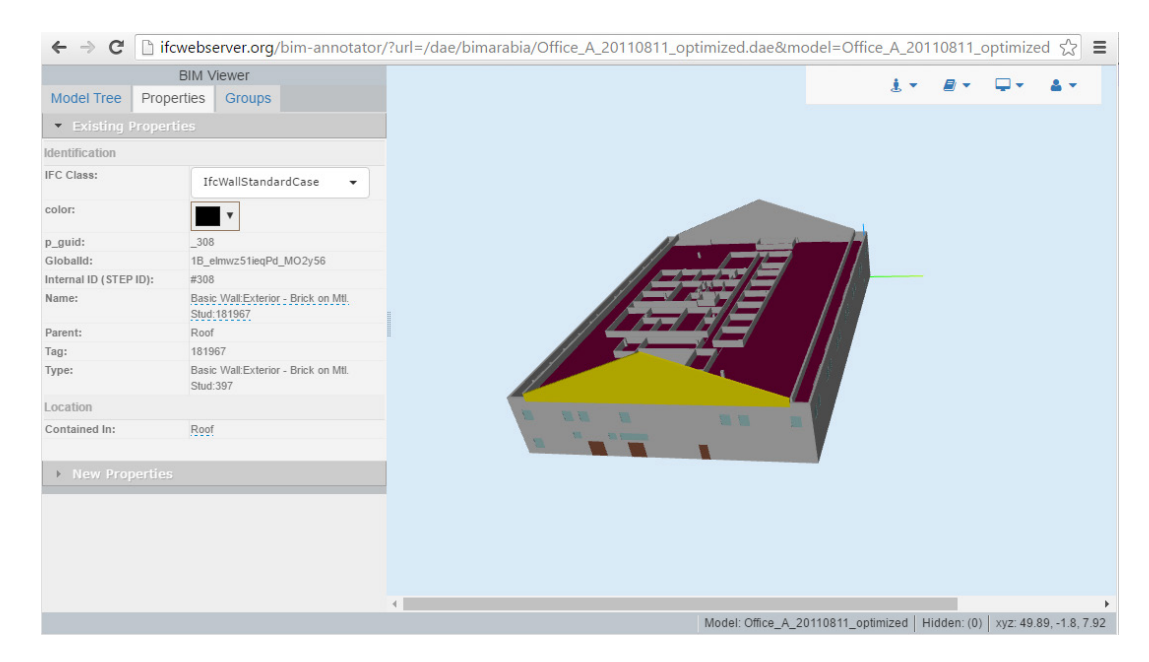

شكل :07 معاينة خصائص الملفات وحجمها

يمكن للمستخدم معاينة النموذج وعند اختيار عنصر ستظهر قائمة بالمعلومات المرتبطة به مع امكانية تعديلها أو إضافة معلومات جديدة. عند اختيار احد القائمتين objects list - objects tree نحصل على جدول تفصيلي أو شجرة هرمية لكل العناصر الموجودة ضمن النموذج وعددها وروابط سريعة للحصول على قائمة بالعناصرحسب نوعها كما هو موضح بالشكل أدناه:

 $\leftarrow$   $\rightarrow$   $\mathbf{C}$  T ifcwebserver.org/cache/bimarabia/Office\_A\_20110811\_optimized.ifc.html

#### Home

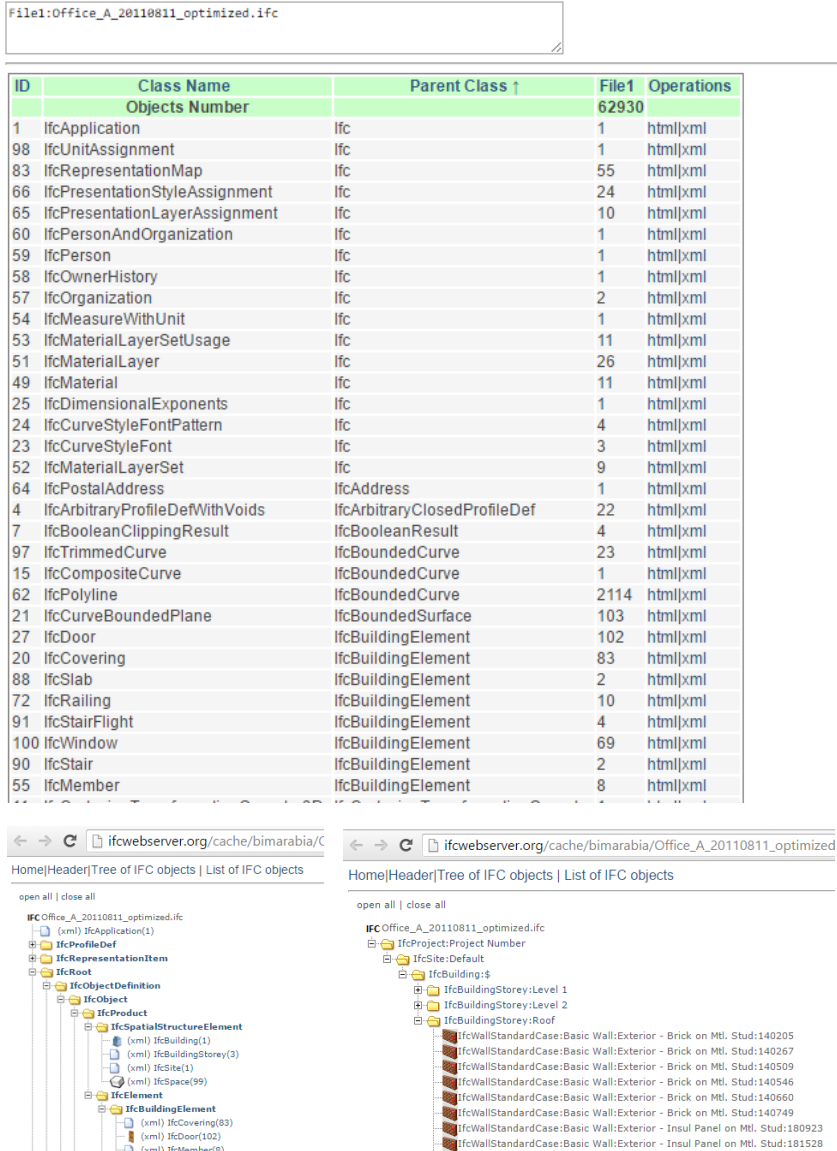

شكل :08 جدول تفصيلي لجميع العناصر الموجودة ضمن النموذج عبر أحد القائمتين

أو يمكن استعراض المعلومات المحتواة ضمن ملف IFC التي تحوي معلومات هامة مثل اسم البرنامج الذي تم تصدير الملف منه، معلومات عن الشخص الذي يملك حقوق ملكية الملف أو إصدار IFC الذي تم استخدامه.

 $\begin{array}{ll} \hline \text{if} & \text{(xml)} \text{ if} & \text{(xml)} \text{ if} & \text{(xml)} \text{ if} & \text{(xml)} \text{ if} & \text{(xml)} \text{ if} & \text{(xml)} \text{ if} & \text{(xml)} \text{ if} & \text{(xml)} \text{ if} & \text{(xml)} \text{ if} & \text{(xml)} \text{ if} & \text{(xml)} \text{ if} & \text{(xml)} \text{ if} & \text{(xml)} \text{ if} & \text{(xml)} \text{ if} & \text{(xall)} \text{ if} & \text{(xall)} \text{ if} & \text{(xall)} \text{ if} &$  ← → C hifcwebserver.org/ifc.rb?ifc\_file=Office\_A\_20110811\_optimized.ifc&q=header

Home| Header | Tree of IFC objects | List of IFC objects | Model Tree

| <b>FILE DESCRIPTION</b>    | Value                                  |
|----------------------------|----------------------------------------|
| <b>Description</b>         | ViewDefinition [CoordinationView]      |
| Implementation_level 2;1   |                                        |
| <b>FILE NAME</b>           |                                        |
| Name                       | <b>Project Number</b>                  |
| Time stamp                 | 2011-08-11T14:18:13                    |
| Author                     |                                        |
| Orginization               |                                        |
| Preprocessor version       | Autodesk Revit Architecture 2011 - 1.0 |
| Orginating system          | Solibri IFC Optimizer                  |
| Authorization              |                                        |
| <b>FILE SCHEMA</b>         |                                        |
| Schema identifieres IFC2X3 |                                        |

من الجدير ذكره ان العديد من الأوامر يمكن الوصول لها بسهولة من خلال كتابة الرابط بشكل مباشر ضمن متصفح االنترنت بعد تسجيل الدخول باستخدام الصيغة التالية:

### file\_ifc?rb.ifc/org.ifcwebserver://http[=اسم الملف[&q[=اسم االمر[

الجدول التالي يحوي قائمة ببعض الأو امر :

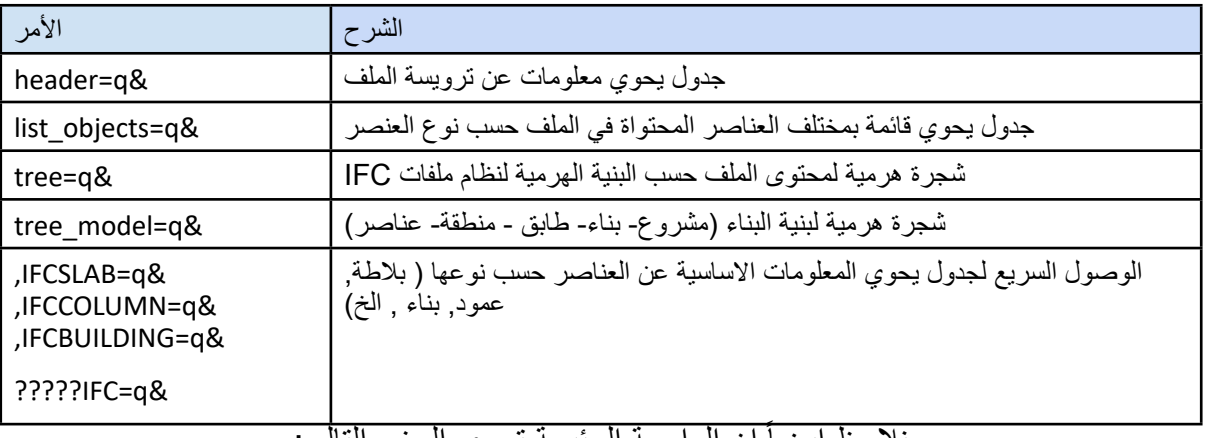

نلاحظ ايضاً ان الواجهة الرئيسة تحوي الجزء التالي:

Run script: Please select .... Run ▼∣

الذي يسمح للمستخدم بتنفيذ أوامر تم تجميعها معاً على شكل نص برمجي script للقيام بمهمات محددة. حالياً، تحوي هذه القائمة على ثالثة خيارات تسمح بالحصول على نماذج جزئية حسب طبقات العناصر Layers، ملفات جزئية لكل طابق في البناء أو ملف جزئي يحوي الاشكال ثلاثية الأبعّاد للغرف Spaces والذي قد يلزم مثلاً في حالة تحليل استهلاك الطاقة للمبنى.

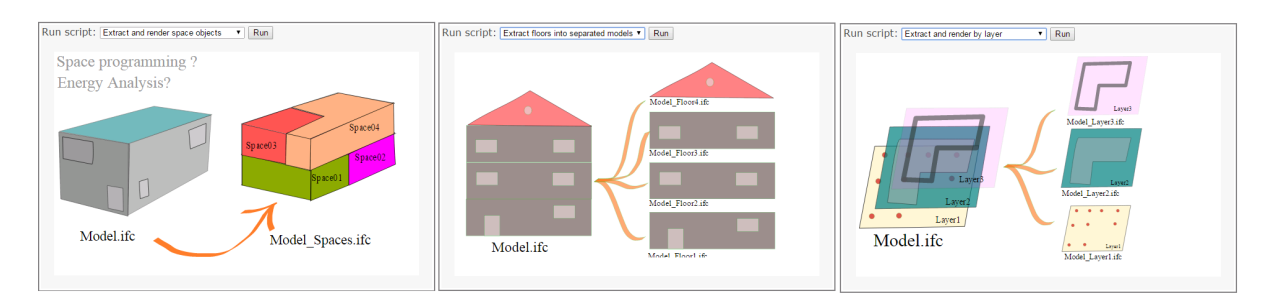

سنقوم في الأجزاء القادمة ان شاء الله بشرح كيفية كتابة نصوص برمجية مشابهة اعتماداً على النص البرمجي لهذه الأمثلة.

إجراء بحث بسيط

كمثال على كيفية اجراء بحث بسيط للحصول على قائمة باالبواب الموجودة ضمن نموذج التصميم المعماري. نختار نموذج التصميم المعماري ومن ثم نختار Door من قائمة elements Building ونضغط على زر GO كما هو موضح بالشكل:

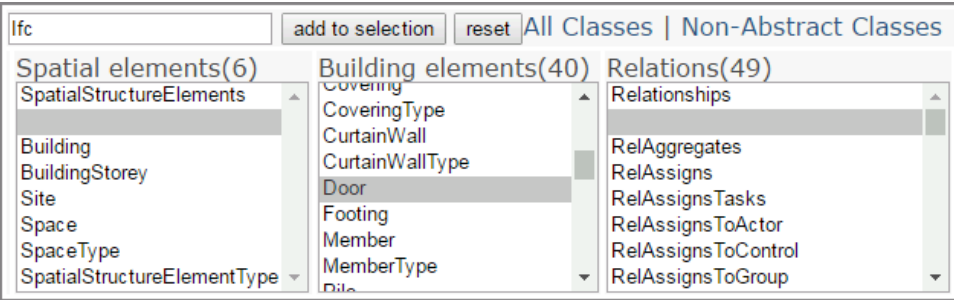

مع ملاحظة انه يمكن اختيار عدة انواع عناصر في الوقت نفسه (اعمدة , بلاطات, نوافذ, طوابق ,Column, Slab Windows, Building Storey) كَما يمكن ايضَـأ الاستعلام عن العلاقات بين العناصر . في هذه المرحلة سنكتفي بالمثال البسيط للحصول على قائمة بجميع االبواب فقط.

القسم الأسفل يسمح بتعريف فلاتر يتم تطبيقها على العناصر واظهار العناصر التي تحقق شروط هذه الفلاتر فقط مثلا للحصول على الأبواب التي نتجأوز ابعادها حدا معيناً. كما يسمح ايضاً باختيار المعلومات التي نر غب بظهور ها في الجدول بدلاً من ظهور جميع المعلومات الاساسية بشكل افتراضي. كما يمكن من خلاله تحديد التنسيق الذي نر غب بالحصول عليه لنتيجة الاستعلام. سنتطرق لجميع هذه الخيارات من خلالٌ امثلة عملية في الاجزاء القادمة ان شاء الله.

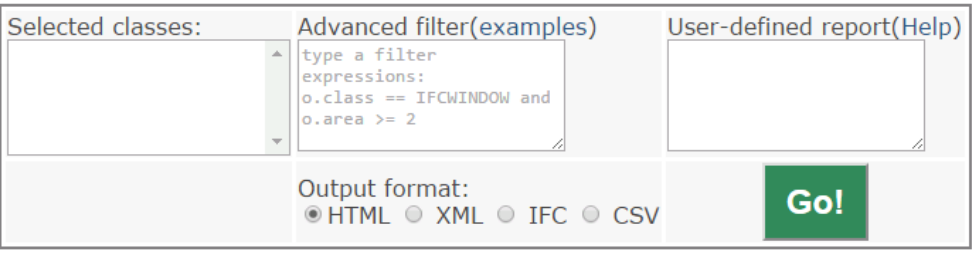

بعد النقر على زر GO تظهر النتيجة التالية:

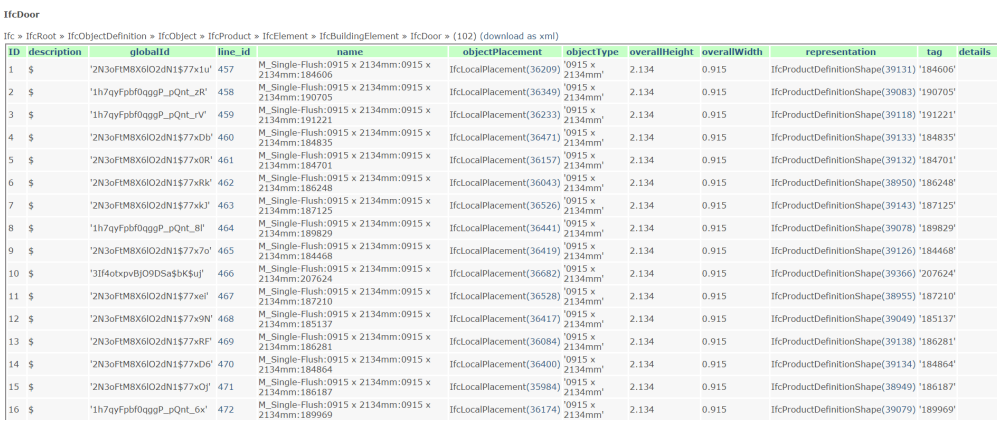

نلاحظ هنا اننا حصلنا على جدول يحوي المعلومات الاساسية للأبواب: -Globalld, Name, Description, Ob OverallWidth ,OverallHeight ,Tag ,Representation ,ObjectPlacement ,jectType حسب مواصفات هذه الفئة )Class )ضمن مواصفات IFC كما يوضح الشكل التالي:

Office\_A\_20110811\_optimized.if

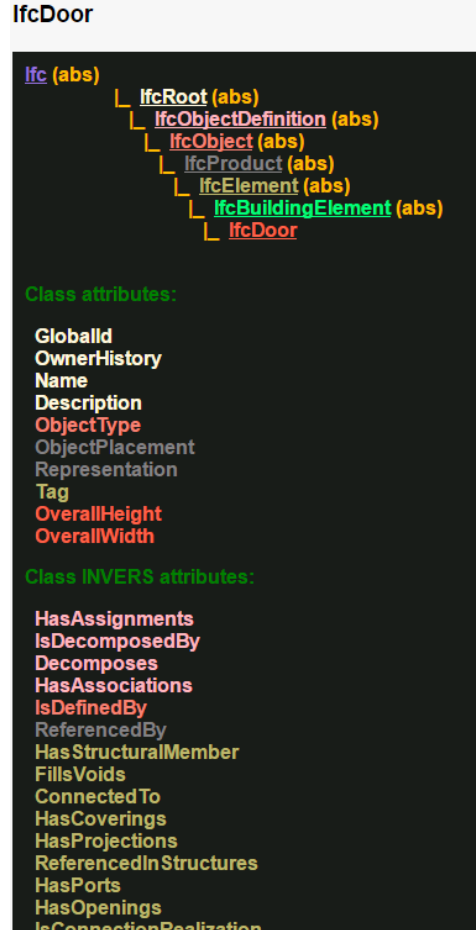

http://ifcwebserver.org/onfly\_doc.rb?schema=IFC2X3\_TC1&class=IFCDOOR

ولم نحصل على العالقات العكسية attributes Inverse أو بقية الخصائص التي يتم تعريفها من خالل مجموعات الخصائص Property Sets. لاحقاً سنرى مثالاً لكيفية الحصول على بقية الخصّائص المتعلقة بالأبواب من خلال استخدام تصميم واجهّة الاستخدام BIM Reporter بدلاً من الواجهة الافتراضية.

### انشاء تقارير من خالل Reporter BIM

يتم االنتقال للتصميم المبسط للحصول على تقارير جدولية بالعناصر والخصائص المرتبطة بها من خالل الرابط

http://ifcwebserver.org/reporter

في هذه الحالة عندما يقوم المستخدم باختيار احد النماذج الهندسية سيتم تحديث القائمة classes IFC Select بحيث تحُّوي فقط الفئات الموجوَّدة فعلاً ضَّمن النموذج وعدد النسخ من كل فئة. ۖ وعند اختيار احد الفئات ولتكن مثلاً الإبواب Door سيتم تحديث القائمة Add report field بحيث تحوّي قائمة بجميع الخصائص الاساسية والعكسية وأيضاً قائمة باسماء مجموعات الصفات Sets Property المرتبطة باالبواب ضمن النموذج. يتم اضافة الحقول التي نرغب بالحصول عليها من خالل النقر المزدوج عليها كما يمكن ان نقوم بإضافة شروط لفلترة البيانات ضمن الحقل expression Filter

قمنا في هذا المثال باختيار الحقول التالية:

name, GlobalId, tag, OverallHeight, OverallWidth

وثالثة مجموعات خصائص هي:

PSet DoorCommon, PSet Revit Type Materiales and Finishes, PSet Revit Type **Diemensions** 

كما يوضح الشكل:

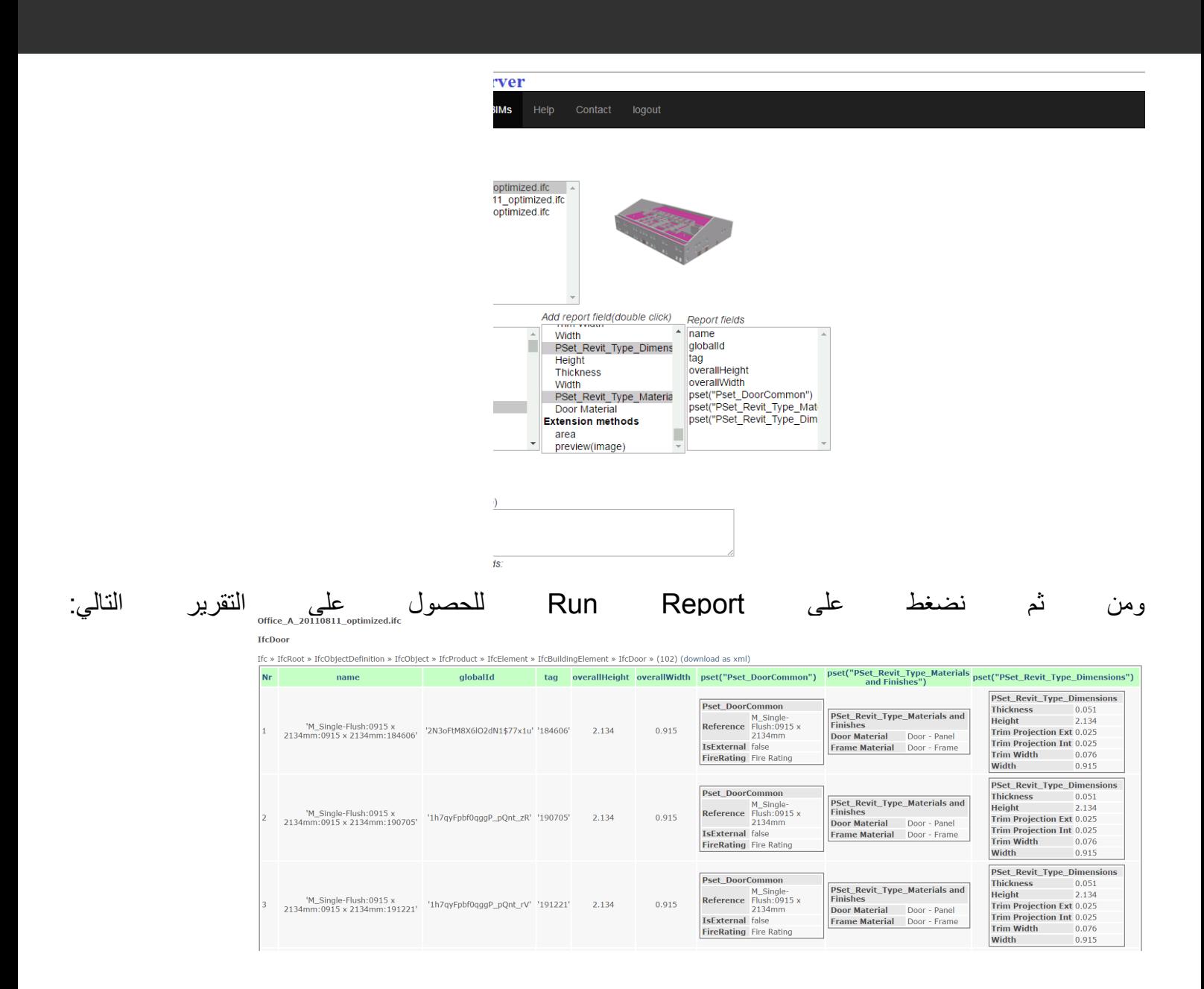

### الملخص

قدمت هذه المقاله تعريفاً سريعاً بمشروع IFCWebServer والذي يسمح بالتعامل مع نماذج الأبنية الهندسيه -BIM mod els باستخدام الصيغه القياسيه IFC من خالل امثلة عن كيفية الوصول للبيانات واجراء استعالمات أوانشاء تقارير.

في الأعداد القادمه سنتابع مابدأنا به من شرح كيفية اجراء استعلامات أو تقارير بشكل أوسع مروراً بكتابة تعليمات برمجية خاصه للقيام بأتمتة بعض المهمات أو الحصول على تقارير حسب رغبة المستخدم.

أرجو ان تكون هذه المقالة حافزاً لمن يعمل في مجال بيم للاطلاع بشكل أو سع على الصيغة القياسية IFC واستخدامها بشكل حقيقي في مشاريعه وربما استخدام موقع IFCWebSrever أو غيره من األدوات من اجل تحسين جودة التصاميم الهندسية ورفع مستوى العمل المشترك في المشاريع الهندسية.

ملاحظة:يتم تحديث هذه المقالة وتنقيحها من الأخطاء بين الحين والآخر, الرجاء استخدام الرابط التالي لقراءة أخر نسخة منقحة: nOX Nvl/edit?pref=2&pli=1 https://docs.google.com/document/d/1e8TcCUmmWSiVIZGXhRivM1L- i-Hfv2D-cnL-

للتواصل مع المهندس علي الايميل ali.syria.germany@gmail.com

<span id="page-53-0"></span>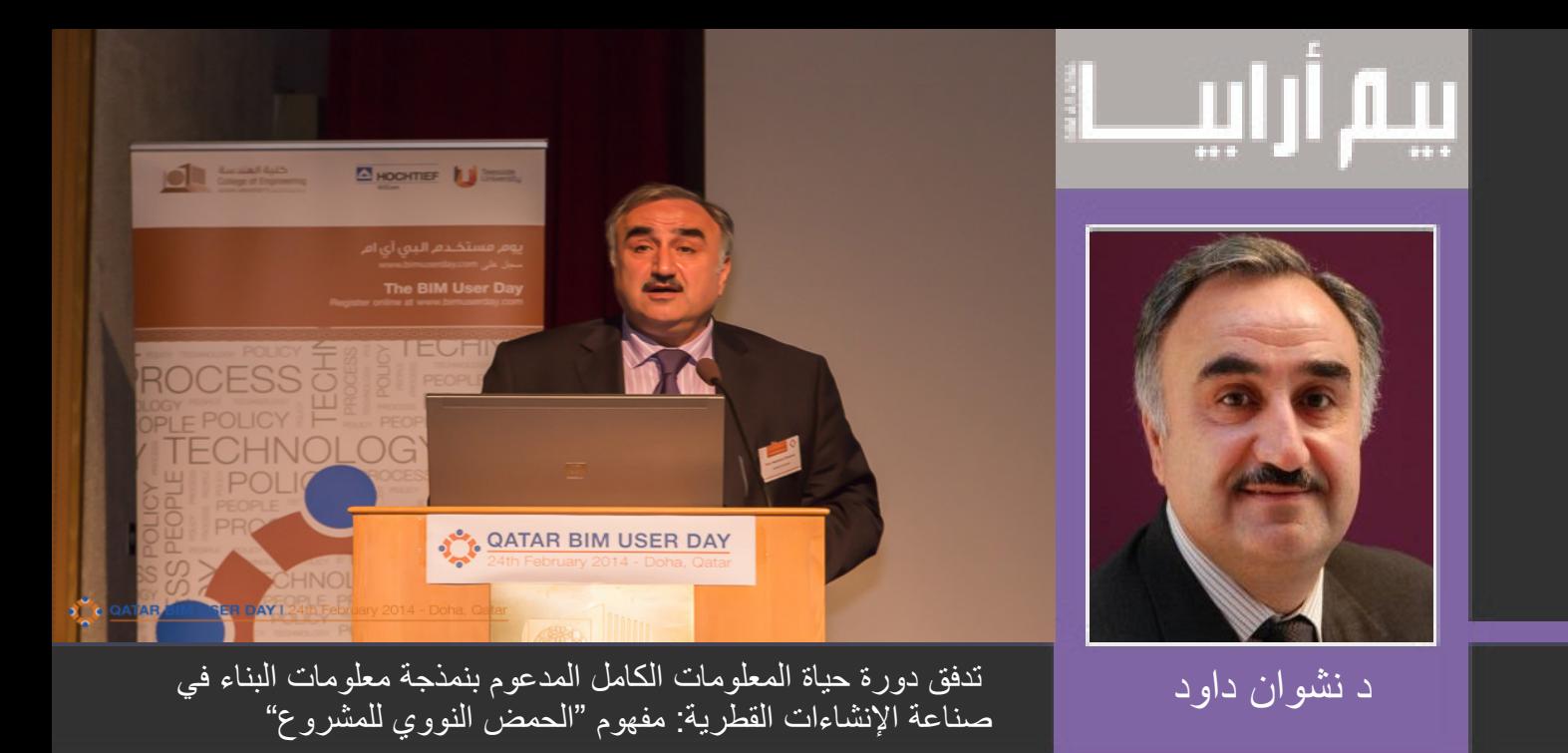

PhD, Prof., Director of Technology Futures Institute & CCIR, Teesside University (1) Middlesbrough, UK. Email: N.N.Dawood@tees.ac.uk

ترجمة م مروة الجنتيلي و م يثرب سبسبي

الفكرة العامة (الملخص) :

يلقي هذا البحث الضوء على « مشروع الحمض النووي» الذي يتيح الاحاطة بالمعلومات الكاملة طوال فترة عملية التشييد. إن مفهوم « مشروع الحمض النووي» الذي يتناوله هذا البحث يستخدم مبدأ «الحمض النووي» البشري الخلوي الصبغي. فكما نعلم من خالل الدراسات العلمية ،فان الحمض النووي البشري يحمل المعلومات الوراثية على مدى دورة حياة الإنسان وجميع الكائنات الحية. حيث يقوم الحمض النووي بتشفير جميع السمات الأساسية والمميزة لشخص ما أو لشيء ما . لذلك فقد تم اعتماد هذا المبدأ لتطوير تدفق المعلومات طوال دورة الحياة بشكل عام وفي صناعة البناء والتشييد في دولة قطر بشكل خاص.

إن عملية تشفيرجميع خصائص معلومات البناء ليست صعبة فحسب، بل تكاد تكون مستحيلة نظرا لطبيعة امتالك وتطور المشاريع ، باالضافة الى االفتقار الى توحيد المعاييرالمتبعة في المعلومات والعمليات. ومع ذلك، فقد بذلت جهدي في هذه البحث لوضع إطار واليات لتشفير تدفق المعلومات طوال دورة حياة البناء برمتها )Lifecycle Whole ,WLC Information Flow) مرتكزاً على نمذجة معلومات البناء في المراحل المبكرة من المشروع.

الكلمات االسترشادية: مشروع الحمض النووي, نمذجة معلومات البناء, المعلومات طوال دورة الحياة, CAD, العمليات ٬ السياسة.

تدفق المعلومات طوال فترة عمليات البناء: الفكرة

في هذا البحث يتم تعريف دورة حياة معلومات البناء بأنها تدفق ثابت، سلس ومتواصل من المعلومات من عملية إلى أخرى دون الحاجة إلى إعادة إنشاء أو تصحيح للمعلومات لكل عملية. وكذلك في نفس الوقت ، يقوم بإضافة قيمة وتقليل الفائض من المعلومات خالل عمليات االنشاء.ان الممارسات الحالية في صناعة البناء تشير إلى فقدان بعض المعلومات خالل تطور المشروع و انتقاله من عملية إلى آخرى. لذلك فان الهدف االساسي من فكرة تدفق معلومات طوال حياة المشروع هو تقليل فقدان المعلومات إلى الصفر، واكتساب الكفاءة من خالل إعادة اإلستخدام وإضافة قيمة إلى المعلومات من مرحلة إلى أخرى.

يوضح الشكل 1 ذلك جيدا، حيث يتم تمثيل قيمة المعلومات في عمليات التشييد بناءا على المعهد الملكي للمعماريين البريطانيين RIBA ,خالل انتقال المشروع من عملية إلى أخرى، حيث يحدث انخفاض في قيمة المعلومات نتيجة لنقص

المعرفة في فهم المعلومات الالزمة لكل عملية والمعايير التي تدعمها. وكما هو مبين في الشكل ،1 فإن الهدف األساسي هو تقليل الفاقد من هذه المعلومات إلى الصفر، واالستفادة الكاملة في العملية الحالية من المعلومات الناتجة من العملية السابقة إلضافة قيمة للعملية المقبلة (المنحنى الأحمر في الشكل 1). ومن أجل تحقيق ذلك، يجب تشفير المعلومات والمفاهيم المتعلقة بجميع العمليات خلال المرحلة الأولى من المشروع، وهذا ما يمكن تعلمه من مفهوم» الحمض النووي» للحد من عدم الكفاءة في تدفق المعلومات عبر دورة حياة المشروع.

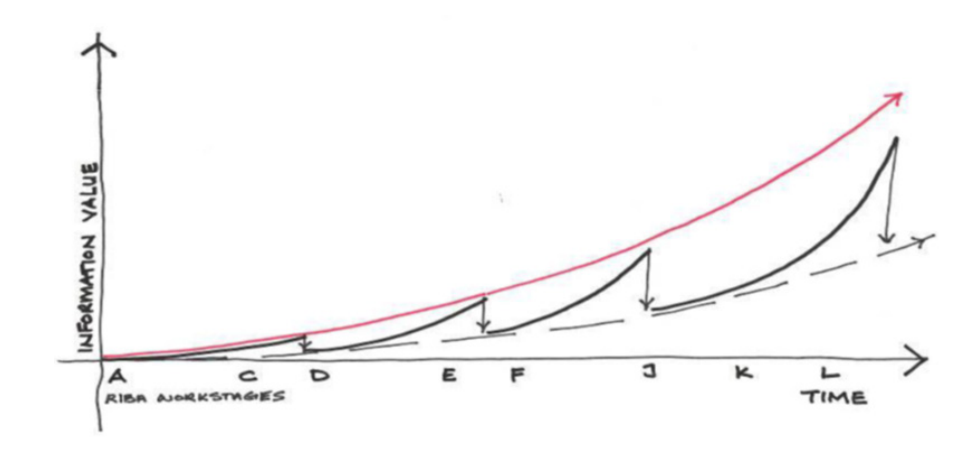

شكل رقم (1)، قيمة المعلومات يتم فقدها اثناء الانتقال بين مراحل العمل في مشروع البناء

لدعم الشكل 1، الشكل 2 يوضح مفهوم تطور انشاء المشاريع بناءاً على مراحل ال RIBA . إن العمليات الرئيسية التي تحتاجها دورة حياة المعلومات الكاملة و التي يجب أخذها بعين االعتبار هي كالتالي:

أ) البداية / التصميم / الإنتاج، وهذا يشمل إنشاء كيان البناء من مرحلة الفكرة الأولية الى الاشغال من قبل مستخدميها. ويمكن أن تشمل مراحل المشروع على البداية، التصميم، إنتاج المعلومات، المناقصة , البناء والتكليف.

ب( االستخدام /الصيانة. وهذا يشمل صيانة و خدمة كيان البناء خالل فترة معينة. ويمكن أن تشمل مراحل المشروع على جدول المواصفات، المناقصات، والصيانة.

ج) الترميم / التعديل / إعادة التكلفه، ويمكن أن تشمل مراحل المشروع على الاستهلال، التصميم، إنتاج المعلومات،المناقصات ،البناء والتكليف

د) وقف التشغيل / الهدم. ويمكن أن تشمل مراحل المشروع على الوثائق،المناقصات والهدم.

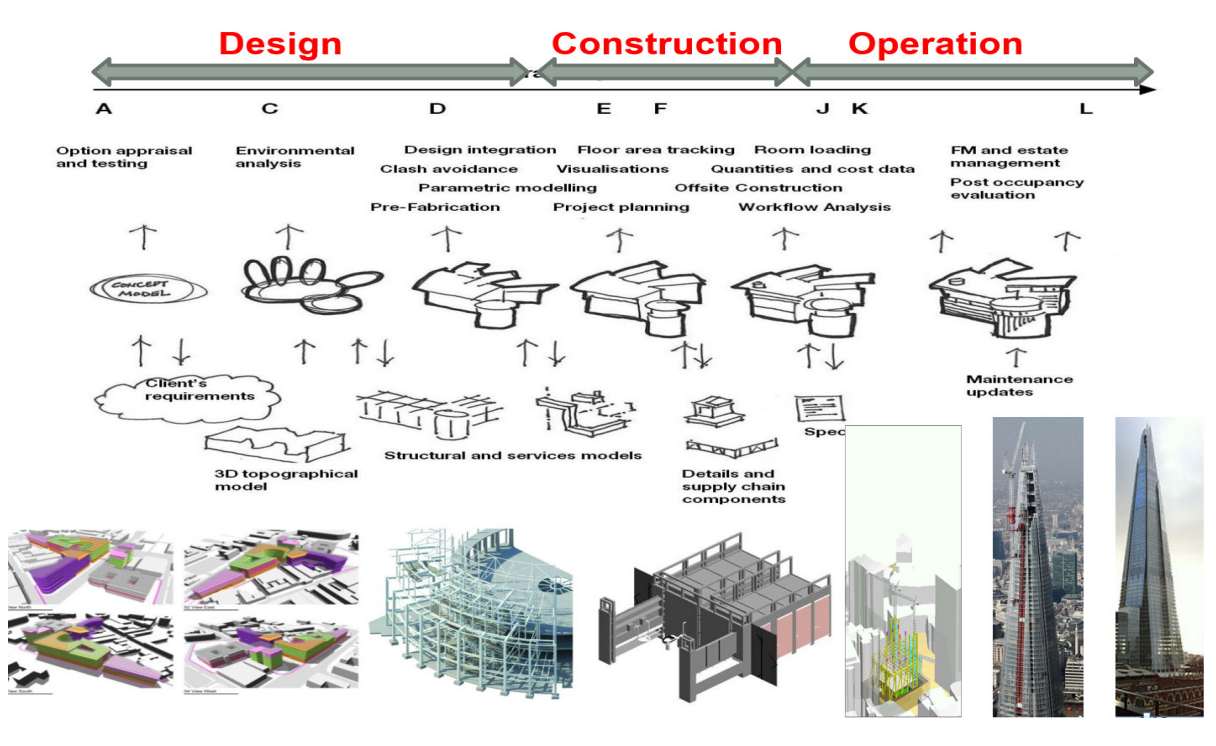

الشكل)2( يوضح المفهوم الكلي لدورة تدفق المعلومات

ساعدت نمذجة معلومات البناء في تدفق المعلومات على مدار حياة المبنى و التي تشكل مجموعة القواعد الممثلة بيانيا من خالل الخرائط العملية أو عبر كتابتها. هذه القواعد قد تسمح باستخدام المعلومات بشكل سلس و متواصل ابتداءا من مرحلة التصميم , مرورا بمرحلة البناء و حتى مرحلة ادارة المرافق, و بذلك فهي تعكس سياسات العمل التي تشكل البنية التحتية لتقنية المعلومات.

هذا التعريف المسبق لنمذجة معلومات البناء قد يتفق مع معظم الدراسات العلمية السابقة و التي تعرف " دورة معلومات البناء" على أنها" دمج, تنسيق و تنظيم لكافة معلومات مشروع البناء في مراحل مبكرة من المشروع بداية مرحلة تصميم البناء و حتى تشغيله و بما في ذلك هدمه أيضا.

هذا البحث يثبت بأن تدفق المعلومات خلال حياة المشروع لا يتكامل أو يتناسق فقط مع عمليات التصميم والإنشاء وإنما أيضاً يحاول االستفادة القصوى من المعلومات / المعرفة المتولدة في مرحلة معينة من مراحل RIBA إلى المرحلة المقبلة.

واحدة من القضايا مع مراحل تطوير مشروع البناء هو أن المعلومات التي تم إنشاؤها في المراحل السابقة، في بعض الحاالت، له قيمة مهمّة لنجاح للمرحلّة اللاحقة (هذه الصيّاغة غير واضحة وغير مترابطة)

بناء على ماسبق، فإن الهدف من هذا البحث هو تقديم ومناقشة اإلطار الذي يتيح تدفق المعلومات لدورة حياة كاملة مدعومة من BIM. ويتكون هذا اإلطار من أربعة ركائز هي: التكنولوجيا و العمليات والسياسة والناس. يتم تطوير هذه في وقت واحد وتعتمد هذه األركان إلى حد كبير على بعضها البعض. ويبين الشكل 2 أن العمليات المضمنة في كل من هذه الركائز.

### ركيزة التكنولوجيا pillar technology The

تتضمن تصنيف لتكنولوجيا BIM، وفقا لوظائفها مثال: تكنولوجيا التصميم، تكنولوجيا التحليل، تكنولوجيا اإلدارة وتكنولوجيا العرض. تعيين التكنولوجيا على عمليات المشروع ينبغي أن تساعد في ربط مخرجات BIM لتقنيات BIM المناسبة ومتطلبات التشغيل البيني. ويمكن أن تشمل التقنيات:

- تحديد الوظائف المفصلة الالزمة: تتضمن تصميم، برمجة، تحليل وإدارة والعرض.
- تحديد الأدوات المتاحة لتحقيق وظائف محددة وإنشاء رسم بياني للتكنولوجيا لتمكين تبادل البيانات / التشغيل المتداخل.
- إنشاء نظام يتضمن إرشادات مفصلة حول إعداد خادم المتعاون، وقواعد تقاسم النموذج، تعليمات النمذجة لكل الوظائف.
	- توفير التدريب والتقييم المستمر

### -2 تبني فكرة WLC في المملكة المتحده باالرتكاز على BIM:

### **THE UK CASE OF ADOPTION WLC UNDERPINNED BY BIM**

المملكة المتحدة تعتبر نشطة في وضع استراتيجيات تدفق المعلومات لدورة الحياة الكاملة وسياسات BIM لتحسين أداء قطاع البناء. في مايو 2011، نشر مكتب مجلس الوزراء في المملكة المتحدة "استراتيجية بناء الحكومة" التي شددت على ضرورة وضع معايير لتمكين جميع أعضاء سلسلة التوريد للعمل بشكل تعاوني من خالل BIM. نصت االستراتيجية أيضا أن "الحكومة سوف تطلب التعاون الكامل مع 3D BIM (الأصول و المعلومات للمشاريع والوثائق والبيانات التي تتم الكترونيا) كحد أدنى بحلول عام .2016

وتقوم استراتيجية الحكومة البريطانية في نمذجة معلومات البناء على 7 عناصرقد تحقق البعض منها:

2013 1192-2: PAS مواصفات إلدارة المعلومات لمرحلة الرأسماليه / تسليم الموجودات باستخدام نمذجة معلومات البناء )انظر الشكل 2(

2014 1192-3: PAS مواصفات إلدارة المعلومات فى المرحلة التشغيليه لألصول من خالل استخدام نمذجة معلومات البناء.

1192-44 BS اإلنتاج التعاوني من المعلومات. الجزء :4 الوفاء بمتطلبات تبادل المعلومات ألرباب العمل باستخدام CO bie- قانون الممارس

بروتوكول نمذجة معلومات البناء )BIM )

)Landing Soft Government (GSL هذا هو حول متطلبات إدارة المنشأة والمتضمنة والمدرجة في BIM.

الخطة الرقمية للعمل .Work of Plan Digital.

التصنيف.Classification

ان العنصر الرئيسي لWLC في استراتيجية ال BIMفي المملكة المتحدة ولديه القدرة على تجسيد مفهوم مشروع "الحمض النووي" هو متطلبات معلومات صاحب عملEIR (Employer Information Requirements )التي عرضت أيضا في 2 1192: PAS، انظر الشكل 4

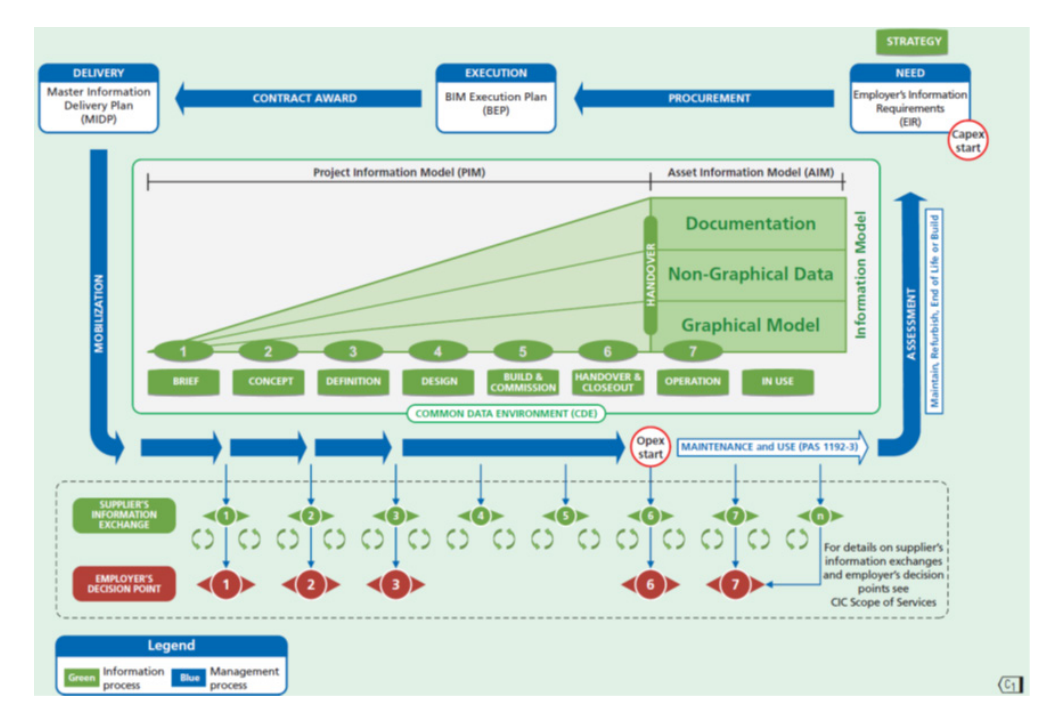

الشكل رقم )3( طريقة تسليم دورة بيانات المبنى طبقا ل 2013 ,BSI (1192-2 PAS)

EIR تستخدم معظم مفردات البناء في المملكة المتحدة والتي ال يمكن ترجمتها إلى دول أخرى مثل قطر. ومع ذلك، فإنها تشكل بداية ممتازة لتحديد خصائص المشاريع والطريقة التي يتم بها تنظيم المعلومات وتنسيقها.

في دراسة أجريت من قبل المؤلف وذكرت جزئيا في مقال حافظ وآخرون عام 2015 (Hafiz et al ، فقد تم تحديد الثغرات والقضايا المتعلقة بتطبيق المملكة المتحدة EIR المطور في صناعة البناء والتشييد في قطر . هذه الثغرات هي:

● عدم وجود المعرفة والفهم لقيمة المعلومات WLC في مشاريع البناء. وهناك حاجة الى جهد كبير في هذا العمل لوضع تعريف شامل لجميع جوانب مصطلحات WLC وBIM.

- المصطلحات المستخدمة في EIR غير متوافقة مع صناعة البناء والتشييد في قطر.
- الترتيبات واالستراتيجيات التعاقدية لها تأثير كبير على سعر الفائدة الفعلي وقطر لديها مجموعات فريدة من العقود التي تختلف تماما عن المملكة المتحدة.
	- العمليات القياسية ليست متقدمة بما فيه الكفاية والمزيد من العمل مطلوب في هذا المجال.
	- الملكية الفكرية وما تتطلب من نماذج ووثائق تعتبر ليست متطورة ومختلفة في صناعة البناء والتشييد.

المحتوى الرئيسى لEIR كما هو موضح بالجدول )1(

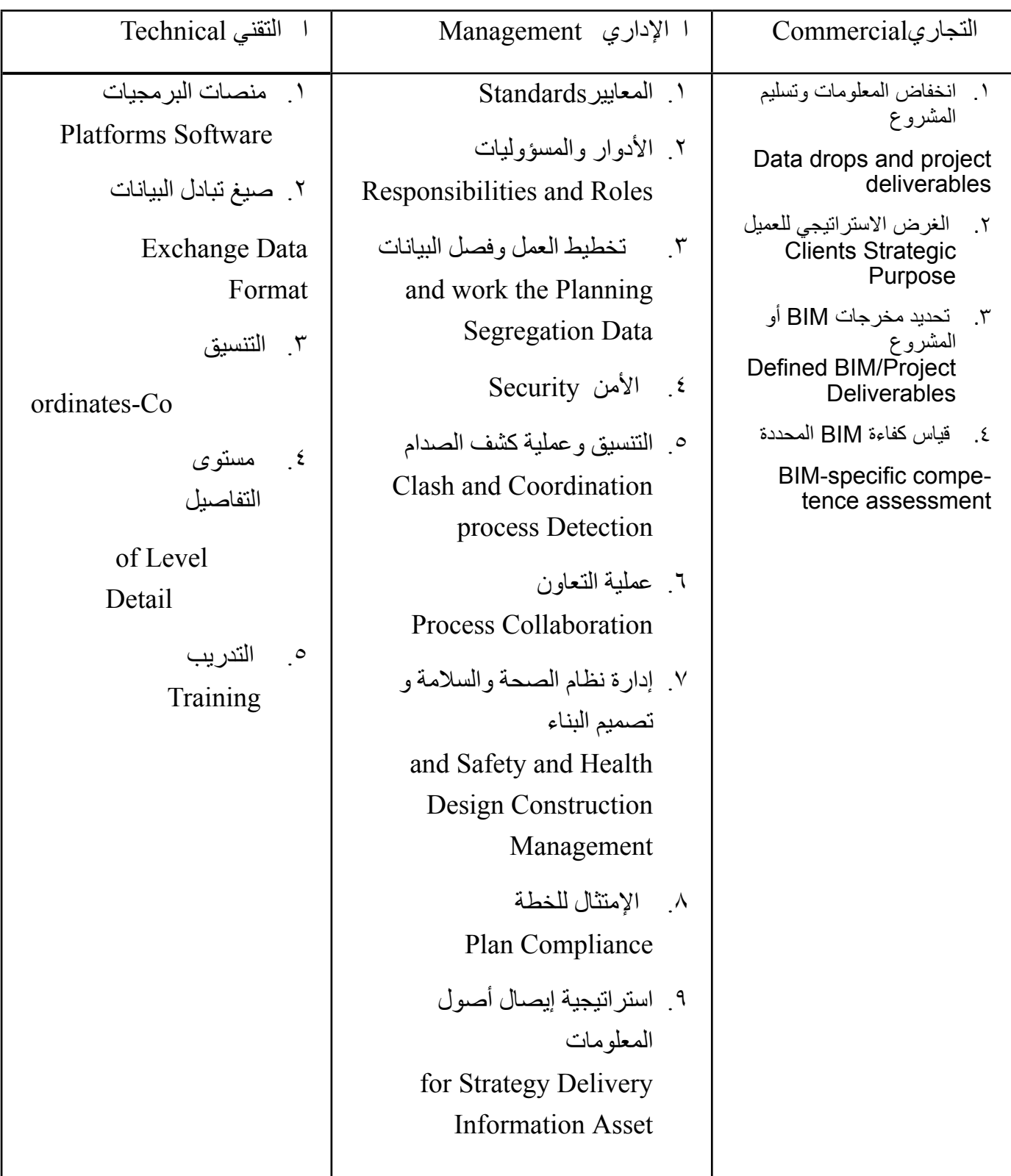

تكملة المقال العدد القادم

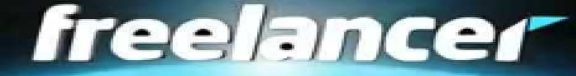

# خلف كل محنة منحة

تمر البالد العربية بمشكلة في العملة حيث تنهار عملة بعض الدول أمام الدوالر مما يمثل مشكلة و أرتفاع لألسعار . كيف يمكن لنا (على المستوي الشخصى ) تحويل هذه النقمة الى نعمة و تحويل الليمون الى عصير ؟ يمكننا هذا من خالل المنافسة في السوق االوربي و االمريكي بأكثر من طريقة \* من خالل مواقع ال freelancer و هي مواقع تجمع بين من يبحث عن عمل غير ثابت و بين اصحاب االعمال

الذي يبحث عن شخص ينهي له تصميما

منافسينك هم الهنود غالبا حيث يعرضون مبالغ قليلة , لكن تتميز أنت بالجودة و يمكنك المنافسة بمبلغ معقول نظرا النهيار قيمة العملة المحلية أفضل المواقع لهذا

http://elance.com http://freelancer.com

ستجد هنا تجربتين لهذا

https://draftsman.wordpress.com/2015/01/19/samar-sobhy https://draftsman.wordpress.com/2015/01/31/samar \*من خالل تأسيس شركة و ارسال نبذة عنها و سابقة اعمال الى الشركات االوربية و محاولة اخذ العمل منهم بسعر جيد لك و رخيص بالنسبة لهم الكثير بدأ قبلك و ربح أضعاف اضعاف ما كان يكسبه قبل هذا , ففي قبل كل محنة منحة (إِنَّ مَعَ الْعُسْرِ يُسْرًا)

االمر االخر هو أننا نعمل على تحويل المقاالت الى مقاالت صوتية ليمكنك سماعها اثناء الطريق او العمل https://www.youtube.com/channel/UCEkr^vhJYhitwk1mpWH°coQ https://soundcloud.com/bim-arabia

من يحب التطوع و المشاركة في فريق المجلة سواء تصميم او ترجمة او مراجعة او تسجيل راسلنا على البريد االلكتروني

BIMARABIA@gmail.com

عمر سليم